# $\frac{d\ln\ln}{d}$

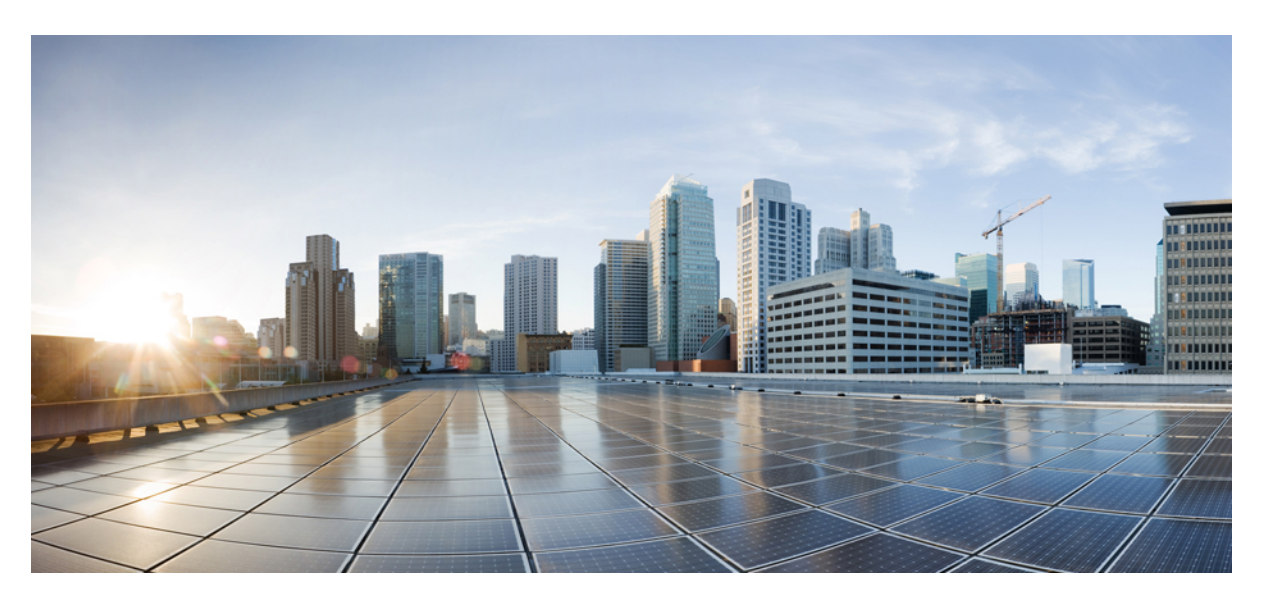

## **Brugervejledning til Cisco trådløs IP-telefon 8821 og 8821-EX**

**Første gang udgivet:** 2016-06-29 **Senest ændret:** 2020-09-24

### **Americas Headquarters**

Cisco Systems, Inc. 170 West Tasman Drive San Jose, CA 95134-1706 USA http://www.cisco.com Tel: 408 526-4000 800 553-NETS (6387) Fax: 408 527-0883

THE SPECIFICATIONS AND INFORMATION REGARDING THE PRODUCTS IN THIS MANUAL ARE SUBJECT TO CHANGE WITHOUT NOTICE. ALL STATEMENTS, INFORMATION, AND RECOMMENDATIONS IN THIS MANUAL ARE BELIEVED TO BE ACCURATE BUT ARE PRESENTED WITHOUT WARRANTY OF ANY KIND, EXPRESS OR IMPLIED. USERS MUST TAKE FULL RESPONSIBILITY FOR THEIR APPLICATION OF ANY PRODUCTS.

THE SOFTWARE LICENSE AND LIMITED WARRANTY FOR THE ACCOMPANYING PRODUCT ARE SET FORTH IN THE INFORMATION PACKET THAT SHIPPED WITH THE PRODUCT AND ARE INCORPORATED HEREIN BY THIS REFERENCE. IF YOU ARE UNABLE TO LOCATE THE SOFTWARE LICENSE OR LIMITED WARRANTY, CONTACT YOUR CISCO REPRESENTATIVE FOR A COPY.

The following information is for FCC compliance of Class A devices: This equipment has been tested and found to comply with the limits for a Class A digital device, pursuant to part 15 of the FCC rules. These limits are designed to provide reasonable protection against harmful interference when the equipment is operated in a commercial environment. This equipment generates, uses, and can radiate radio-frequency energy and, if not installed and used in accordance with the instruction manual, may cause harmful interference to radio communications. Operation of this equipment in a residential area is likely to cause harmful interference, in which case users will be required to correct the interference at their own expense.

The following information is for FCC compliance of Class B devices: This equipment has been tested and found to comply with the limits for a Class B digital device, pursuant to part 15 of the FCC rules. These limits are designed to provide reasonable protection against harmful interference in a residential installation. This equipment generates, uses and can radiate radio frequency energy and, if not installed and used in accordance with the instructions, may cause harmful interference to radio communications. However, there is no guarantee that interference will not occur in a particular installation. If the equipment causes interference to radio or television reception, which can be determined by turning the equipment off and on, users are encouraged to try to correct the interference by using one or more of the following measures:

- Reorient or relocate the receiving antenna.
- Increase the separation between the equipment and receiver.
- Connect the equipment into an outlet on a circuit different from that to which the receiver is connected.
- Consult the dealer or an experienced radio/TV technician for help.

Modifications to this product not authorized by Cisco could void the FCC approval and negate your authority to operate the product.

The Cisco implementation of TCP header compression is an adaptation of a program developed by the University of California, Berkeley (UCB) as part of UCB's public domain version of the UNIX operating system. All rights reserved. Copyright © 1981, Regents of the University of California.

NOTWITHSTANDING ANY OTHER WARRANTY HEREIN, ALL DOCUMENT FILES AND SOFTWARE OF THESE SUPPLIERS ARE PROVIDED "AS IS" WITH ALL FAULTS. CISCO AND THE ABOVE-NAMED SUPPLIERS DISCLAIM ALL WARRANTIES, EXPRESSED OR IMPLIED, INCLUDING, WITHOUT LIMITATION, THOSE OF MERCHANTABILITY, FITNESS FOR A PARTICULAR PURPOSE AND NONINFRINGEMENT OR ARISING FROM A COURSE OF DEALING, USAGE, OR TRADE PRACTICE.

IN NO EVENT SHALL CISCO OR ITS SUPPLIERS BE LIABLE FOR ANY INDIRECT, SPECIAL, CONSEQUENTIAL, OR INCIDENTAL DAMAGES, INCLUDING, WITHOUT LIMITATION, LOST PROFITS OR LOSS OR DAMAGE TO DATA ARISING OUT OF THE USE OR INABILITY TO USE THIS MANUAL, EVEN IF CISCO OR ITS SUPPLIERS HAVE BEEN ADVISED OF THE POSSIBILITY OF SUCH DAMAGES.

Any Internet Protocol (IP) addresses and phone numbers used in this document are not intended to be actual addresses and phone numbers. Any examples, command display output, network topology diagrams, and other figures included in the document are shown for illustrative purposes only. Any use of actual IP addresses or phone numbers in illustrative content is unintentional and coincidental.

All printed copies and duplicate soft copies of this document are considered uncontrolled. See the current online version for the latest version.

Cisco has more than 200 offices worldwide. Addresses and phone numbers are listed on the Cisco website at www.cisco.com/go/offices.

Cisco and the Cisco logo are trademarks or registered trademarks of Cisco and/or its affiliates in the U.S. and other countries. To view a list of Cisco trademarks, go to this URL: <https://www.cisco.com/c/en/us/about/legal/trademarks.html>. Third-party trademarks mentioned are the property of their respective owners. The use of the word partner does not imply a partnership relationship between Cisco and any other company. (1721R)

© 2017–2020 Cisco Systems, Inc. Alle rettigheder forbeholdes.

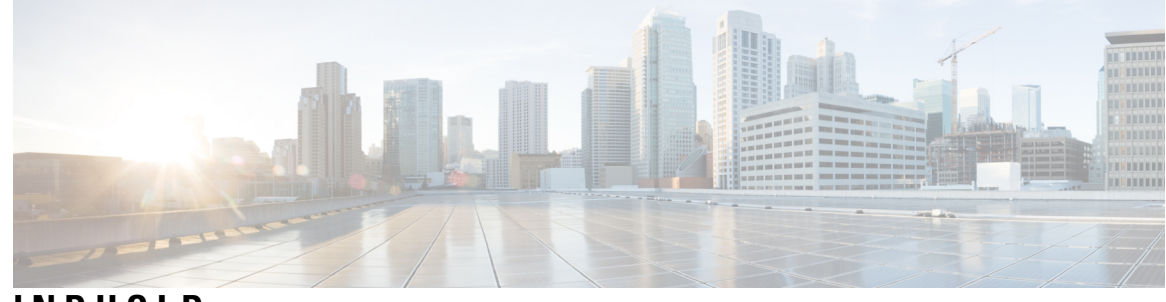

### **INDHOLD**

**KAPITEL 1 Din [telefon](#page-10-0) 1**

Cisco trådløs [IP-telefon](#page-10-1) 8821 og 8821-EX **1**

[Funktionsunderstøttelse](#page-13-0) **4**

Nye og ændrede [oplysninger](#page-13-1) **4**

Nye og ændrede oplysninger til [firmwareversion](#page-13-2) 11.0(6) **4**

Nye og ændrede [oplysninger](#page-13-3) for support til Cisco trådløs IP-telefon 8821-EX **4**

Nye og ændrede oplysninger til [firmwareversion](#page-14-0) 11.0(5)SR1 **5**

Nye og ændrede oplysninger til [firmwareversion](#page-14-1) 11.0(5) **5**

Nye og ændrede oplysninger til [firmwareversion](#page-15-0) 11.0(4) **6**

Nye og ændrede oplysninger til [firmwareversion](#page-15-1) 11.0(3) **6**

#### [Kom](#page-16-0) godt i gang **7**

Tænd [telefonen](#page-16-1) **7**

Log på [telefonen](#page-16-2) **7**

Sluk [telefonen](#page-17-0) **8**

Lås [telefontastaturet](#page-17-1) **8**

Lås [telefontastaturet](#page-17-2) op **8**

Adgang til din [voicemail](#page-17-3) **8**

[Selvbetjeningsportal](#page-18-0) **9**

[Hurtigopkaldsnumre](#page-19-0) **10**

Taster og [hardware](#page-20-0) **11**

[Navigation](#page-24-0) **15**

[Telefonskærmens](#page-24-1) funktioner **15**

[Hoveddelsikoner](#page-24-2) **15**

[Startskærm](#page-26-0) **17**

Forskelle mellem [telefonopkald](#page-27-0) og -linjer **18**

[Advarsler](#page-27-1) uden for gyldigt område **18**

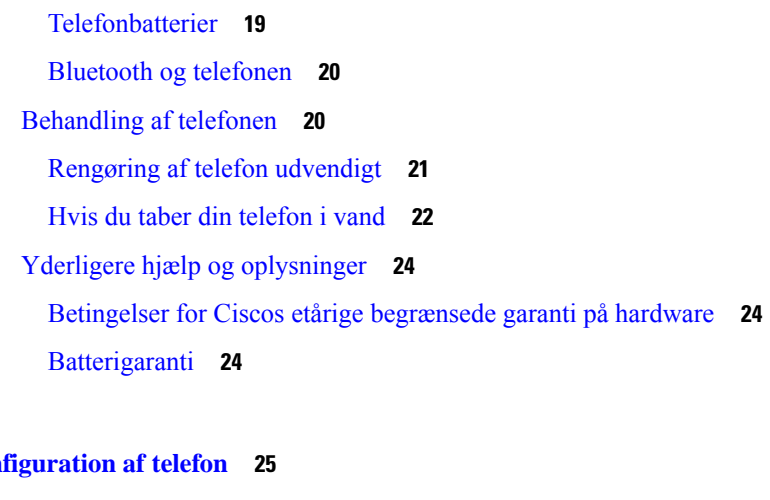

#### **KAPITEL 2 Kon**

Installation af [telefonhardware](#page-34-1) **25** Installér Cisco trådløs IP-telefon [8821-batteriet](#page-34-2) **25** Installér Cisco trådløs IP-telefon [8821-EX-batteriet](#page-39-0) **30** Udskift Cisco trådløs IP-telefon [8821-batteriet](#page-43-0) **34** Udskift Cisco trådløs IP-telefon [8821-EX-batteriet](#page-48-0) **39** [Identificering](#page-55-0) af beskadiget batteri **46** Opladning af [telefonbatteri](#page-57-0) **48**

[Opladning](#page-57-1) af ekstra batteri **48**

Klargør [netadapteren](#page-57-2) **48**

Oplad batteriet med [AC-strømforsyningen](#page-58-0) **49**

Oplad batteriet med [USB-kablet](#page-59-0) og en USB-port på din computer **50**

[Konfiguration](#page-60-0) af telefon **51**

Tilføj telefonen til [Wi-Fi-netværket](#page-60-1) **51**

**KAPITEL 3 [Opkald](#page-64-0) 55**

Åbn appen [Telefon](#page-64-1) **55** [Foretag](#page-65-0) opkald **56** [Foretag](#page-65-1) et opkald **56** Foretag et [nødopkald](#page-65-2) **56** Foretag et opkald via [hovedtelefoner](#page-65-3) **56** Foretag et opkald med [højttalertelefonen](#page-66-0) **57** Foretag et opkald med [bordopladerens](#page-66-1) højttaler **57** Foretag et opkald med en telefon- eller [videoadresse](#page-66-2) **57** Ring et [nummer](#page-67-0) op igen **58**

```
Returner et seneste opkald 58
  Foretag et opkald til et favoritnummer fra appen Kontakter 58
  Foretag et opkald til et favoritnummer fra skærmen Programmer 59
  Foretag et hurtigkald 59
  Ring til et internationalt telefonnummer 60
  Få besked, når en kontaktperson er tilgængelig 60
  Opkald, der kræver fakturerings- eller autorisationskode 60
  Sikre opkald 61
Besvar opkald 61
  Besvar et opkald 61
  Besvar ventende opkald 61
  Afvis et opkald 61
  Ignorer et opkald 62
  Afbryd indgående opkald på telefonen 62
  Besvar en kollegas telefon (Besvar opkald) 62
    Besvar et opkald i din gruppe (Besvar) 63
    Besvar et opkald fra en anden gruppe (Gruppesvar) 63
    Besvar et opkald fra en tilknyttet gruppe (Andet gruppesvar) 63
  Spor et mistænkeligt opkald 64
  Kontrollér telefonens ringelyd for et enkelt indgående opkald 64
Afslut et opkald 64
Slå lyden fra 65
Opkald i venteposition 65
  Sæt et opkald i venteposition 65
  Besvar et opkald, der har været for længe i venteposition 65
  Skift mellem aktive opkald og opkald i venteposition 66
  Parkér opkald 66
    Sæt et opkald i venteposition med parkeret opkald 66
    Hent et opkald fra venteposition med parkeret opkald 67
Viderestil opkald fra din telefon 67
  Sluk og viderestil fra telefonen 68
Omstil et opkald til en anden person 68
Konferenceopkald og møder 68
  Føj en anden person til et opkald 68
```
Få vist og fjern [konferencedeltagere](#page-78-0) **69** Planlagte [konferenceopkald](#page-78-1) (Mød mig) **69** Vær vært for en Mød [mig-konference](#page-78-2) **69** Deltag i en Mød [mig-konference](#page-79-0) **70** [Samtaleanlægsopkald](#page-79-1) **70** Foretag et [samtaleanlægsopkald](#page-79-2) **70** Besvar et [samtaleanlægsopkald](#page-79-3) **70** [Overvåg](#page-80-0) og optag opkald **71** [Konfigurer](#page-80-1) et overvåget opkald **71** Optag et [opkald](#page-80-2) **71** [Prioriterede](#page-81-0) opkald **72** Foretag et [prioriteret](#page-81-1) opkald **72** Besvar et [prioriteret](#page-82-0) opkald **73** Besvar et [prioriteret](#page-82-1) opkald, mens du er i gang med et andet opkald **73** Flere [linjer](#page-82-2) **73** [Delte](#page-82-3) linjer **73** Føj dig selv til et [opkald](#page-83-0) på en delt linje (Bryd ind) **74** Føj dig selv til et opkald på en delt linje [\(KBrydInd\)](#page-83-1) **74** Få besked, før du [deltager](#page-83-2) i et opkald på en delt linje **74**

### **KAPITEL 4 [Kontaktpersoner](#page-84-0) 75**

Åbn [Kontakter](#page-84-1) **75** [Foretrukne](#page-85-0) **76** Gå til [favoritter](#page-85-1) **76** Tilføj en [kontaktperson](#page-85-2) til din favoritliste **76** Slet en [kontaktperson](#page-85-3) fra din favoritliste **76** Lokale [kontakter](#page-86-0) **77** Gå til lokale [kontakter](#page-86-1) **77** Søg efter en [kontaktperson](#page-86-2) på din liste over lokale kontakter **77** Tilføj en ny [kontaktperson](#page-87-0) til din liste over lokale kontakter **78** Rediger en [kontaktperson](#page-87-1) på din liste over lokale kontakter **78**

Ring til en [kontaktperson](#page-87-2) fra din liste over lokale kontakter **78**

Fjern en [kontaktperson](#page-88-0) fra din liste over lokale kontakter **79**

Fjern alle lokale [kontakter](#page-88-1) **79**

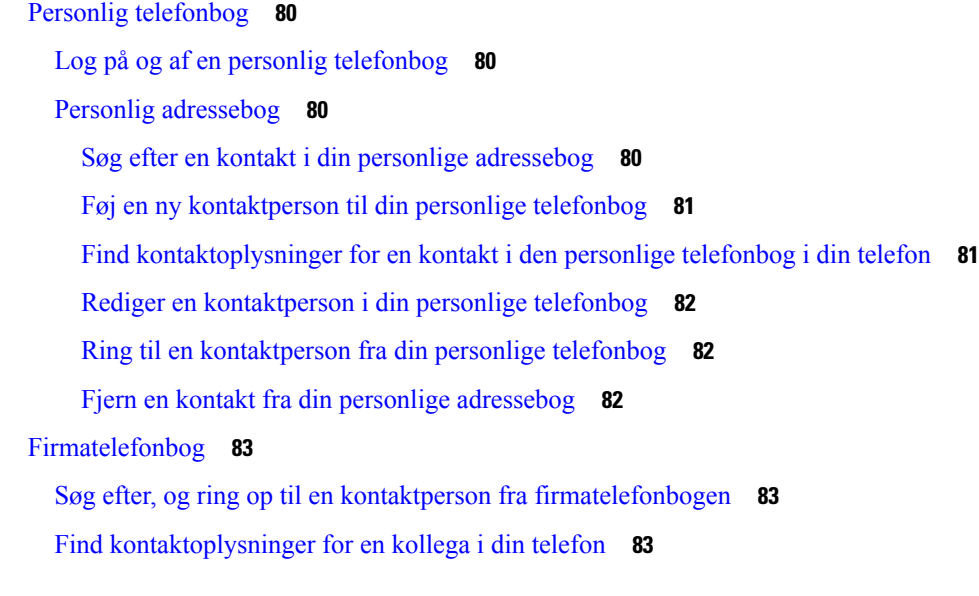

### **KAPITEL 5 [Seneste](#page-94-0) opkald 85**

 $\blacksquare$ 

 $\mathbf l$ 

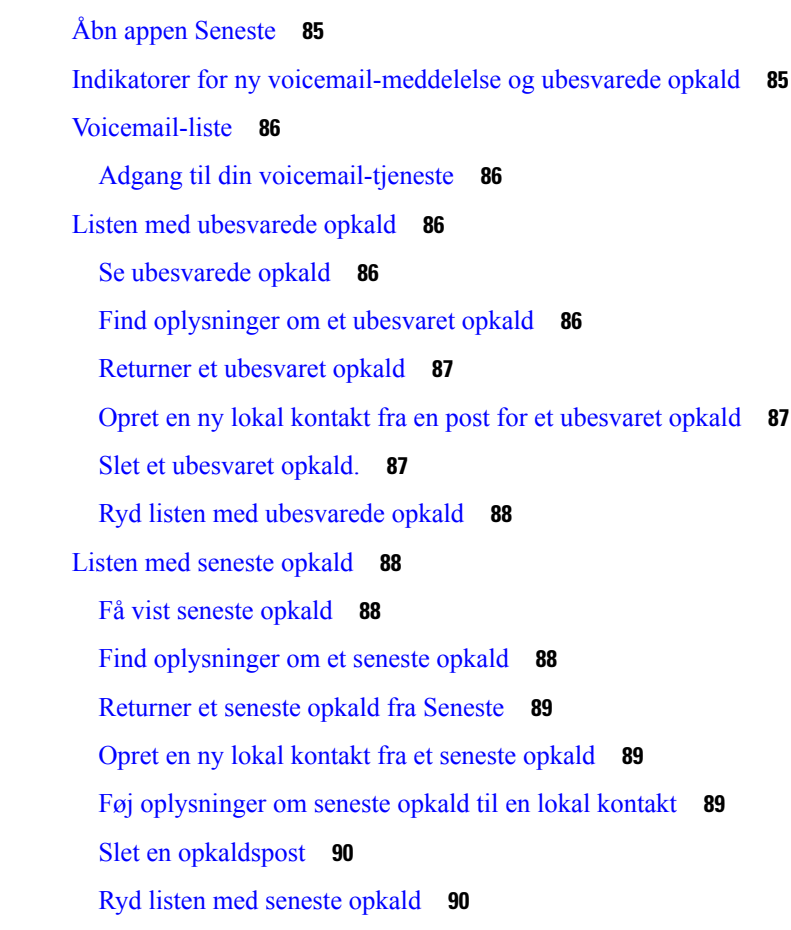

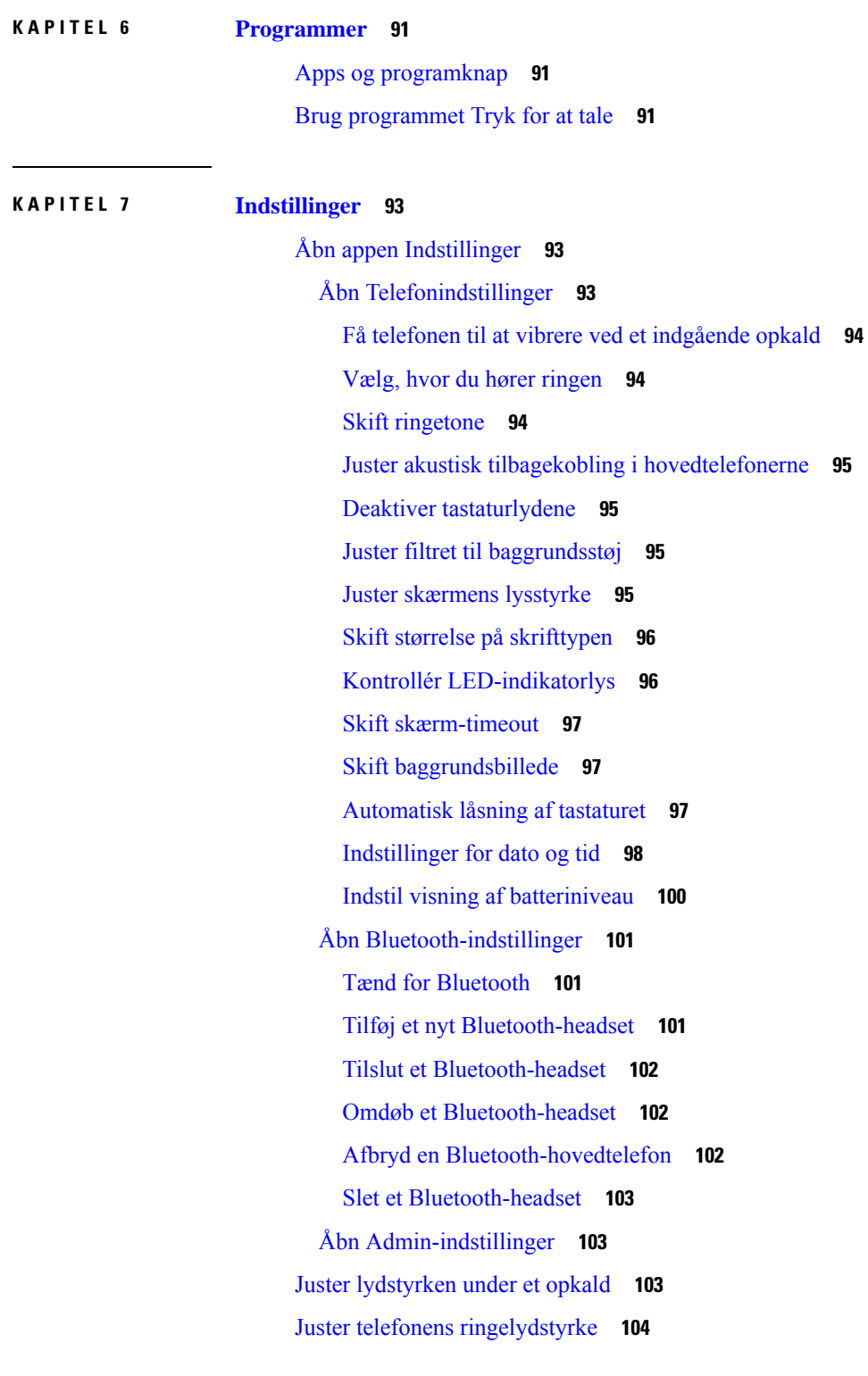

I

**KAPITEL 8 [Tilbehør](#page-114-0) 105**

**Brugervejledning til Cisco trådløs IP-telefon 8821 og 8821-EX**

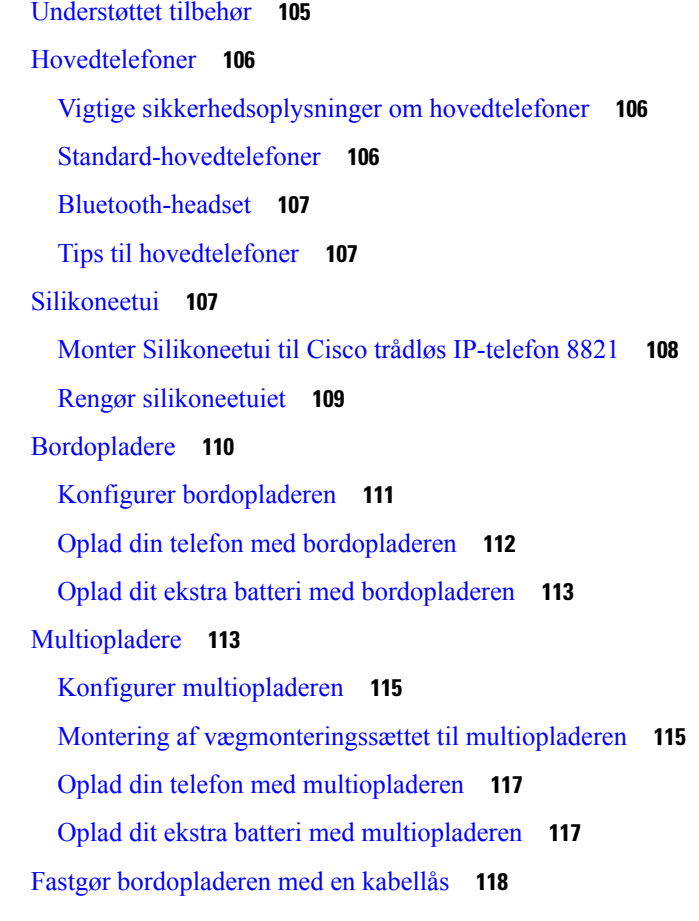

### **KAPITEL 9 [Fejlfinding](#page-128-0) 119**

**KAPITEL 1 0 [Produktsikkerhed](#page-134-0) 125**

 $\mathbf I$ 

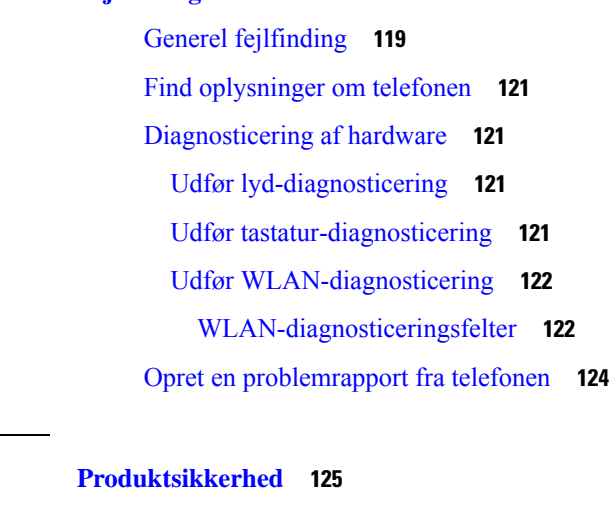

[Oplysninger](#page-134-1) om sikkerhed og ydeevne **125** [Retningslinjer](#page-135-0) for sikkerhed **126** [Sikkerhedsoplysninger](#page-135-1) for batteriet **126**

Farlige [miljøer](#page-137-0) **128** [Strømafbrydelse](#page-137-1) **128** [Regulatoriske](#page-137-2) domæner **128** [Sundhedsmiljøer](#page-137-3) **128** Brug af [eksterne](#page-137-4) enheder **128** Telefonens virkemåde i tilfælde af [netværksforsinkelse](#page-138-0) **129** [SAR](#page-138-1) **129** [Produktetiket](#page-138-2) **129** [Overensstemmelseserklæringer](#page-139-0) **130** [Overensstemmelseserklæringer](#page-139-1) for EU **130** [CE-mærkning](#page-139-2) **130** [RF-eksponeringserklæring](#page-139-3) for EU **130** [Overensstemmelseserklæringer](#page-139-4) for USA **130** [SAR-erklæring](#page-139-5) **130** [RF-eksponeringsoplysninger](#page-139-6) **130** Generel [overensstemmelse](#page-141-0) for RF-eksponering **132** Del 15 [radioenhed](#page-141-1) **132** [Overensstemmelseserklæringer](#page-141-2) for Canada **132** Canadisk [RF-eksponeringserklæring](#page-141-3) **132** [Overensstemmelseserklæringer](#page-142-0) for New Zealand **133** Generel advarsel for PTC (Permit to [Connect\)](#page-142-1) **133** Anvendelse af [IP-netværker](#page-142-2) med PSTN **133** Anvendelse af [stemmekompression](#page-143-0) via PSTN **134** [Ekko-annullering](#page-143-1) **134** [Overensstemmelseserklæringer](#page-143-2) for Taiwan **134** DGT – [advarselssætning](#page-143-3) **134** [Overensstemmelseserklæringer](#page-144-0) for Argentina **135** [Overensstemmelseserklæringer](#page-144-1) for Brasilien **135** [Overensstemmelseserklæringer](#page-144-2) for Singapore **135** Oversigt over sikkerhed for [Cisco-produkter](#page-145-0) **136** Vigtige [onlineoplysninger](#page-145-1) **136**

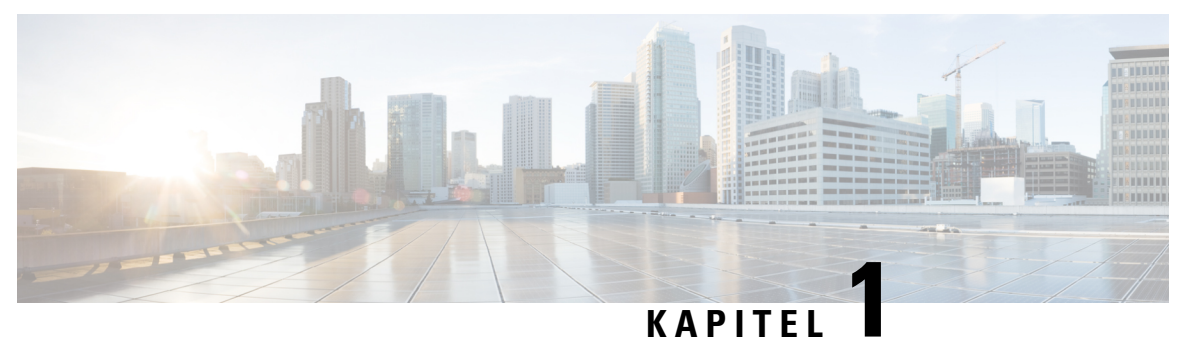

## <span id="page-10-0"></span>**Din telefon**

- Cisco trådløs [IP-telefon](#page-10-1) 8821 og 8821-EX, på side 1
- Nye og ændrede [oplysninger,](#page-13-1) på side 4
- Kom godt i [gang,](#page-16-0) på side 7
- [Selvbetjeningsportal,](#page-18-0) på side 9
- Taster og [hardware,](#page-20-0) på side 11
- [Behandling](#page-29-1) af telefonen, på side 20
- Yderligere hjælp og [oplysninger,](#page-33-0) på side 24

### <span id="page-10-1"></span>**Cisco trådløs IP-telefon 8821 og 8821-EX**

Cisco trådløs IP-telefon 8821 og 8821-EX er 802.11 trådløse dobbeltbåndsenheder, der leverer omfattende stemmekommunikation sammen med Cisco Unified Communications Manager og Cisco Aironet og Cisco Meraki-adgangspunkter (AP'er) i et privat forretningskommunikationsnetværk.

Telefonerne leverer stemmekommunikation over det samme trådløse LAN, som din computer anvender, hvilket giver dig mulighed for at foretage og modtage telefonopkald, sætte opkald på hold, omstille opkald, foretage konferenceopkald osv.

Cisco trådløs IP-telefon 8821-EX er certificeret for potentielt eksplosive atmosfærer ATEX klasse 2 IP54 (afventer) og Nordamerika klasse I division 2/zone 2. Telefonen er certificeret for brug i potentielt eksplosive (farlige) miljøer, hvor der kan forekomme brændbare gasser, dampe eller væsker i kortere tidsperioder eller under unormale forhold. Telefonen har et gult design i industristandard, der er hurtig at genkende i nødsituationer.

Følgende figur viser Cisco trådløs IP-telefon 8821 til venstre og Cisco trådløs IP-telefon 8821-EX til højre.

**Figur 1: Cisco trådløs IP-telefon 8821 og 8821-EX**

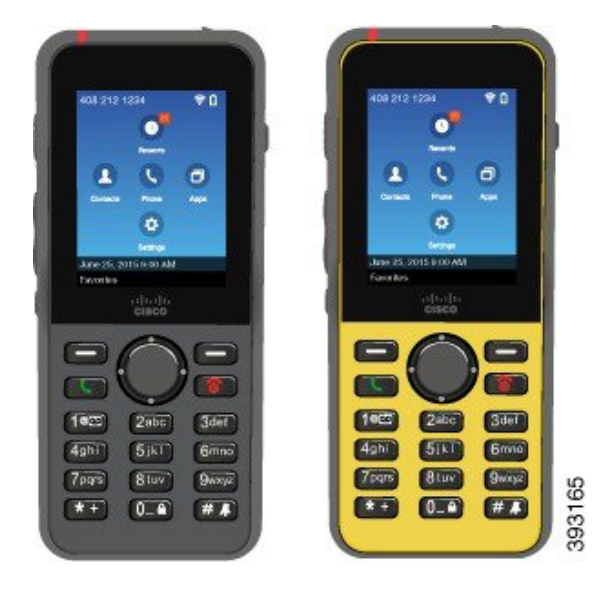

Disse telefoner skal som andet netværksudstyr konfigureres og administreres. Telefonerne understøtter G.711a. G.711u-, G.722-, G.729a-, G.729ab-, iLBC-, iSAC- og OPUS-codecs. Telefonerne understøtter også ukomprimeret bredbåndslyd (16 bit, 16 kHz).

Telefonerne er HAC (Hearing Aid Compatible) men har ingen TTY-funktioner. De har kanter på siderne af tasten 5, der er en berøringsidentifikator.

De fysiske karakteristika omfatter:

- Modstandsdygtig over for skader ved tab af telefonen
- Tolerance over for antibakterielle og alkoholbaserede aftørringer
- Latex- og blyfri
- Stød- og vibrationssikker
- USB On-the-Go (OTG) 2.0 interface
- Cisco trådløs IP-telefon 8821IP54-beskyttelse, der angiver støvtæt udstyr, som er beskyttet mod vand (se herunder)
- Cisco trådløs IP-telefon 8821-EX kun:
	- IP67-beskyttelse på almindelige steder
	- Certificeret for brug i potentielt eksplosive atmosfærer:
		- ATEX-zone 2 IP54 (afventer)
		- METLABS-certificeret til klasse I og II, division 2 og klasse III, division 1 og 2, gruppe A, B, C og D
	- Gult design i industristandard er hurtig at genkende i nødsituationer.
- Opladning med en bordoplader for en enkelt telefon eller en multioplader til op til 6 telefoner. Hvis du ønsker yderligere oplysninger, kan du se [Understøttet](#page-114-1) tilbehør, på side 105.

Ud over grundlæggende opkaldshåndteringsfunktioner kan telefonen levere funktioner til forbedret produktivitet, der forøger opkaldshåndteringen.

Afhængigt af konfigurationen understøtter din telefon:

- Brug af trådløs Bluetooth-hovedtelefon, herunder visse funktioner til håndfri opkald.
- Trådløs adgang til dit telefonnummer og firmatelefonbog.
- Adgang til netværksdata, XML-programmer og webbaserede tjenester.
- Onlinetilpasning af telefonfunktioner og tjenester fra din selvbetjeningsportal.
- Oprettelse af placeringsrapport, første gang den registreres. Den rapporterer dens placering, når placeringen ændres. Når du f.eks. går rundt om bygningen. Den trådløse telefon rapporterer også hver 24. time, hvis den ikke bevæger sig.

Få flere oplysninger i dokumentationen til Cisco Unified Communications Manager.

Sådan forebygges beskadigelse af enhed:

- Undlad at bade eller svømme med telefonen.
- Udsæt ikke telefonen for vand under tryk eller højhastighedsvand, f.eks. når du er i brusebad, vasker dig eller ved brug af håndvask.
- Brug ikke telefonen i en sauna eller et damplokale.
- Undgå at nedsænke telefon i vand.
- Undgå at bruge telefonen uden for de foreslåede temperaturintervaller eller under ekstremt fugtige, varme eller kolde forhold.
- Undgå at opbevare telefoner, batterier og tilbehør uden for de foreslåede temperaturintervaller eller under ekstremt fugtige, varme eller kolde forhold.
- Tab ikke telefonen, og udsæt den ikke for andre slagpåvirkninger.
- Undlad at adskille telefonen. Fjern ikke skruer.
- Brug ikke kraftige rengøringsmidler, som f.eks. blegemiddel og andre kemikalier, for at rense telefonens udvendige side
- Undgå at bruge en ødelagt batterilåge eller en batterilåge med en brudt forsegling.

Minimer din telefons eksponering til sæbe, rengøringsmidler, syrer eller syrnede levnedsmidler samt eventuelle væsker, f.eks. saltvand, sæbevand, poolvand, parfume, insektmidler, lotions, solbeskyttelsescreme, olie, klæbende fjernelsesmiddel, hår, læskedrikke og opløsningsmidler. Hvis du ønsker yderligere oplysninger, kan du se [Behandling](#page-29-1) af telefonen, på side 20.

#### **IP54 og IP67**

Cisco trådløs IP-telefon 8821 og 8821-EX er testet under kontrollerede laboratorieforhold i henhold til IEC-standarden 60529. Cisco trådløs IP-telefon 8821 har en IP54-klassifikation, og Cisco trådløs IP-telefon 8821-EX har en IP67-klassifikation på almindelige steder. IP54 (Ingress Protection 54) og IP67 (Ingress Protection 67) angiver støvtæt udstyr, der er beskyttet mod vand. Bestandighed mod stænk, vand og støv er ikke en permanent tilstand, og modstandsevnen kan blive forringet som et resultat af den normale slitage.

Brugere forventes at tage sig af telefonen og bør ikke bevidst udsætte enheden for et skadeligt miljø med støv, stænk eller nedsækning i vand.

#### **Lignende emner**

Farlige [miljøer](#page-137-0), på side 128

### <span id="page-13-0"></span>**Funktionsunderstøttelse**

I dette dokument beskrives alle de funktioner, som enheden understøtter. Men det er ikke alle funktioner, der understøttes med din nuværende konfiguration. Du kan få flere oplysninger om understøttede funktioner ved at kontakte administratoren.

## <span id="page-13-2"></span><span id="page-13-1"></span>**Nye og ændrede oplysninger**

### **Nye og ændrede oplysninger til firmwareversion 11.0(6)**

Følgende tabel beskriver ændringer af denne bog, så den understøtter firmwareversion 11.0(6).

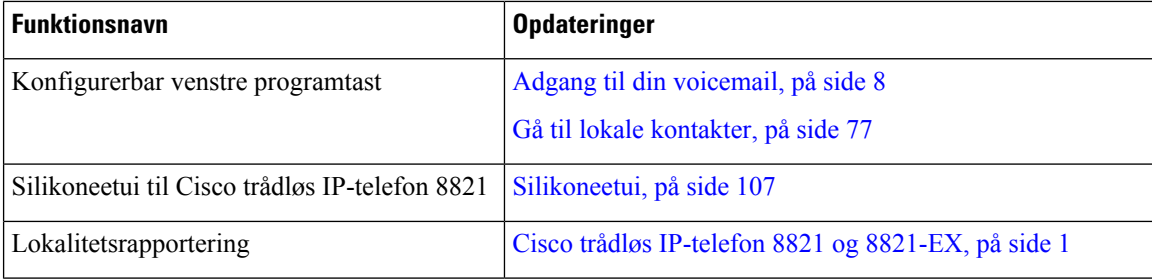

### <span id="page-13-3"></span>**Nye og ændrede oplysninger for support til Cisco trådløs IP-telefon 8821-EX**

Følgende opdateringer er foretaget i dokumentet.

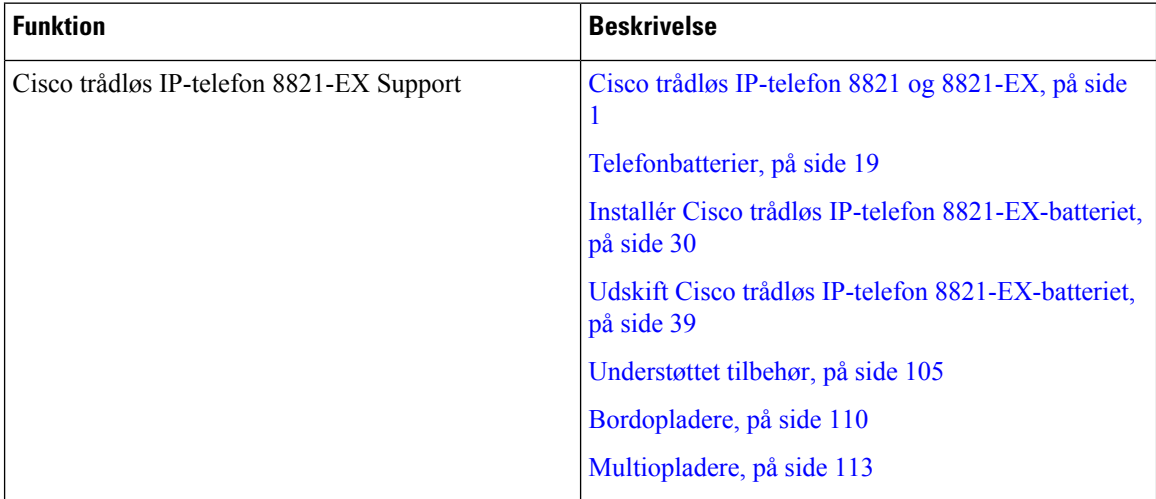

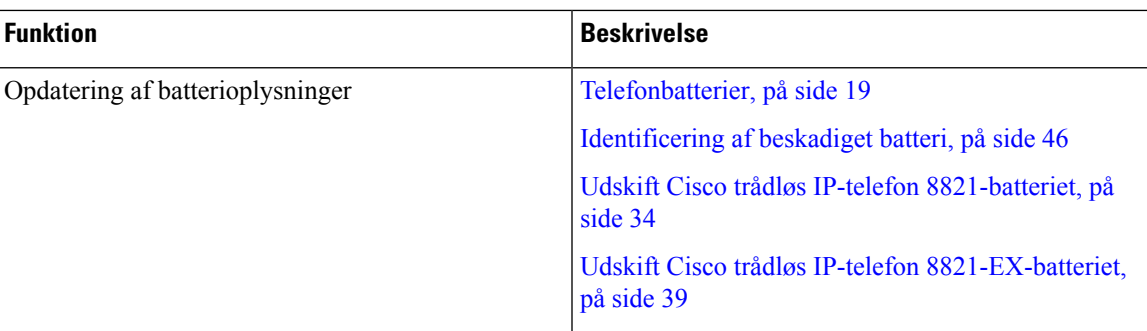

### <span id="page-14-0"></span>**Nye og ændrede oplysninger til firmwareversion 11.0(5)SR1**

Følgende opdateringer er foretaget i dokumentet.

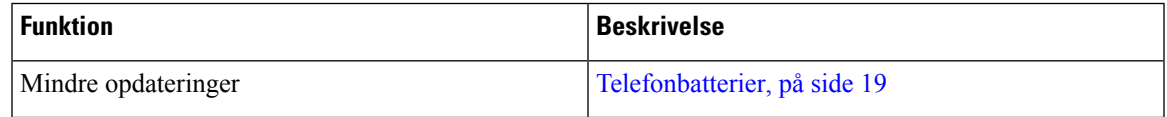

### <span id="page-14-1"></span>**Nye og ændrede oplysninger til firmwareversion 11.0(5)**

Følgende tabel beskriver ændringer af denne bog, så den understøtter firmwareversion 11.0(5).

$$
\theta
$$

**Bemærk**

Cisco trådløs IP-telefon 8821 firmwareversion 11.0(5) er blevet udskudt. Funktionerne fra versionen er tilgængelige i de efterfølgende firmwareversioner.

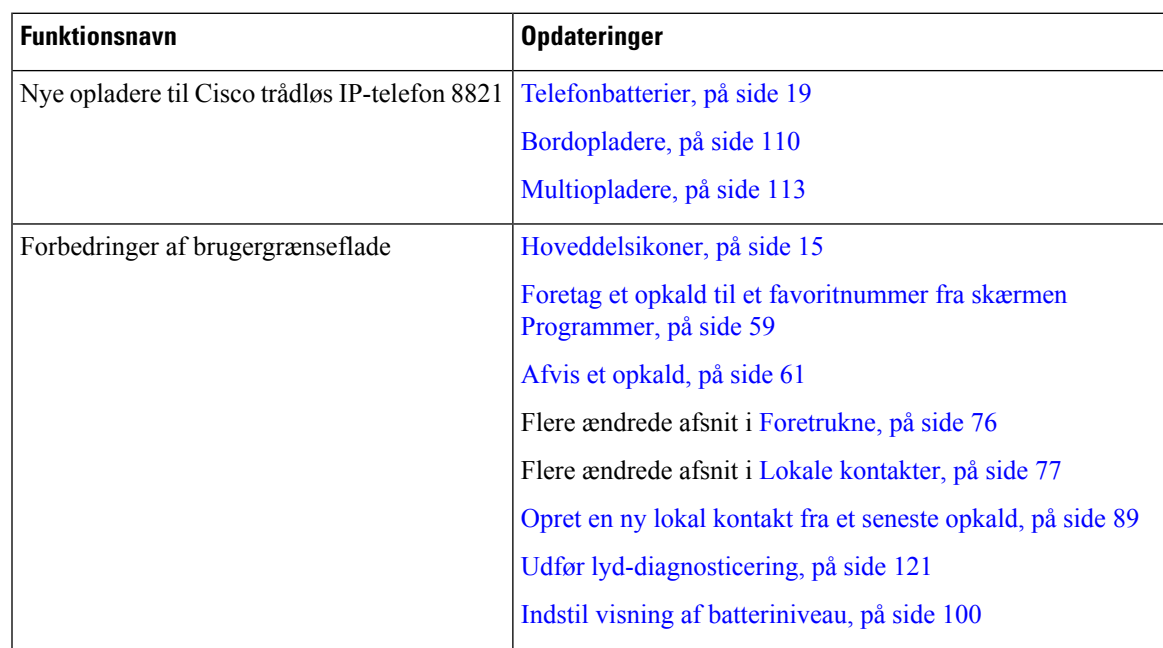

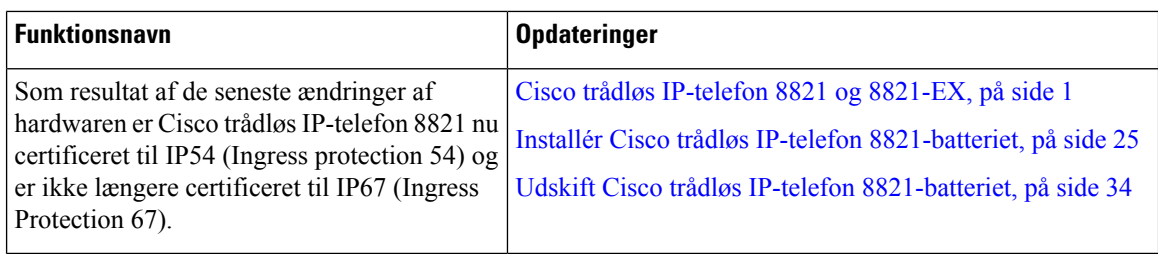

### <span id="page-15-0"></span>**Nye og ændrede oplysninger til firmwareversion 11.0(4)**

Følgende tabel beskriver ændringer af denne bog, så den understøtter firmwareversion 11.0(4).

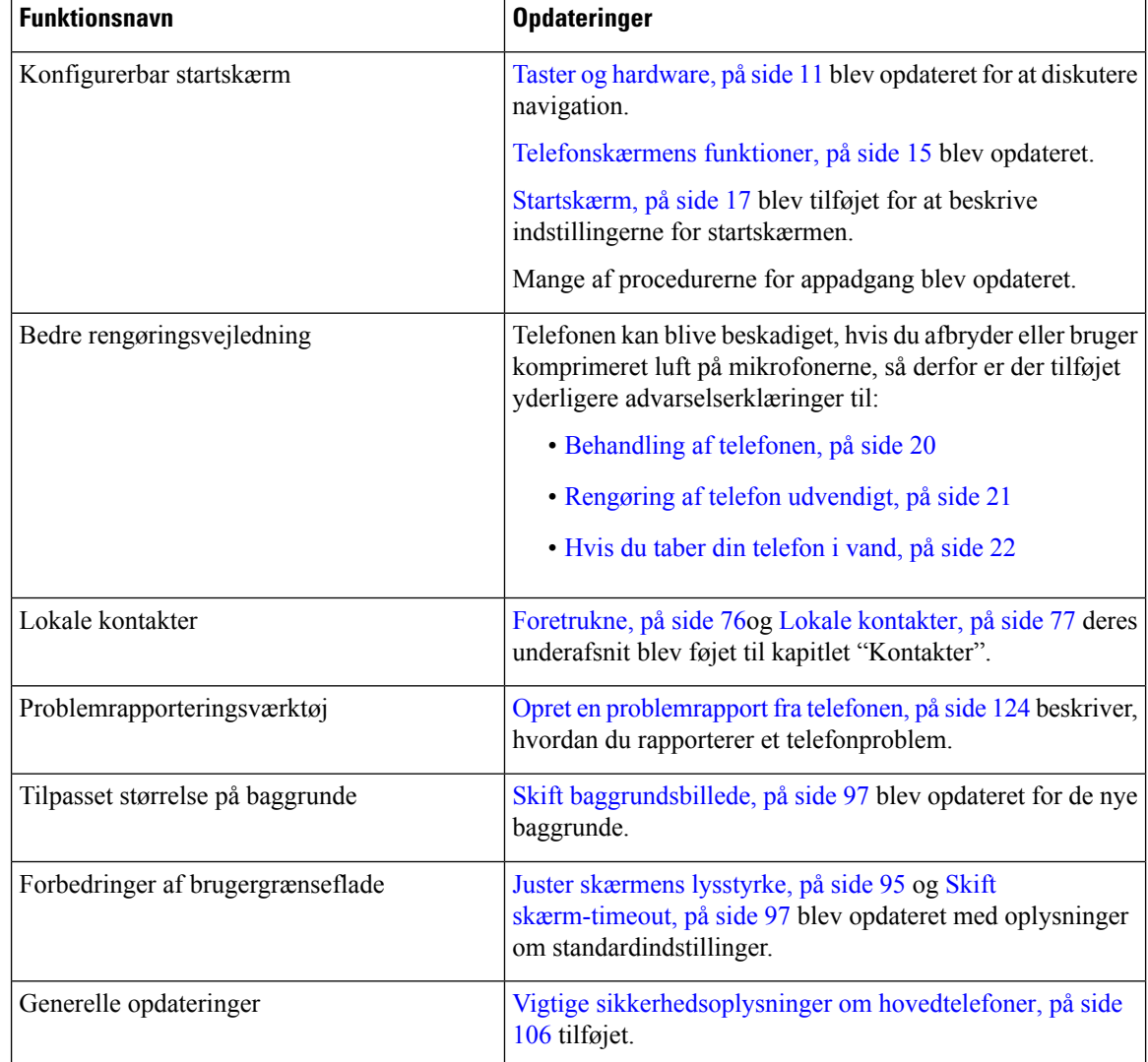

### <span id="page-15-1"></span>**Nye og ændrede oplysninger til firmwareversion 11.0(3)**

Følgende tabel indeholder de oplysninger, der er tilføjet eller ændret i denne bog for denne firmwareversion.

Ш

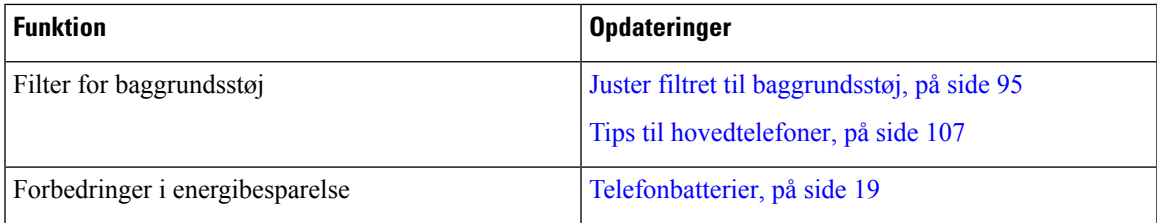

### <span id="page-16-0"></span>**Kom godt i gang**

Du skal læse [Produktsikkerhed,](#page-134-2) på side 125, før du installerer eller oplader batteriet.

Din telefon får strøm fra et lithium-ion-batteri. Før du kan bruge din telefon, skal du installere og oplade batteriet i telefonen.

Din telefon skal være sluttet til det trådløse firmanetværk og IP-telefoninetværket. Din administrator konfigurerer måske din nye trådløse telefon, eller du skal måske selv konfigurere den.

Når telefonen er konfigureret, kan du bruge den.

#### **Lignende emner**

[Konfiguration](#page-34-3) af telefon, på side 25 [Telefonbatterier,](#page-28-0) på side 19

### <span id="page-16-1"></span>**Tænd telefonen**

Din telefon slukker automatisk, når du ikke anvender den til at spare på batteristrømmen. Du skal tænde for telefonen igen for at benytte den.

Når du tænder for telefonen, skal du måske indtaste et brugernavn og en adgangskode for at få adgang til det trådløse netværk. Når telefonen har bekræftet og registreret sig hos opkaldskontrolsystemet, vises hovedskærmen, og du kan foretage eller modtage opkald.

#### **Fremgangsmåde**

Tryk på og hold **Tænd/afslut 8** nede, indtil de røde lysdioder lyser.

### <span id="page-16-2"></span>**Log på telefonen**

Hvis du ser en log ind-skærm, når du tænder for telefonen, skal du indtaste dit brugernavn og din adgangskode for at få adgang til telefonens funktioner. Du skal måske også indtaste andre oplysninger ifølge kravene til trådløs sikkerhed. Kontakt administratoren for at få hjælp.

#### **Fremgangsmåde**

**Trin 1** Indtast dit bruger-id.

**Trin 2** Indtast din adgangskode.

### <span id="page-17-0"></span>**Sluk telefonen**

Hvis du vil spare på batteriet, skal du slukke for telefonen, når du ikke har brug for den til at foretage eller modtage opkald.

**Fremgangsmåde**

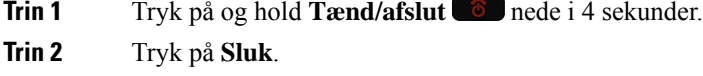

**Lignende emner**

Skift [skærm-timeout](#page-106-0), på side 97

### <span id="page-17-1"></span>**Lås telefontastaturet**

Du kan låse tastaturet, så du ikke trykker på taster ved en fejltagelse.

### **Fremgangsmåde**

Tryk, og hold på **Nul (0)**  $\bullet$ –**<sup>2</sup>**, indtil du ser beskeden om, at tastaturet er låst.

#### **Lignende emner**

[Automatisk](#page-106-2) låsning af tastaturet, på side 97

### <span id="page-17-2"></span>**Lås telefontastaturet op**

Hvis du har låst tastaturet, skal du låse det op for at bruge telefonen.

#### **Fremgangsmåde**

<span id="page-17-3"></span>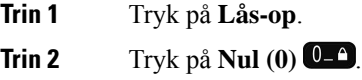

### **Adgang til din voicemail**

Du kan få adgang til din voicemail ved at ringe til voicemail-systemets telefonnummer. Men hvis din administrator har aktiveret hurtig adgang, kan du få adgang til voicemail med en enkelt knap. Knappen ringer automatisk til voicemail-systemet for dig.

Ш

Dit voicemail-system er adskilt fra telefonen. Kontakt din administrator, hvis du har brug for oplysninger om voicemail-systemets telefonnumre til intern og ekstern adgang og andre voicemail-systemoplysninger.

Administratoren kan konfigurere den venstre programtast i visningen Programmer til **Voicemail** .

#### **Fremgangsmåde**

**Trin 1** Tryk på og hold **En (1)** nede på tastaturet, eller tryk på **Voicemail**.

```
Trin 2 Følg anvisningerne.
```
## <span id="page-18-0"></span>**Selvbetjeningsportal**

Du kan tilpasse nogle af telefonindstillingerne via selvbetjeningsportalen, som du har adgang til via din computer. Selvbetjeningsportalen er en del af din virksomheds Cisco Unified Communications Manager.

Administratoren giver dig URL-adressen til selvbetjeningsportalen og dit bruger-id og din adgangskode.

Via selvbetjeningsportalen kan du styre funktioner, linjeindstillinger og telefontjenester for telefonen.

- Telefonfunktioner omfatter hurtigopkald, forstyr ikke og et personligt adressekartotek.
- Linjeindstillinger påvirker en specifik telefonlinje (telefonnummer) på din telefon. Linjeindstillinger kan omfatte viderestilling af opkald, indikatorer for talemeddelelser, ringemønstre og andre linjespecifikke indstillinger.
- Telefontjenester kan omfatte specielle telefonfunktioner, netværksdata og webbaserede oplysninger (f.eks. aktiekurser og filmlister). Brug selvbetjeningsportalen til at abonnere på en telefontjeneste, før du har adgang til den på telefonen.

Følgende tabel angiver nogle specifikke funktioner, du kan konfigurere med selvbetjeningsportalen. Du kan finde yderligere oplysninger i dokumentationen til selvbetjeningsportalen for dit opkaldsstyringssystem.

| <b>Funktioner</b> | <b>Beskrivelse</b>                                                                                                    |
|-------------------|----------------------------------------------------------------------------------------------------|
| Viderestil opkald | Brug det nummer, du modtager opkald på, når viderestilling af opkald er aktiveret på<br>telefonen. Brug selvbetjeningsportalen til at konfigurere mere komplicerede funktioner<br>til viderestilling af opkald, hvis f.eks. linjen er optaget. |

**Tabel 1: Funktionerne på selvbetjeningsportalen**

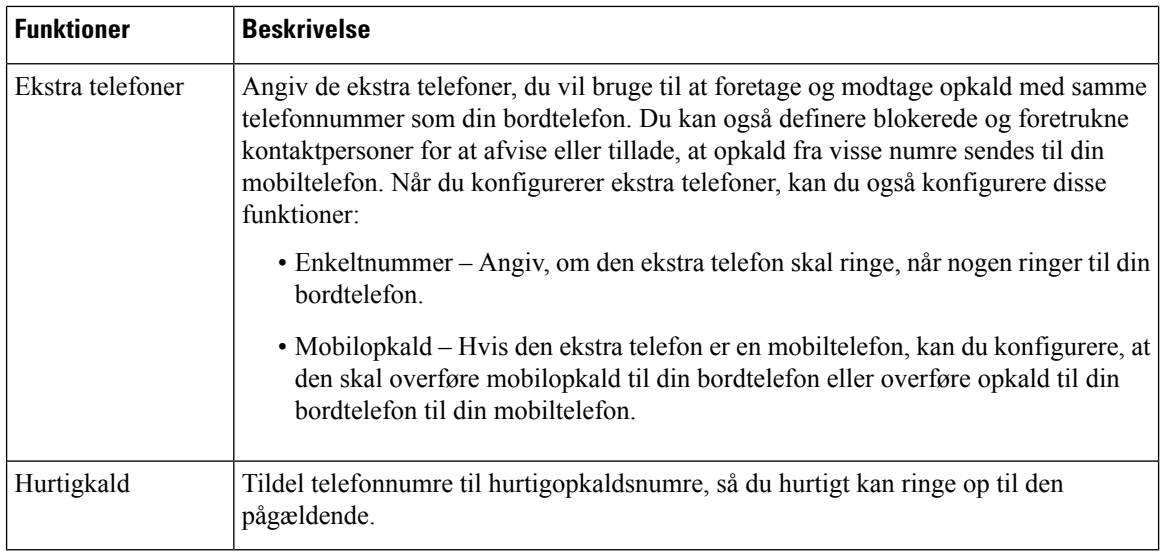

### <span id="page-19-0"></span>**Hurtigopkaldsnumre**

Når du ringer til et nummer på telefonen, indtaster du en række cifre. Når du konfigurerer et hurtigopkaldsnummer, skal hurtigopkaldsnummeret indeholde alle de cifre, du skal bruge til at ringe op. Hvis du f.eks. har brug for at taste 9 for at få en ekstern linje, skal du angive tallet 9 og derefter det nummer, du vil ringe op.

Du kan også føje andre tastede cifre til nummeret. Eksempler på ekstra cifre omfatter en mødeadgangskode, et lokalnummer, en adgangskode til voicemail, en autorisationskode og en faktureringskode.

Opkaldsstrengen kan indeholde følgende tegn:

- 0 til 9
- Nummertegn (#)
- Stjerne (\*)
- Komma (,) dette er pausetegnet og giver en 2 sekunders forsinkelse i indtastningen. Du kan have flere kommaer i en række. F.eks. repræsenterer to kommaer (,,) en pause på 4 sekunder.

Reglerne for opkaldsstrenge er:

- Brug kommaet til at adskille de enkelte dele i en opkaldsstreng.
- En autorisationskode skal altid angives før en faktureringskode i hurtigopkaldsstrengen.
- Et enkelt komma er påkrævet mellem autorisations- og faktureringskoden i strengen.
- Der kræves en hurtigopkaldsetiket til hurtigopkald med autorisationskoder og ekstra cifre.

Før du konfigurerer hurtigopkald, kan du prøve at indtaste cifrene manuelt mindst én gang for at sikre dig, at rækkefølgen af cifre er korrekt.

Telefonen gemmer ikke autorisationskoden, faktureringskoden eller ekstra cifre fra hurtigopkaldet i opkaldshistorikken. Hvis du trykker på **Genopkald**, efter du opretter forbindelse til en hurtigopkaldsdestination, Ш

beder telefonen dig om at indtaste eventuelt påkrævet autorisationskode, faktureringskode eller ekstra cifre manuelt.

#### **Eksempel**

Hvis du vil konfigurere et hurtigopkaldsnummer for at ringe til en person på et bestemt lokalnummer, og hvis du skal bruge en autorisationskode og en faktureringskode, skal du opfylde følgende krav:

- Du skal taste **9** for at få en ekstern linje.
- Du ønsker at ringe til **5556543**.
- Du skal angive autorisationskoden **1234**.
- Du skal angive faktureringskoden **9876**.
- Du skal vente i 4 sekunder.
- Når opkaldet er forbundet, skal du taste lokalnummeret **56789#**.

I dette tilfælde er hurtigopkaldsnummeret **95556543,1234,9876,,56789#**.

#### **Lignende emner**

Opkald, der kræver fakturerings- eller [autorisationskode,](#page-69-2) på side 60

### <span id="page-20-0"></span>**Taster og hardware**

Din trådløse telefon har mange knap- og hardwarefunktioner, som du vil bruge regelmæssigt. Brug følgende figur og tabel til at identificere de vigtige knap- og hardwarefunktioner. Følgende figur viser Cisco trådløs IP-telefon 8821, men Cisco trådløs IP-telefon 8821-EX har et lignende udseende.

#### **Figur 2: Cisco trådløs IP-telefon 8821 Taster og hardware**

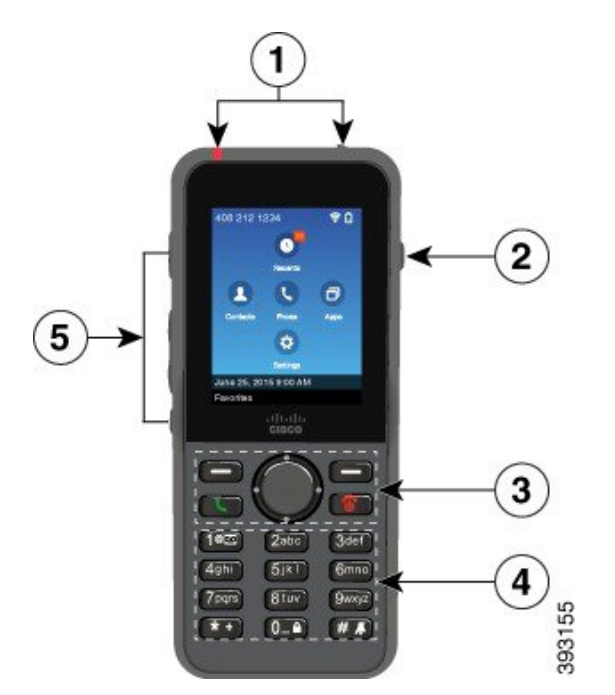

I

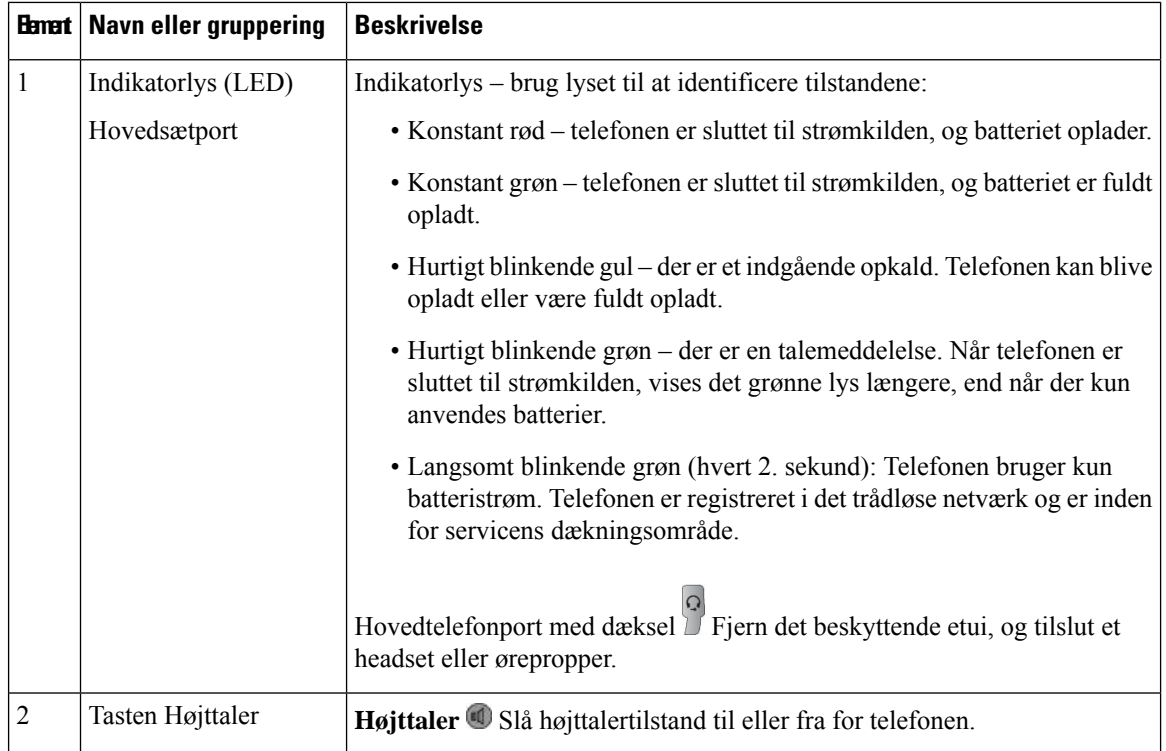

Følgende tabel beskriver funktionerne for telefonernes taster.

 $\mathbf l$ 

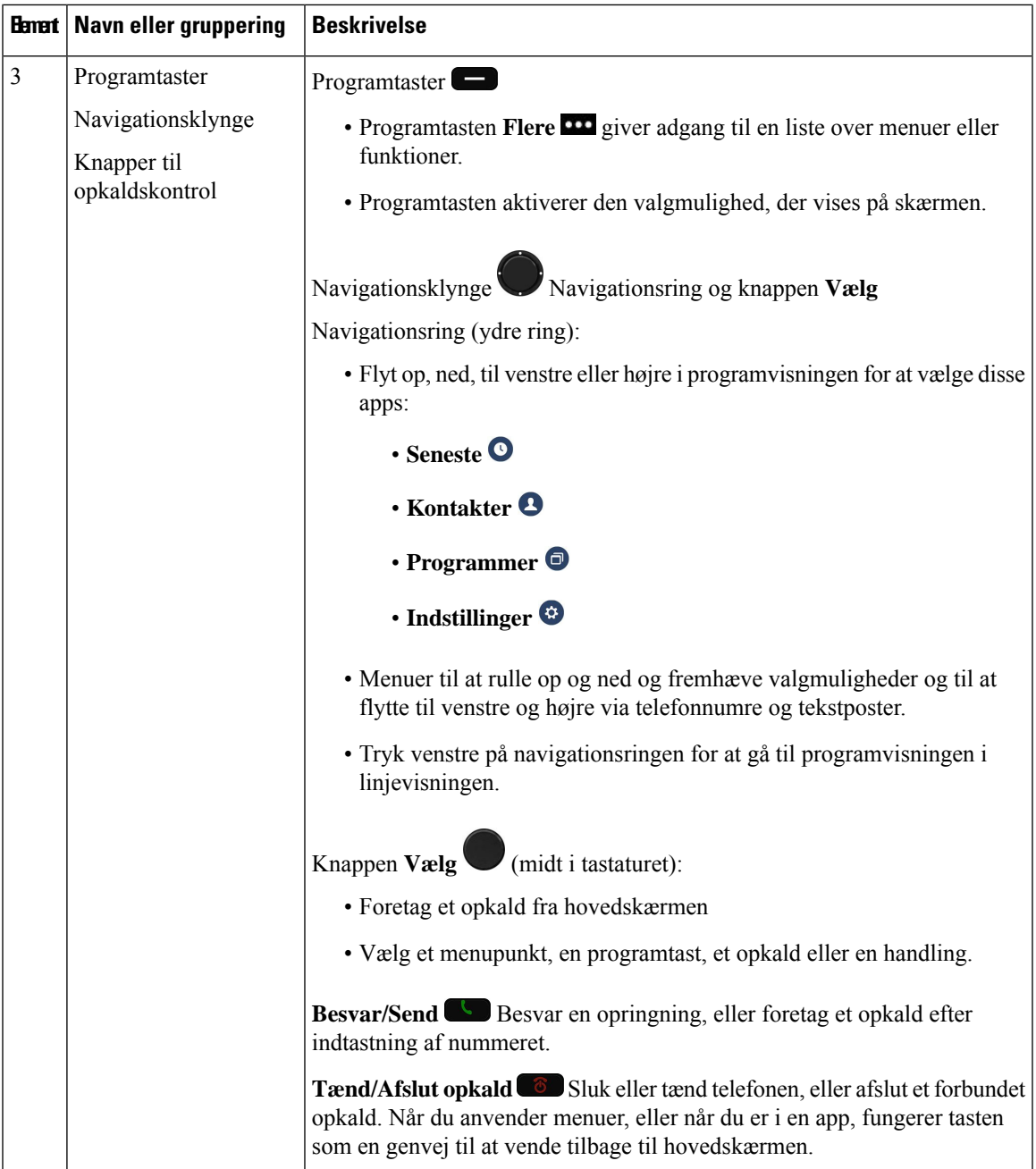

 $\mathbf I$ 

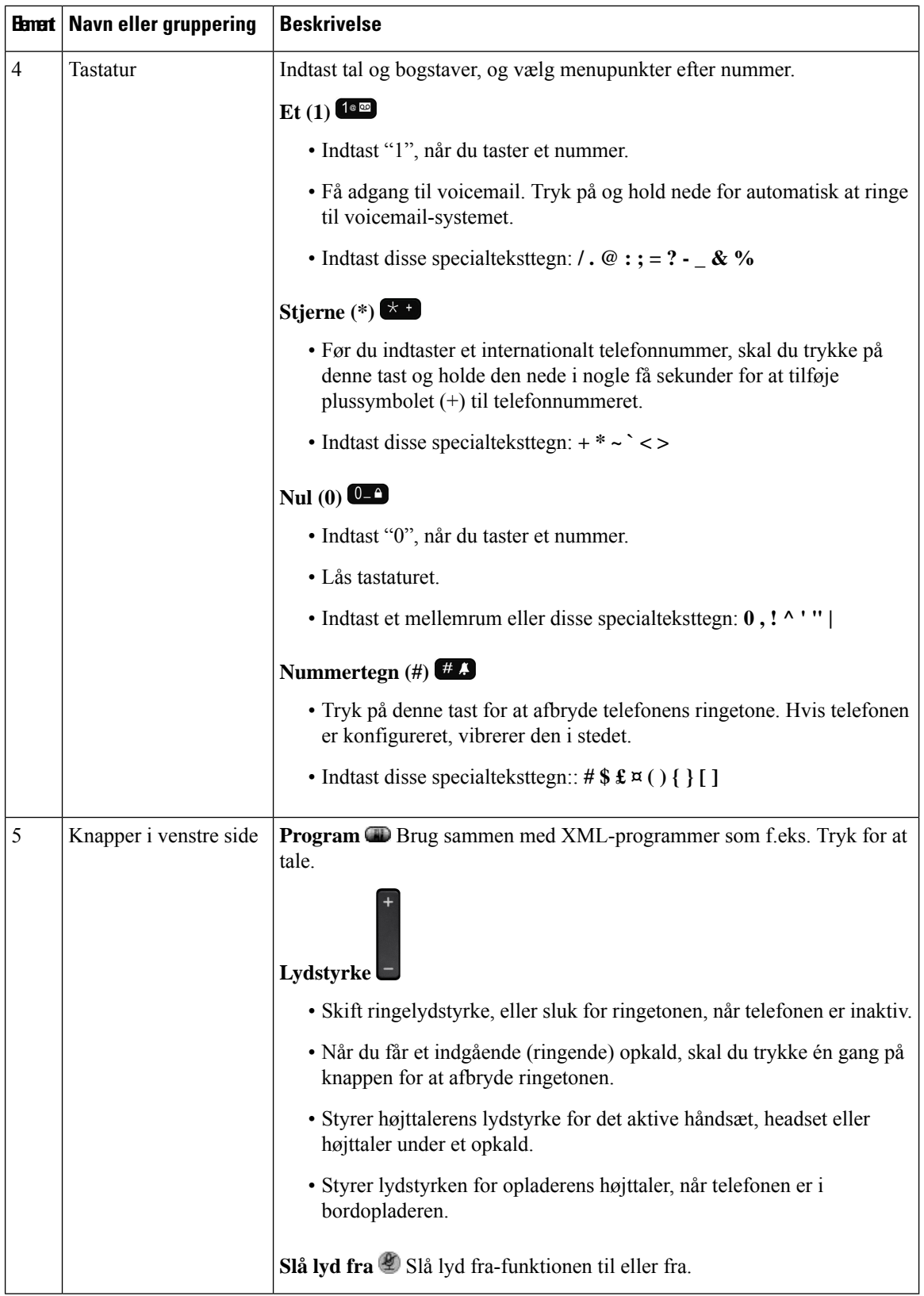

ı

### <span id="page-24-0"></span>**Navigation**

Brug den yderste ring på navigationsklyngen til at rulle gennem menuer og gå fra felt til felt. Brug den inderste knap **Vælg** på navigationsklyngen til at vælge menupunkter.

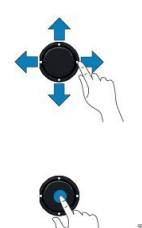

Hvis et menupunkt har et indeksnummer, kan du angive indeksnummeret med tastaturet for at vælge elementet.

### <span id="page-24-1"></span>**Telefonskærmens funktioner**

Telefonskærmen viser oplysninger om telefonen, som f.eks. telefonnummer, aktivt opkald og linjestatus, programtaster, hurtigkald og foretagne opkald. Skærmen er opdelt i disse sektioner:

- Overskriftssektion viser telefonnummer, Wi-Fi-styrke, batteriopladning og et antal funktionsikoner. Funktionsikonerne vises, når funktionerne er aktive.
- Midterste sektion viser startskærmen.
- Fodsektion viser den aktuelle dato og tid eller programtastetiketter. Hver programtastetiket angiver handlingen for en programtast under skærmen.

#### **Lignende emner**

[Startskærm,](#page-26-0) på side 17

### <span id="page-24-2"></span>**Hoveddelsikoner**

Skærmoverskriften viser mange ikoner. Følgende tabel fortolker disse ikoner.

#### **Tabel 2: Lydstiikoner**

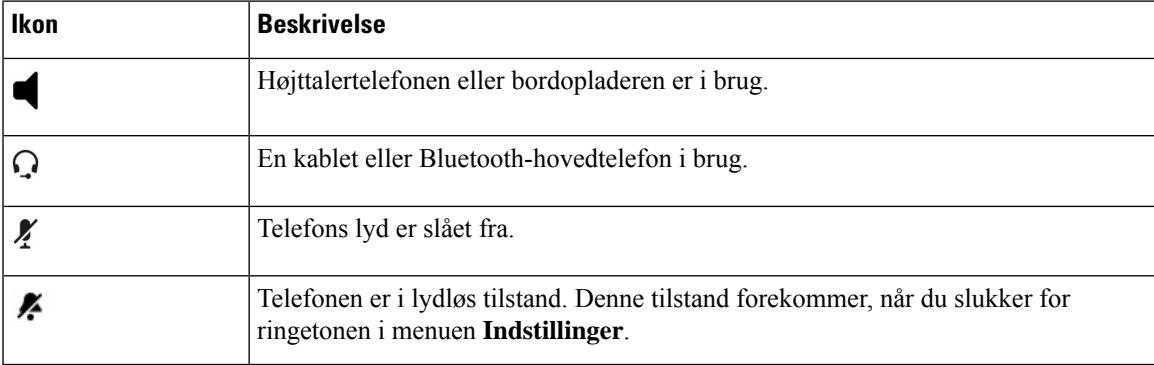

#### **Tabel 3: Bluetooth-ikoner**

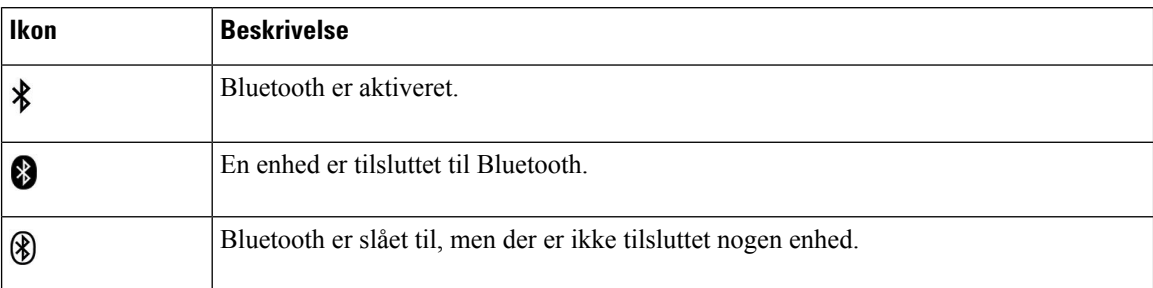

### **Tabel 4: Netværksikoner**

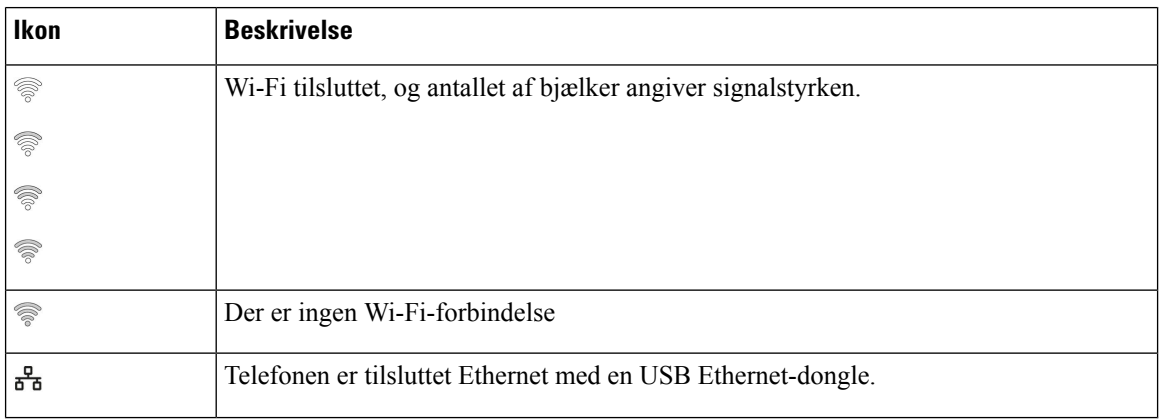

Telefonen viser som standard batteriopladningsikonerne. Du kan aktivere telefonen til at vise batteriniveauet som en procentsats. Hvis du ønsker yderligere oplysninger, kan du se Indstil visning af [batteriniveau,](#page-109-0) på side [100.](#page-109-0)

#### **Tabel 5: Batteriikoner**

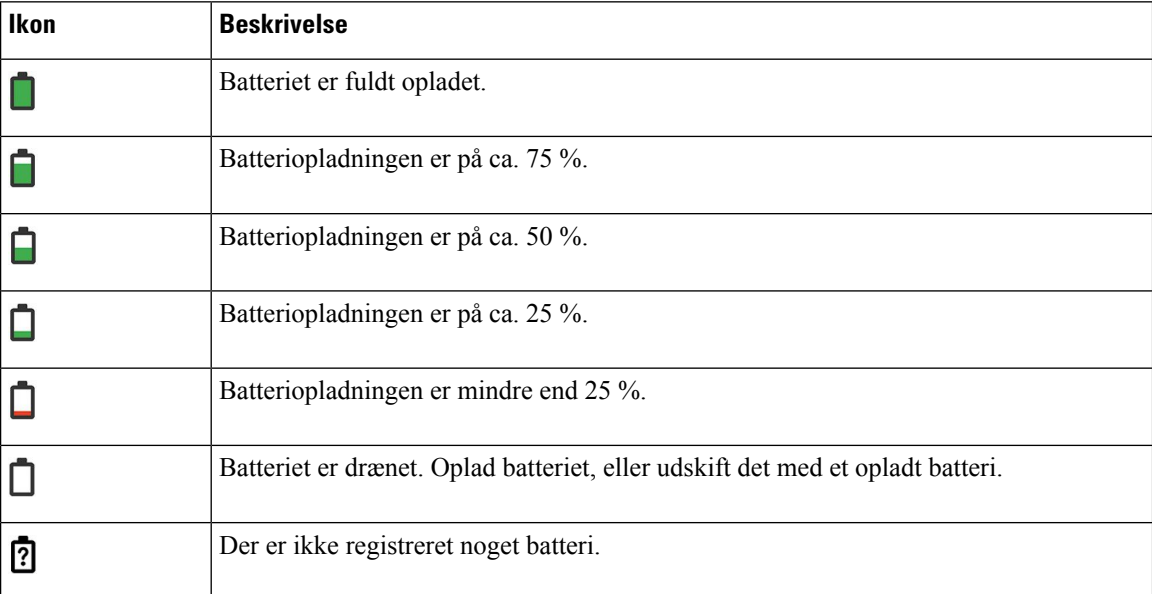

### <span id="page-26-0"></span>**Startskærm**

Når din telefon er inaktiv, vises startskærmen. Startskærmen kan enten være programvisningen eller linjevisningen.

Din administrator bestemmer, hvilken startskærm der vises på din telefon. Hvis du ofte foretager eller modtager opkald, foretrækker du måske linjevisningen som din standardstartside.

Følgende figur er en startskærm i programvisningen.

#### **Figur 3: Programvisning**

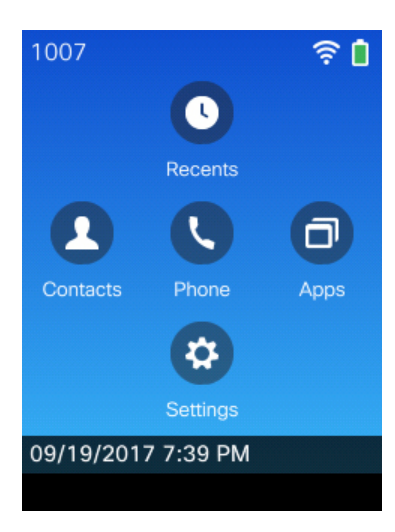

I visningen Programmer angiver ikonet for telefonappen telefonens tilstand:

- Blå baggrund og hvidt ikon: Telefonen er inaktiv.
- Gul baggrund og hvidt ikon: Telefonen er i et aktivt opkald.
- Blå baggrund og rødt ikon: Telefonen er sat i venteposition, eller den delte linje er i et aktivt opkald.

Følgende figur er en startskærm i linjevisning. Tryk venstre på navigationsringen for at få adgang til skærmen Programmer.

#### **Figur 4: Linjevisning**

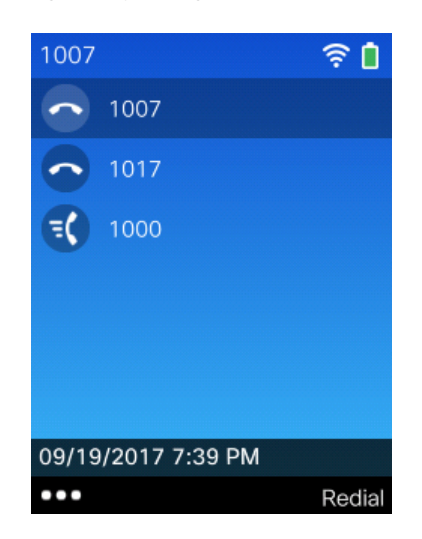

### <span id="page-27-0"></span>**Forskelle mellem telefonopkald og -linjer**

Vi anvender udtrykket *linjer* og *opkald* på helt bestemte måder for at forklare, hvordan du bruger telefonen. Her er en forklaring på forskellene.

#### **Linjer**

Hver linje svarer til et telefonnummer eller et samtaleanlægsnummer, som andre kan bruge til at foretage opkald til dig. Telefonen understøtter op til seks linjer. Se dine telefonlinjer ved at trykke på **Telefon** for at åbne linjevisningen. Du har lige så mange linjer, som du har telefonnumre og telefonlinjeikoner

på linjevisningslisten.

#### **Opkald**

Hver linje kan understøtte flere opkald, typisk op til fire opkald. Din telefon kan understøtte op til 24 forbundne opkald, men systemadministratoren kan justere dette antal efter behov. Der kan kun være ét opkald aktivt ad gangen. Øvrige opkald sættes automatisk i venteposition.

Her er et eksempel: Hvis du har to linjer, og hver linje understøtter fire opkald, kan du have op til otte opkald forbundet samtidigt. Kun ét af disse opkald er aktivt, og de øvrige syv opkald er i venteposition.

### <span id="page-27-1"></span>**Advarsler uden for gyldigt område**

Din systemadministrator kan konfigurere din telefon til at sende dig en hørbar alarm (bip), når du er uden for

det trådløse netværks område. Når du hører alarmen, vises ikonet  $\widehat{\mathcal{P}}$  (intet signal) på telefonskærmen.

Når du er uden for det trådløse netværks område, kan du ikke bruge de telefonfunktioner, der kræver en trådløs netværksforbindelse, som f.eks. at foretage og modtage opkald.

Hvis din systemadministrator konfigurerede uden for område-alarmen, kan du afhængigt af konfigurationen høre et bip kun en gang eller hvert 10., 30. eller 60. sekund, indtil du er tilbage inden for det trådløse netværks område.

For igen at tilslutte til det trådløse netværk, når du har hørt alarmen, skal du flytte til et andet sted, indtil du ser signalikonet  $\widehat{\mathcal{P}}$  på telefonskærmen igen.

### <span id="page-28-0"></span>**Telefonbatterier**

Din telefon indeholder et lithium-ion-batteri. Det fuldt opladede batteri giver følgende tjenestetimer:

• Op til 11,5 times taletid (afhænger af telefonens firmware- og opladerversion)

Følgende tabel viser forskellene i taletid, når du bruger:

- Den nye 4.35 V Bordoplader til Cisco trådløs IP-telefon 8821 og Cisco trådløs IP-telefon 8821-multioplader
- Cisco trådløs IP-telefon 8821-EX-bordoplader og Cisco trådløs IP-telefon 8821-EX-multioplader

#### **Tabel 6: Sammenligning af taletider**

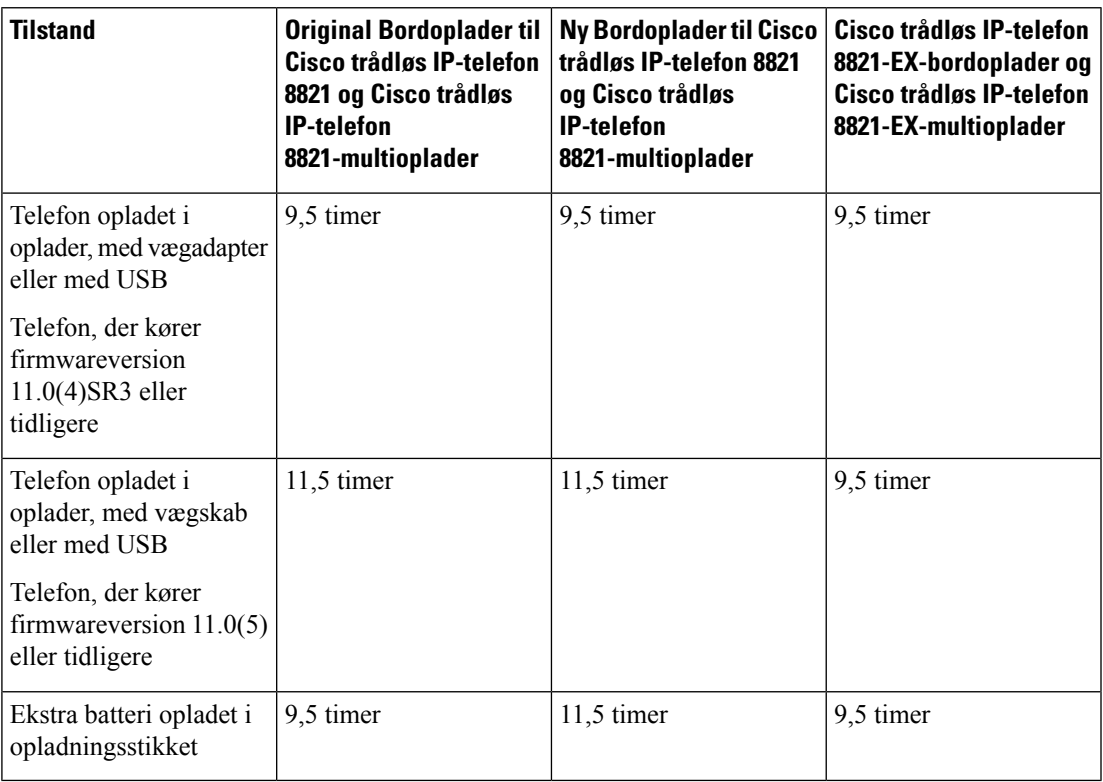

• Op til 145 timers standbytid.

Batterilevetiden afhænger af en række faktorer, herunder:

- Tændingstid Batteriets levetid reduceres, når telefonen er tændt. Opkald, meddelelser, programbrug, brug af Bluetooth og handlinger som menunavigering bruger strøm.
- Scanningstilstand telefonen kan konfigureres til at scanne adgangspunkterne på tre forskellige måder (kontinuerligt, automatisk, enkelt adgangspunkt). Hvis telefonen bruger kontinuerlige eller automatiske scanningstilstande, kræver telefonen mere strøm, hvilket reducerer batteriets taletid.

Hvis du har behov for længere taletider, vil du finde det nyttigt at have et opladet ekstra batteri.

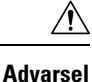

Den forventede livscyklus for et batteri er to år. Baseret på gennemsnitlig brug svarer dette til cirka 500 opladninger. Du kan kontrollere den dato, der er trykt på batteriet, for at beregne batteriets alder. Vi anbefaler, at du udskifter batteriet, når det når enden af dets levetid.

### <span id="page-29-0"></span>**Bluetooth og telefonen**

Du kan bruge et Bluetooth-headset sammen med din telefon.

Bluetooth-tilslutninger fungerer bedst, når du er inden for 1 til 2 meter fra telefonen, men du kan muligvis gå helt op til 20 meter væk. Bluetooth-tilslutningen kan forringes, hvis der er en barriere (en væg, en dør, et vindue), store metalgenstande eller andre elektroniske enheder mellem telefonen og den tilsluttede enhed.

Hvis du vil slutte et headset til telefonen via Bluetooth, skal du begynde med at parre headset'et med telefonen. Du kan parre op til 5 Bluetooth-hovedtelefoner med telefonen. Når headset'et er parret, sluttes telefonen til headset'et, når headset'et tændes. Det sidste Bluetooth-headset, der blev sluttet til telefonen, er det headset, som telefonen anvender.

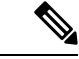

**Bemærk**

Cisco trådløs IP-telefon 8821-EX er ikke testet eller certificeret med tilbehør til brug i potentielt eksplosive atmosfærer.

#### **Lignende emner**

[Bluetooth-headset](#page-116-0), på side 107 Åbn [Bluetooth-indstillinger](#page-110-0), på side 101

## <span id="page-29-1"></span>**Behandling af telefonen**

Du kan rengøre telefonen. Sørg for at følge vores rengøringsinstruktioner.

Rengør telefonen med det samme, hvis den kommer i kontakt med noget, der kan forårsage pletter eller anden skade. Det kunne f.eks. være snavs eller sand, blæk, makeup, sæbe, rengøringsmiddel, styre, sure fødevarer eller lotions.

Ш

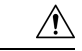

**Advarsel**

Undgå at blæse eller bruge trykluft (f.eks. spraydåser, luftdysere med lavt eller højt tryk) for at rengøre åbningerne i telefonen.

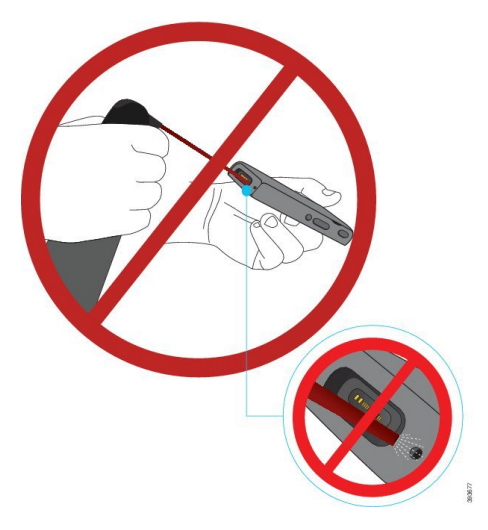

Brug ikke en støvsuger eller anden sugeanordning til at rengøre åbningerne i telefonen.

Brug ikke stifter eller andre objekter til at rengøre åbningerne i telefonen.

Brug af luft, sugning eller mekaniske objekter til at rengøre åbningerne kan beskadige telefonen og ugyldiggøre garantien.

Hvis du taber telefonen i vand, eller der kommer stænk på den, skal du følge vores i anvisninger i, hvordan du får telefonen tørret. Se Hvis du taber din [telefon](#page-31-0) i vand, på side 22.

### <span id="page-30-0"></span>**Rengøring af telefon udvendigt**

Du kan rengøre telefonen udvendigt med en tør fnugfri klud. Vi anbefaler, at du anvender Caviwipes™ og Saniwipes™ til at rengøre telefonen grundigt i sundhedsmiljøer. Caviwipes og Saniwipes indeholder op til 17 % isopropanol.

Enhver rengøringsopløsning, der indeholder en højere mængde isopropanol, herunder ren isopropanol, eller en alternativ alkoholbaseret væske, kan potentielt beskadige telefonen. Undlad at rengøre telefonen med blegemiddel eller andre kaustiske produkter.

Overforbrug af Caviwipes og Saniwipes mere end 3 gange om dagen vil beskadige telefonens overfladebelægning og ændre dens udseende.

Rengør telefonen med det samme, hvis den kommer i kontakt med noget, der kan forårsage pletter eller anden skade. Det kunne f.eks. være snavs eller sand, blæk, makeup, sæbe, rengøringsmiddel, styre, sure fødevarer eller lotions.

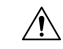

**Advarsel**

Undgå at blæse eller bruge trykluft (f.eks. spraydåser, luftdysere med lavt eller højt tryk) for at rengøre åbningerne i telefonen.

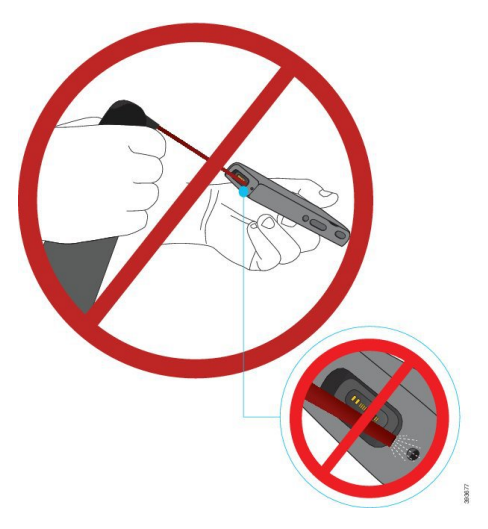

Brug ikke en støvsuger eller anden sugeanordning til at rengøre åbningerne i telefonen.

Brug ikke stifter eller andre objekter til at rengøre åbningerne i telefonen.

Brug af luft, sugning eller mekaniske objekter til at rengøre åbningerne kan beskadige telefonen og ugyldiggøre garantien.

Undgå at nedsænke telefonen i væske.

Brug ikke en kraftigt mættet klud.

#### **Fremgangsmåde**

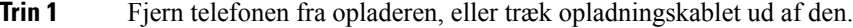

- **Trin 2** Hvis telefonen er i et beskyttende etui, skal du fjerne telefonen fra etuiet.
- **Trin 3** Aftør telefonen og skærmen med en fugtig, blød og fnugfri klud.
- <span id="page-31-0"></span>**Trin 4** Hvis der er andre objekter (f.eks. fin sand) i en åbning i telefonen, kan du presse telefonen op mod din hånd for at frigøre objekter.

### **Hvis du taber din telefon i vand**

Hvis du taber din telefon i vand, skal du gøre følgende:

- Ryst *forsigtigt* vandet af telefonen.
- Tør telefonen med en blød, tør og fnugfri klud.

Ш

• Efterlad din telefon i et tørt område med en vis luftgennemstrømning; f.eks. en ventilator, der blæser *kølig* luft, kan dirigeres over på telefonhøjttalerens rist for at være med til at tørre telefonen. Du skal bare ikke placere blæseren tæt på telefonen.

Følgende ting må du ikke gøre:

- Åbn ikke batteriets låge, mens telefonen er våd.
- Brug ikke trykluft til at blæse vandet væk.
- Brug ikke en hårtørrer til at tørre telefonen.
- Sæt ikke en vatpind, et stykke køkkenrulle eller klud ind i jackstikket til hovedtelefonen eller indvendigt i batterirummet.
- Bank ikke telefonen mod en hård overflade.
- Oplad ikke en våd telefon vha. opladningskablet. Du skal vente, indtil telefonen er helt tør.
- Anbring ikke en våd telefon i bordopladeren eller multiopladeren. Du skal vente, indtil telefonen er helt tør.

Undgå at blæse eller bruge trykluft (f.eks. spraydåser, luftdysere med lavt eller højt tryk) for at rengøre åbningerne i telefonen. **Advarsel**

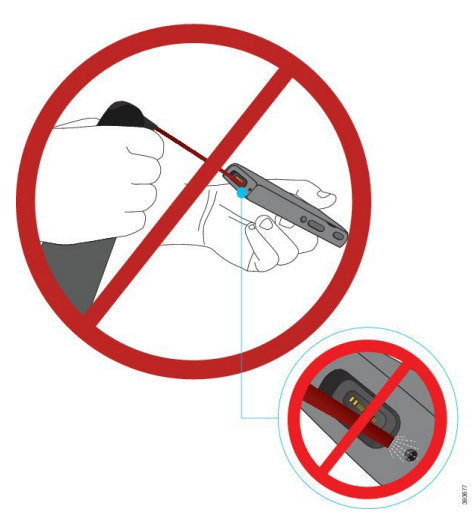

Brug ikke en støvsuger eller anden sugeanordning til at rengøre åbningerne i telefonen.

Brug ikke stifter eller andre objekter til at rengøre åbningerne i telefonen.

Brug af luft, sugning eller mekaniske objekter til at rengøre åbningerne kan beskadige telefonen og ugyldiggøre garantien.

 $\triangle$ 

**Advarsel**

Kontrollér, at batterirummet er lukket tæt til for at sikre, at der ikke trænger vand ind i telefonens batterirum. Se Installér Cisco trådløs IP-telefon [8821-batteriet,](#page-34-2) på side 25.

Hvis lyden er dæmpet, når du har tørret telefonen, kan der stadig være vand i mikrofon- eller højttalerrummet. Anbring din telefon med højttalersiden nedad på en tør, fnugfri klud for at se, om der drypper vand ud. Hvis der stadig er vand i telefonen, skal du lade telefonen tørre, før du bruger den.

### <span id="page-33-0"></span>**Yderligere hjælp og oplysninger**

Du kan kontakte administratoren, hvis du har spørgsmål om, hvilke funktioner der er tilgængelige på telefonen.

Ciscos websted [\(http://www.cisco.com\)](http://www.cisco.com) indeholder flere oplysninger om telefoner og opkaldsstyring.

• Brug følgende link for lynstarts-, tilbehørs- og slutbrugervejledninger på engelsk:

[http://www.cisco.com/c/en/us/support/collaboration-endpoints/unified-ip-phone-8800-series/](http://www.cisco.com/c/en/us/support/collaboration-endpoints/unified-ip-phone-8800-series/products-user-guide-list.html) [products-user-guide-list.html](http://www.cisco.com/c/en/us/support/collaboration-endpoints/unified-ip-phone-8800-series/products-user-guide-list.html)

• Brug følgende link for vejledninger på andre sprog end engelsk:

[http://www.cisco.com/c/en/us/support/collaboration-endpoints/unified-ip-phone-8800-series/](http://www.cisco.com/c/en/us/support/collaboration-endpoints/unified-ip-phone-8800-series/tsd-products-support-translated-end-user-guides-list.html) [tsd-products-support-translated-end-user-guides-list.html](http://www.cisco.com/c/en/us/support/collaboration-endpoints/unified-ip-phone-8800-series/tsd-products-support-translated-end-user-guides-list.html)

• Brug følgende link for licensoplysninger:

[http://www.cisco.com/c/en/us/support/collaboration-endpoints/unified-ip-phone-8800-series/](http://www.cisco.com/c/en/us/support/collaboration-endpoints/unified-ip-phone-8800-series/products-licensing-information-listing.html) [products-licensing-information-listing.html](http://www.cisco.com/c/en/us/support/collaboration-endpoints/unified-ip-phone-8800-series/products-licensing-information-listing.html)

#### **Lignende emner**

[Fejlfinding](#page-128-2), på side 119

### <span id="page-33-1"></span>**Betingelser for Ciscos etårige begrænsede garanti på hardware**

Der gælder specielle vilkår for din hardwaregaranti og de forskellige tjenester, du kan benytte dig af i garantiperioden.

Denne garanti gælder ikke for telefonens batterier.

Din formelle garantierklæring, herunder garantier og licensaftaler, der gælder for Cisco-softwaren, er tilgængelig på Cisco.com på denne URL: [https://www.cisco.com/go/hwwarranty.](https://www.cisco.com/go/hwwarranty)

### <span id="page-33-2"></span>**Batterigaranti**

Batteriets garantiperiode er 6 måneder efter fremstillingsdatoen.

<span id="page-34-3"></span>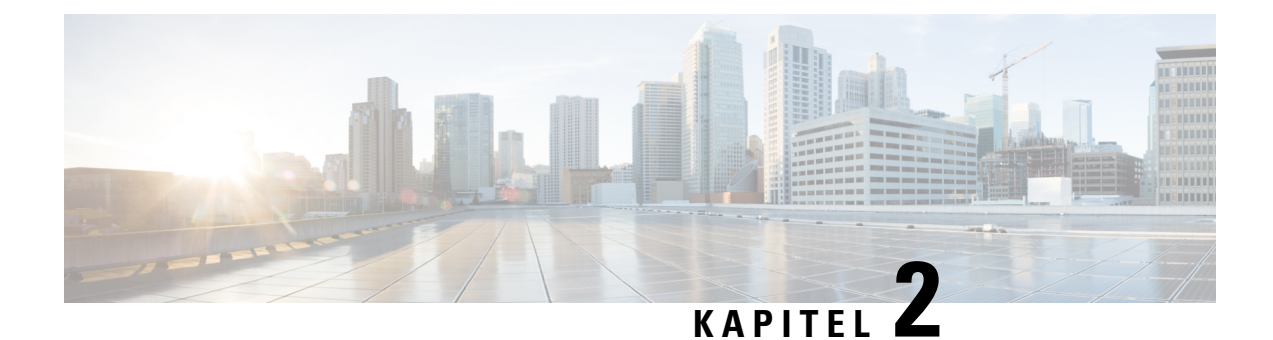

## <span id="page-34-0"></span>**Konfiguration af telefon**

- Installation af [telefonhardware,](#page-34-1) på side 25
- [Konfiguration](#page-60-0) af telefon, på side 51

### <span id="page-34-1"></span>**Installation af telefonhardware**

Før du kan bruge din telefon, skal du installere og oplade batteriet. Batteriet kan allerede være installeret i din telefon, eller du skal selv installere det.

Du skal læse sikkerhedsoplysningerne i [Produktsikkerhed,](#page-134-2) på side 125, før du anvender, installerer eller oplader telefonen.

Batteriet kan allerede været opladet ved hjælp af en af de understøttede opladningsmetoder. Hvis batteriet ikke er opladet, skal du oplade det, før du kan konfigurere telefonen.

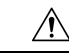

**Advarsel**

Cisco trådløs IP-telefon 8821Og Cisco trådløs IP-telefon 8821-EX har forskellige måder at låse batterirummet på. Brug de rigtige procedurer til din telefon.

- Cisco trådløs IP-telefon 8821
	- Installér Cisco trådløs IP-telefon [8821-batteriet,](#page-34-2) på side 25
	- Udskift Cisco trådløs IP-telefon [8821-batteriet,](#page-43-0) på side 34
- Cisco trådløs IP-telefon 8821-EX
	- Installér Cisco trådløs IP-telefon [8821-EX-batteriet,](#page-39-0) på side 30
	- Udskift Cisco trådløs IP-telefon [8821-EX-batteriet,](#page-48-0) på side 39

### <span id="page-34-2"></span>**Installér Cisco trådløs IP-telefon 8821-batteriet**

Brug kun denne opgave til Cisco trådløsIP-telefon 8821. I forbindelse med Cisco trådløsIP-telefon 8821-EX, skal du se Installér Cisco trådløs IP-telefon [8821-EX-batteriet,](#page-39-0) på side 30.

IP54-certificering betyder, at telefonen er beskyttet mod støv og vand. Når telefonen forlader fabrikken, er den helt forseglet.

Hvis du har brug for at åbne batterikammeret, må du ikke gøre det i et støvet eller vådt miljø.

Du skal sørge for, at batteridækslet er lukket, for at sikre, at støv og vand ikke kan komme ind i batterirummet.

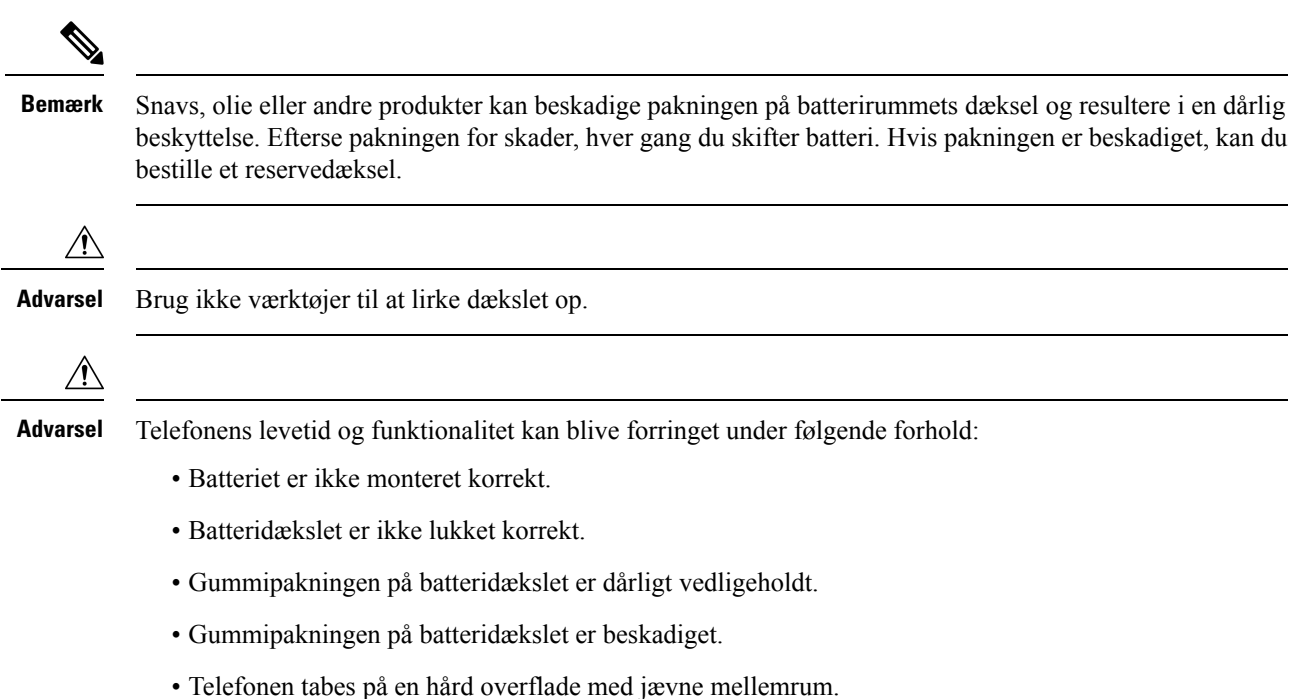

#### **Fremgangsmåde**

**Trin 1** Tag dækslet af batterirummet.

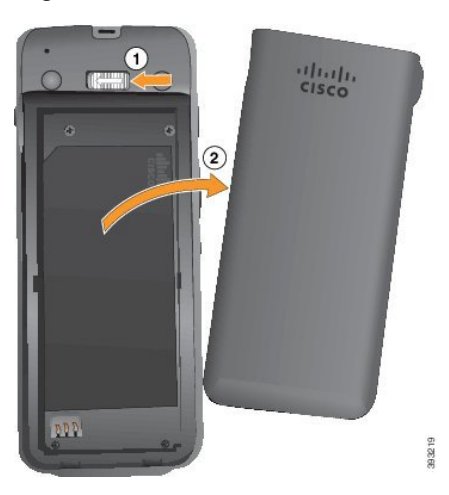

- a) Skub og hold låsepalen til venstre for at løsne dækslet.
- b) Brug tapperne på siderne af dækslet til at løfte toppen af dækslet, og løft dækslet op for at oplåse de nederste tapper.

**Trin 2** Monter batteriet.
Ш

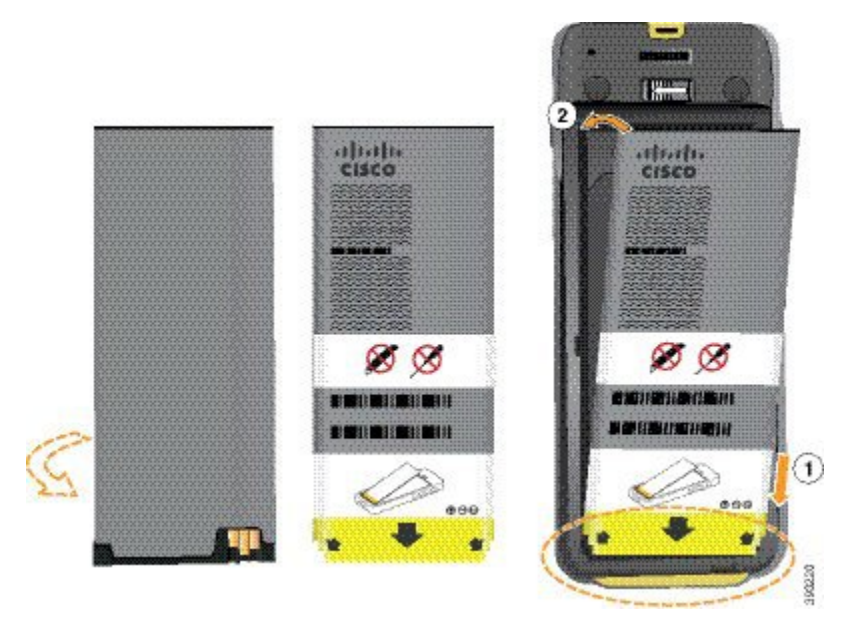

**Advarsel** Hvis du monterer batteriet forkert i batterikammeret, bliver batteriet og batterikammeret beskadiget.

Batteriet har metalkontakter, derskalsluttestil kontakterne i batterikammeret. Batteriet har også en pil nederst og Cisco-logoet øverst.

Når batteriet er indsat korrekt, kan du se logoet og pilen. Pilen peger mod stikket på telefonens grunddel, og logoet er tæt på låseklinken.

Batterikammeret har små dupper i de nederste hjørner. Batteriet skal glide under disse dupper. Følgende grafik viser batterikammeret uden og med batteriet monteret korrekt.

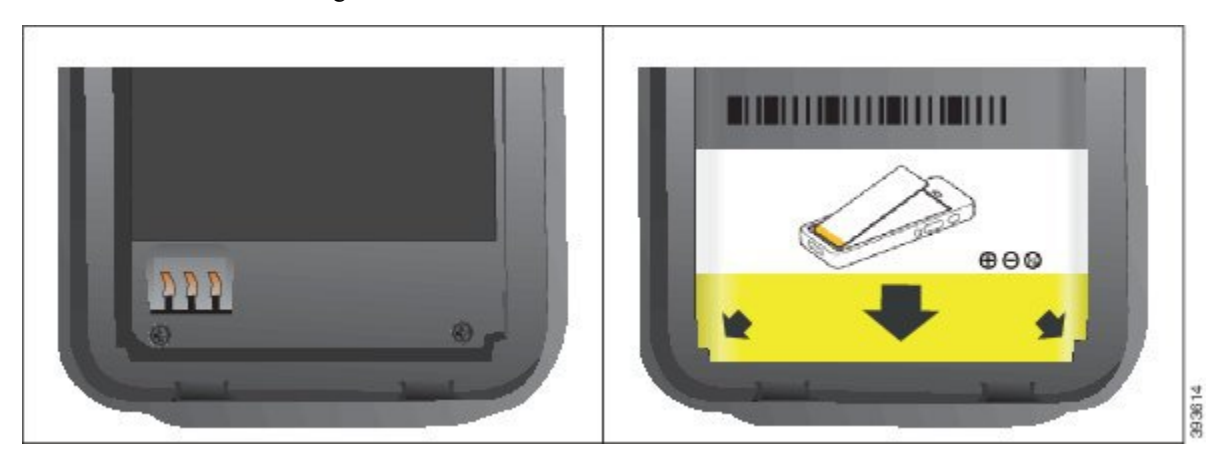

a) Hold batteriet, så den nederste kant er tæt på bunden af kammeret. Sørg for, at metalkontakterne på telefonen og batteriet vender mod hinanden. På batteriet skal Cisco-logoet være tæt på låseklinken, og pilen skal pege på telefonens grunddel.

**Advarsel** Du må ikke tvinge batteriet ind i kammeret, ellers kan du beskadige kammeret og batteriet.

- b) Skub den nederste del af batteriet under dupperne i bunden af batterikammeret.
- c) Tryk batteriet ind i batterirummet, indtil det ligger fladt i rummet.

Følgende grafik viser et korrekt monteret batteri.

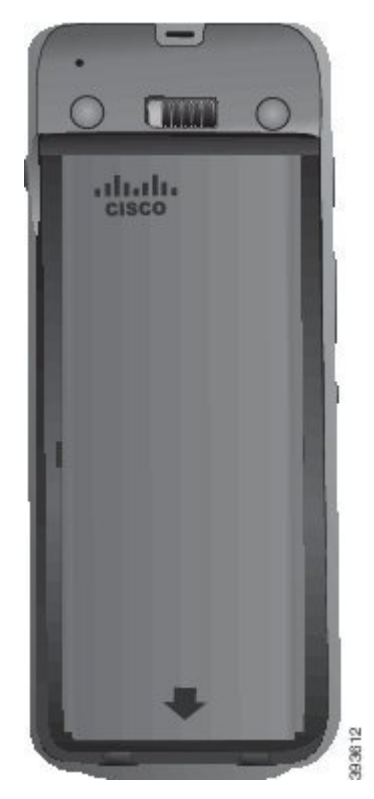

- d) Hvis batteriet har en let plastiktræktap, skal du folde tappen hen over batteriet.
- **Trin 3** Efterse pakningen på indersiden af batterirummets dæksel, og rengør den om nødvendigt med en klud, der er fugtet med vand.
	- Advarsel Anvend ikke olie- eller spritbaserede rengøringsmidler på pakningen. Disse rengøringsmidler vil beskadige pakningen og ugyldiggøre garantien.
- **Trin 4** Udskift dækslet til batterirummet.

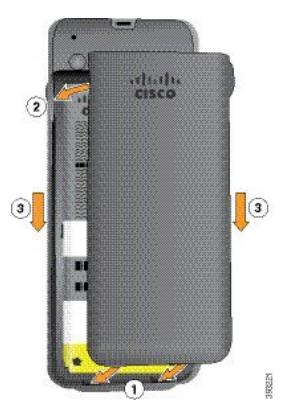

- Når du lukker batteridækslet, skal du sørge for, at det er fuldstændigt lukket. I modsat fald kan der **Advarsel** trænge støv og vand ind i batterirummet.
- a) Juster fligene i bunden af dækslet ind i udskæringerne på telefonen.

Dupperne glider ind i telefonen.

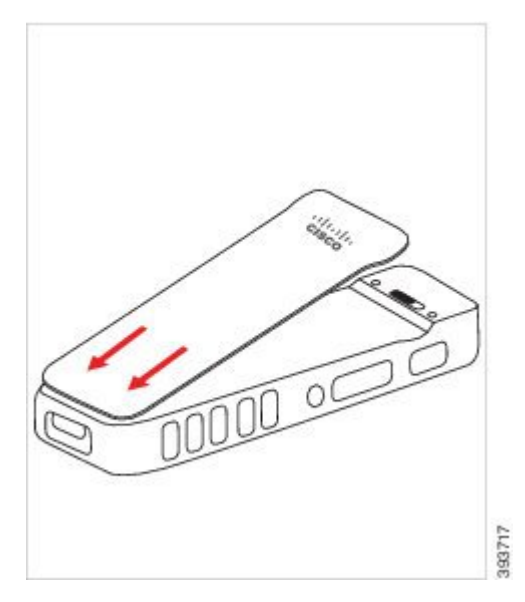

b) Tryk dækslet godt ned mod telefonen, indtil det klikker på plads. Tryk i toppen, midten og bunden af dækslet på hver side.

Tryk godt ned på dækslet.

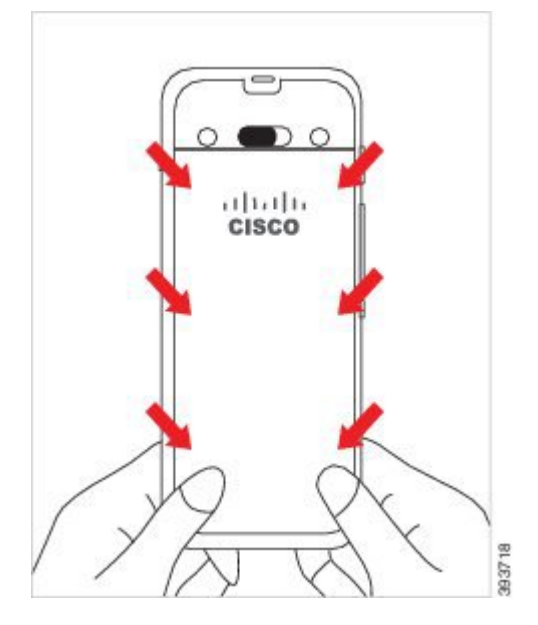

- Undgå at tvinge dækslet. Hvis det ikke er nemt at klikke på plads, skal du fjerne dækslet og **Advarsel** kontrollere, at batteriet er indsat korrekt.
- c) Kontrollér, at dækslet flugter med telefonen langs alle fire sider af dækslet, og skub derefter låsen mod højre for at låse dækslet på plads.

**Bemærk** Hvis dækslet ikke flugter øverst, skal du trykke på dækslet mellem klinken og Cisco-logoet.

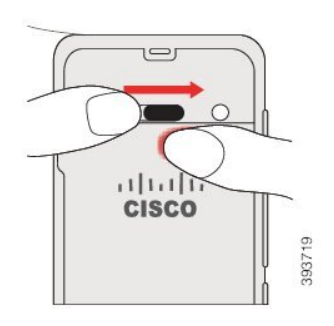

#### **Lignende emner**

[Identificering](#page-55-0) af beskadiget batteri, på side 46

### **Installér Cisco trådløs IP-telefon 8821-EX-batteriet**

Brug kun denne opgave til Cisco trådløsIP-telefon 8821-EX. I forbindelse med Cisco trådløsIP-telefon 8821, skal du se Installér Cisco trådløs IP-telefon [8821-batteriet,](#page-34-0) på side 25.

IP67-certificering betyder, at telefonen er beskyttet mod støv og vand. Når telefonen forlader fabrikken, er den helt forseglet.

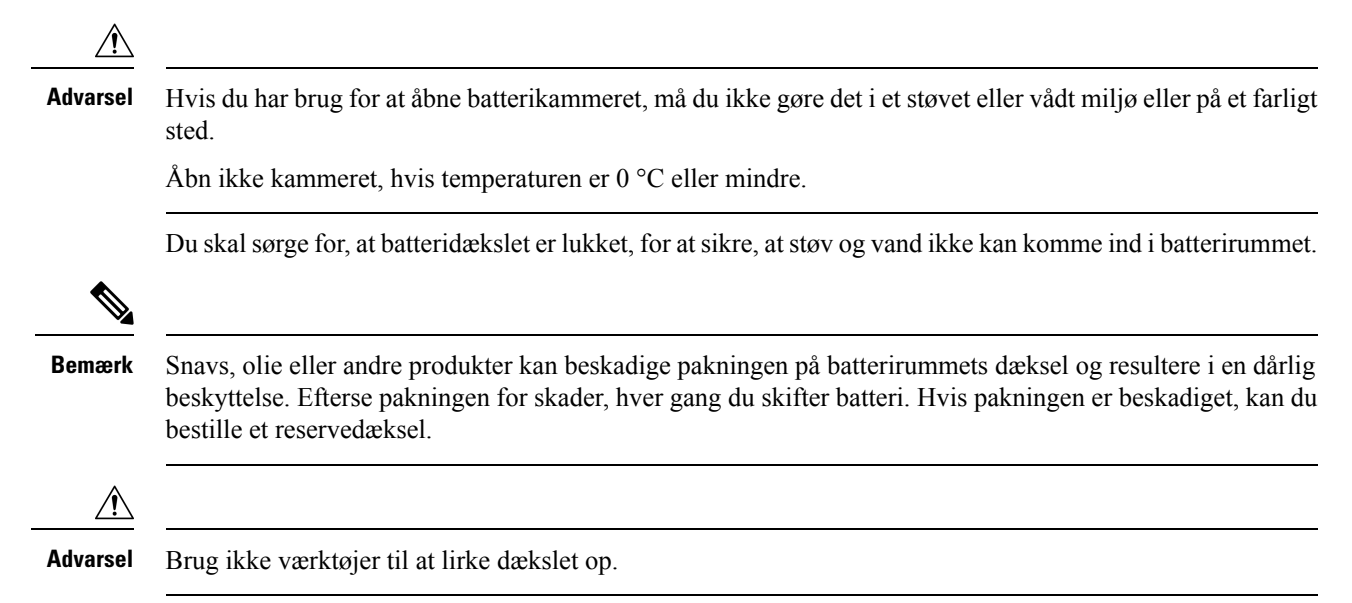

Ш

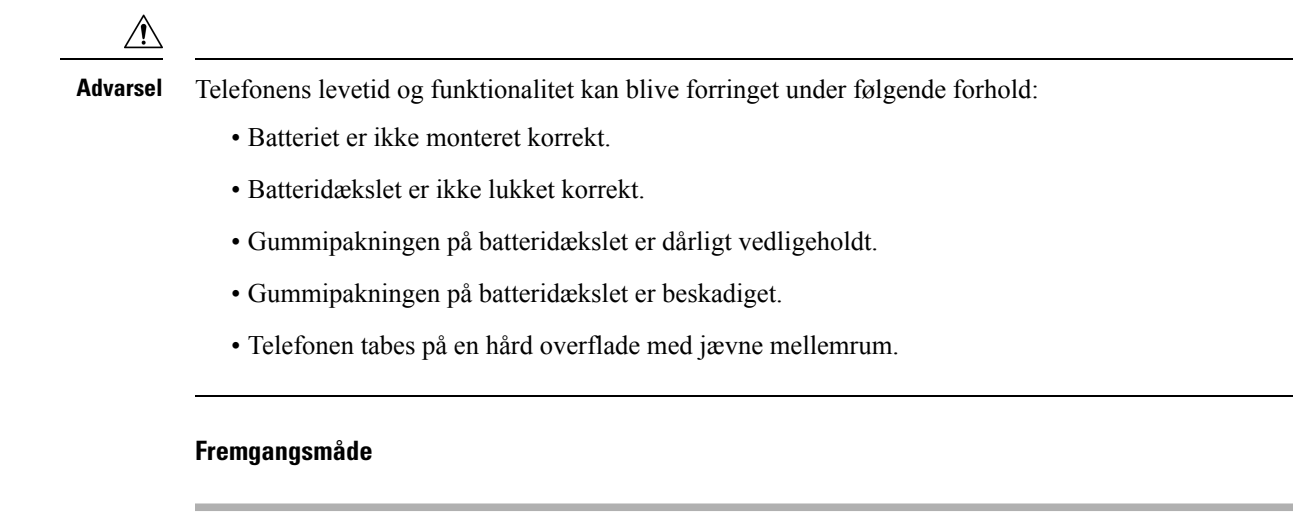

**Trin 1** Brug en mønt til at skrue batteridækslet af, og fjern det fra batterirummet.

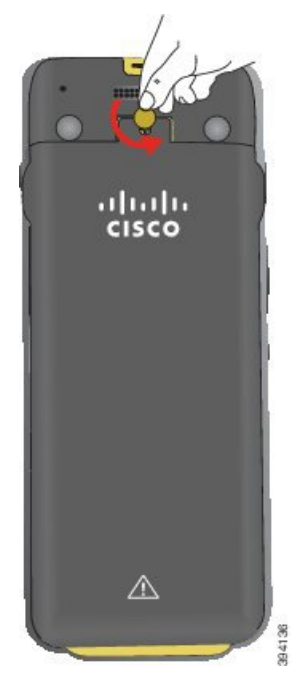

- Undgå at bruge et skarpt objekt til at skrue batterikammerats låge ud eller til at lirke den af en **Advarsel** telefon.
- a) Brug en mønt til at dreje skruen, og lås batterikammeret op. Skruen forbliver i dækslet.
- b) Løft, og fjern dækslet fra batteridækslet med fingrene, *ét hjørne ad gangen*.
- **Trin 2** Monter batteriet.
	- **Advarsel** Hvis du monteret batteriet forkert i batterikammeret, bliver batteriet og batterikammeret beskadiget.

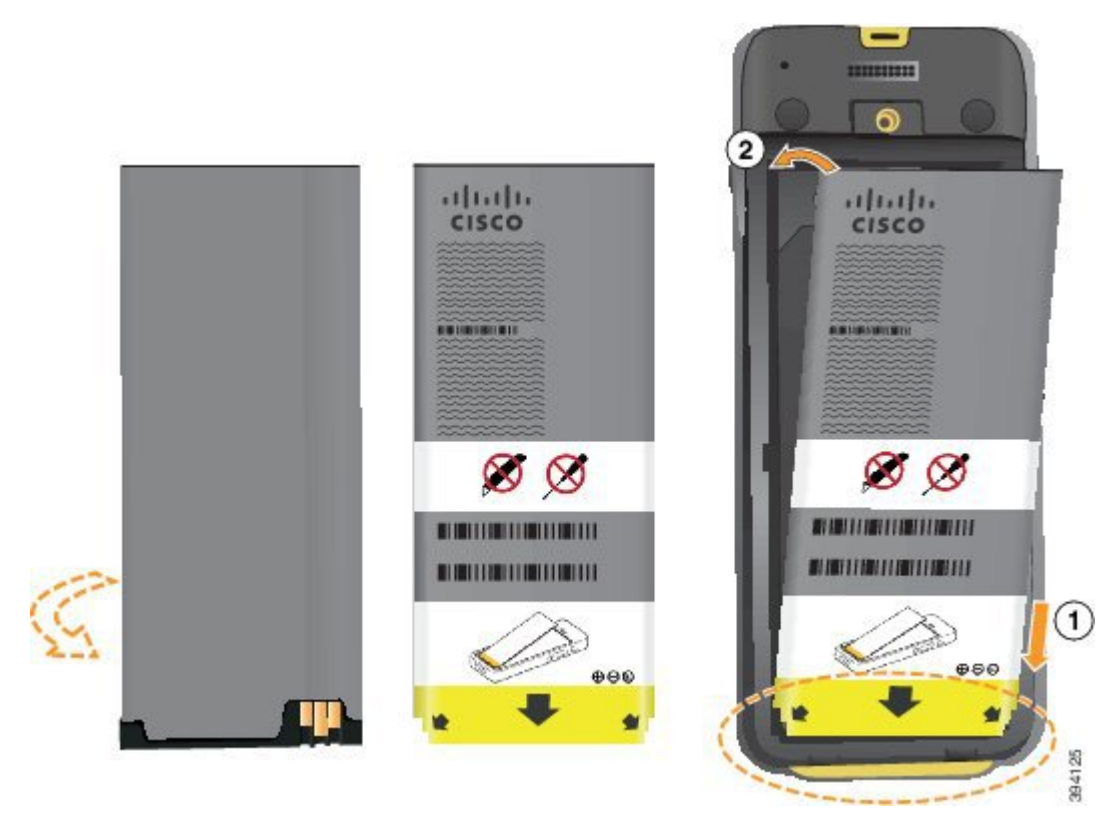

Batteriet har metalkontakter, derskalsluttestil kontakterne i batterikammeret. Batteriet har også en pil nederst og Cisco-logoet øverst.

Når batteriet er indsat korrekt, kan du se logoet og pilen. Pilen peger mod stikket på telefonens grunddel, og logoet er tæt på låseklinken.

Batterikammeret har små dupper i de nederste hjørner. Batteriet skal glide under disse dupper. Følgende grafik viser batterikammeret uden og med batteriet monteret korrekt.

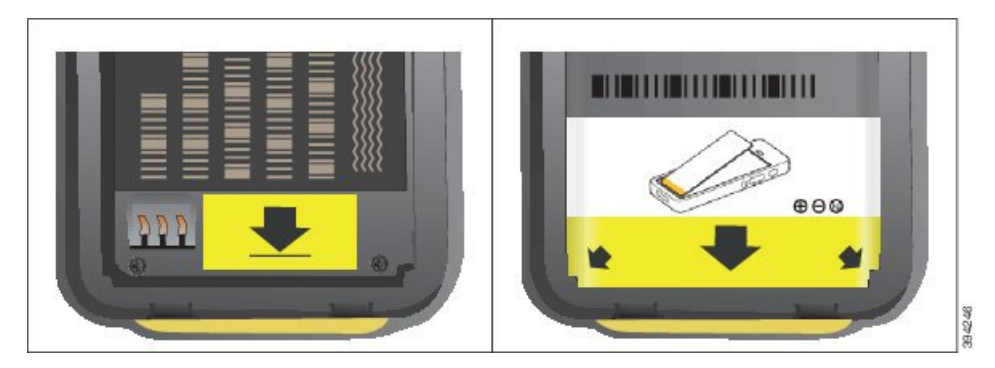

a) Hold batteriet, så den nederste kant er tæt på bunden af kammeret. Sørg for, at metalkontakterne på telefonen og batteriet vender mod hinanden. På batteriet skal Cisco-logoet være tæt på låseklinken, og pilen skal pege på telefonens grunddel.

**Advarsel** Du må ikke tvinge batteriet ind i kammeret, ellers kan du beskadige kammeret og batteriet.

b) Skub den nederste del af batteriet under dupperne i bunden af batterikammeret.

П

- c) Tryk batteriet ind i batterirummet, indtil det låses på plads. Sørg for, at det ligger fladt i rummet.
- d) Hvis batteriet har en let plastiktræktap, skal du folde tappen hen over batteriet.
- **Trin 3** Efterse pakningen på indersiden af batterirummets dæksel, og rengør den om nødvendigt med en klud, der er fugtet med vand.
	- Advarsel Anvend ikke olie- eller spritbaserede rengøringsmidler på pakningen. Disse rengøringsmidler vil beskadige pakningen og ugyldiggøre garantien.
- **Trin 4** Udskift dækslet til batterirummet.

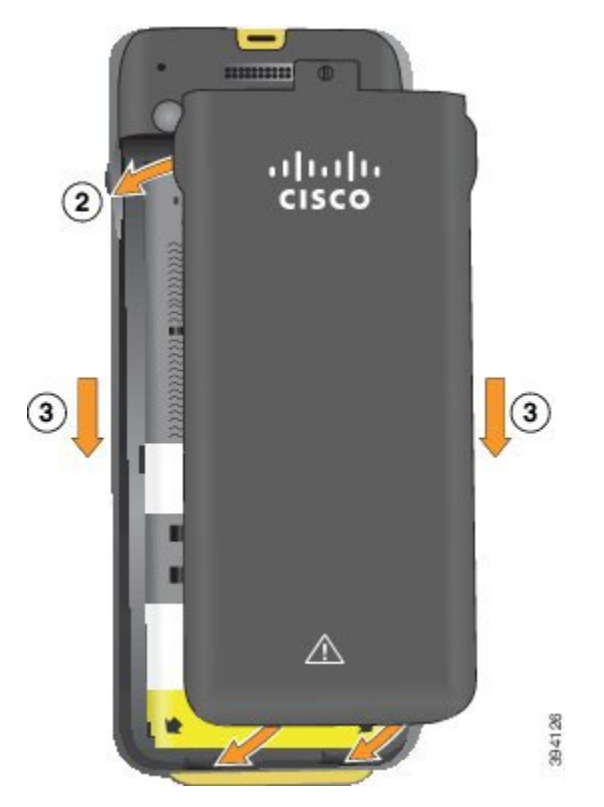

- **Advarsel** Når du lukker batteridækslet, skal du sørge for, at det er fuldstændigt lukket. I modsat fald kan der trænge støv og vand ind i batterirummet.
- a) Juster fligene i bunden af dækslet ind i udskæringerne på telefonen.

Dupperne glider ind i telefonen.

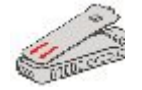

b) Tryk dækslet godt ned mod telefonen, indtil det klikker på plads.

Tryk i toppen, midten og bunden af dækslet på hver side.

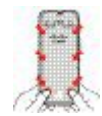

- Undgå at tvinge dækslet ned. Hvis det ikke er nemt at klikke på plads, skal du fjerne dækslet **Advarsel** og kontrollere, at batteriet er indsat korrekt.
- c) Kontrollér, at dækslet flugter med telefonen, og brug derefter en mønt til at skrue dækslet på plads. Skruen skal være strammet ordentligt til. Stram den ikke for hårdt.

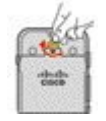

#### **Lignende emner**

[Identificering](#page-55-0) af beskadiget batteri, på side 46

### <span id="page-43-0"></span>**Udskift Cisco trådløs IP-telefon 8821-batteriet**

Brug kun denne opgave til Cisco trådløs IP-telefon 8821. I forbindelse med Cisco trådløs IP-telefon 8821-EX, skal du se Udskift Cisco trådløs IP-telefon [8821-EX-batteriet,](#page-48-0) på side 39.

Hvis du har et ekstra batteri, kan du udskifte et udtømt batteri med et opladt batteri.

IP54-certificering betyder, at telefonen er beskyttet mod støv og vand. Når telefonen forlader fabrikken, er den helt forseglet.

Hvis du har brug for at åbne batterikammeret, må du ikke gøre det i et støvet eller vådt miljø.

Du skal sørge for, at batteridækslet er lukket, for at sikre, at støv og vand ikke kan komme ind i batterirummet.

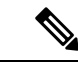

**Bemærk**

Snavs, olie eller andre produkter kan beskadige pakningen på batterirummets dæksel og resultere i en dårlig beskyttelse. Efterse pakningen for skader, hver gang du skifter batteri. Hvis pakningen er beskadiget, kan du bestille et reservedæksel.

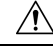

**Advarsel** Brug ikke værktøjer til lirke dækslet op eller lirke batteriet ud.

 $\sqrt{2}$ 

**Advarsel**

Telefonens levetid og funktionalitet kan blive forringet under følgende forhold:

- Batteriet er ikke monteret korrekt.
- Batteridækslet er ikke lukket korrekt.
- Gummipakningen på batteridækslet er dårligt vedligeholdt.
- Gummipakningen på batteridækslet er beskadiget.
- Telefonen tabes på en hård overflade med jævne mellemrum.

Ш

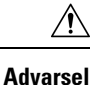

Den forventede livscyklus for et batteri er to år. Baseret på gennemsnitlig brug svarer dette til cirka 500 opladninger. Du kan kontrollere den dato, der er trykt på batteriet, for at beregne batteriets alder. Vi anbefaler, at du udskifter batteriet, når det når enden af dets levetid.

### **Fremgangsmåde**

### **Trin 1** Tag dækslet af batterirummet.

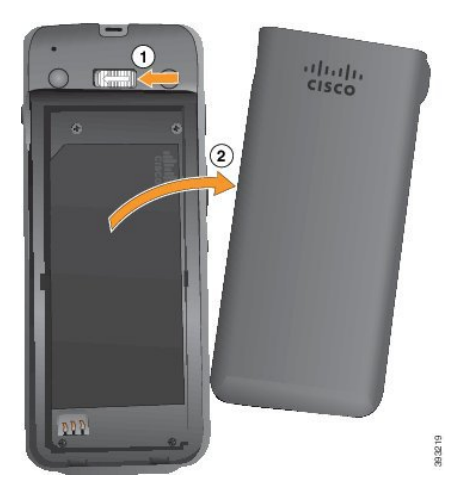

- a) Skub og hold låsepalen til venstre for at løsne dækslet.
- b) Brug tapperne på siderne af dækslet til at løfte toppen af dækslet, og løft dækslet op for at oplåse de nederste tapper.

### **Trin 2** Udfør en af disse handlinger:

- Hvis batteriet har en træktap, skal du trække tappen væk fra telefonen.
- Hvis batteriet ikke har en træktap, skal du holde telefonen med den ene hånd, så skærmen vender ind mod håndfladen. Hold din anden hold tæt på telefonens grunddel. Ryst telefonen for at få batteriet til at falde på plads.

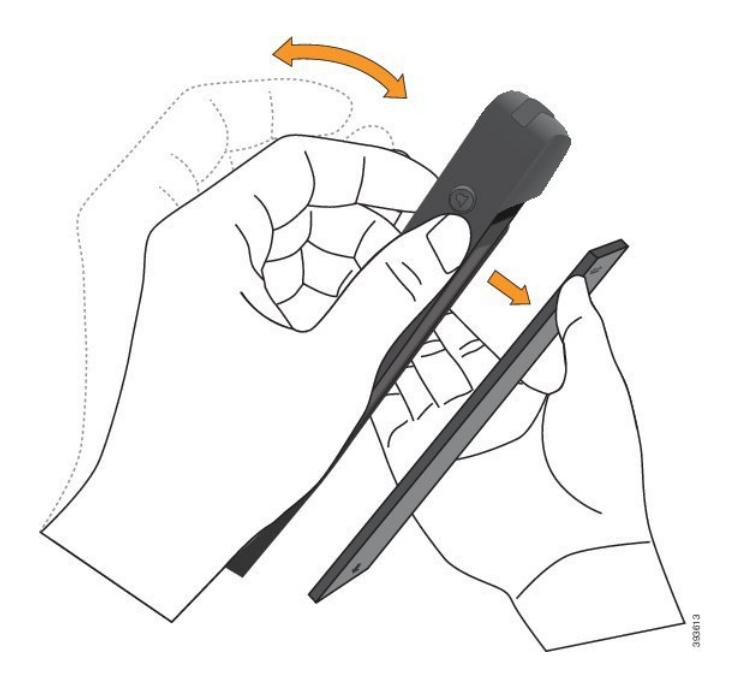

### **Trin 3** Monter batteriet.

**Advarsel** Hvis du monteret batteriet forkert i batterikammeret, bliver batteriet og batterikammeret beskadiget.

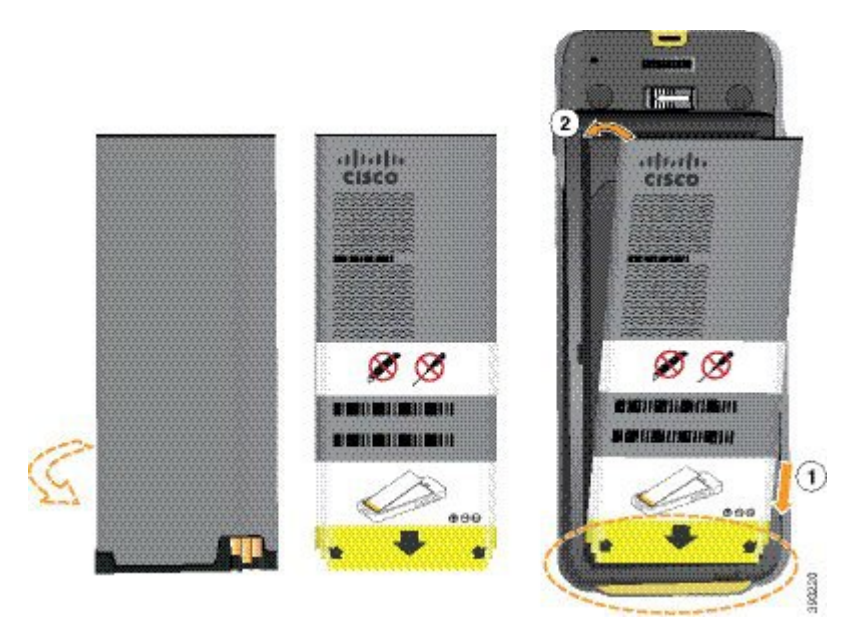

Batteriet har metalkontakter, der skal sluttes til kontakterne i batterikammeret. Batteriet har også en pil nederst og Cisco-logoet øverst.

Når batteriet er indsat korrekt, kan du se logoet og pilen. Pilen peger mod stikket på telefonens grunddel, og logoet er tæt på låseklinken.

Batterikammeret har små dupper i de nederste hjørner. Batteriet skal glide under disse dupper. Følgende grafik viser batterikammeret uden og med batteriet monteret korrekt.

П

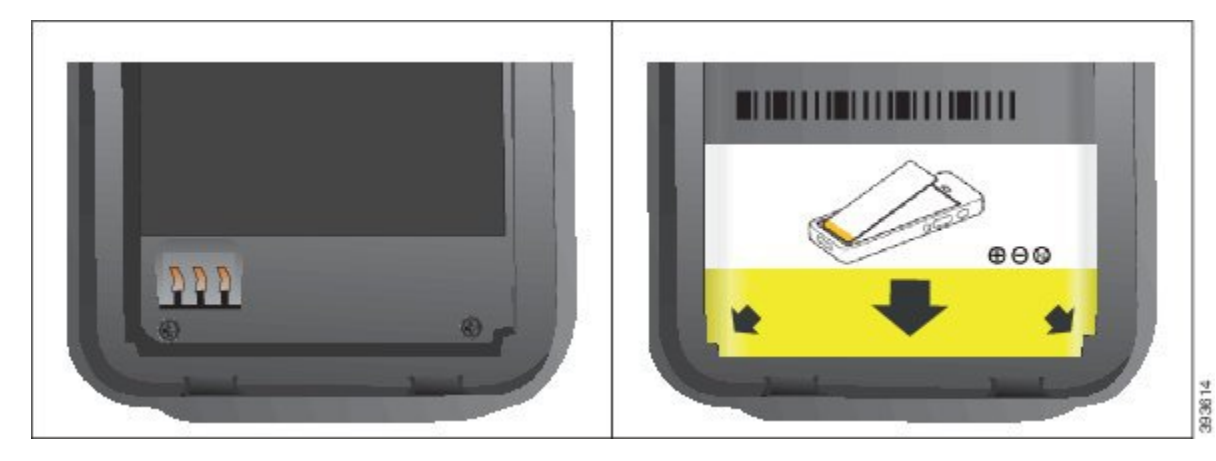

a) Hold batteriet, så den nederste kant er tæt på bunden af kammeret. Sørg for, at metalkontakterne på telefonen og batteriet vender mod hinanden. På batteriet skal Cisco-logoet være tæt på låseklinken, og pilen skal pege på telefonens grunddel.

**Advarsel** Du må ikke tvinge batteriet ind i kammeret, ellers kan du beskadige kammeret og batteriet.

- b) Skub den nederste del af batteriet under dupperne i bunden af batterikammeret.
- c) Tryk batteriet ind i batterirummet, indtil det ligger fladt i rummet.

Følgende grafik viser et korrekt monteret batteri.

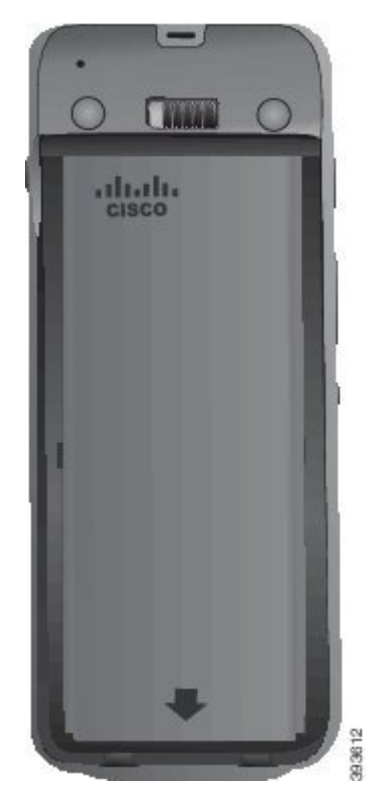

d) Hvis batteriet har en let plastiktræktap, skal du folde tappen hen over batteriet.

- **Trin 4** Efterse pakningen på indersiden af batterirummets dæksel, og rengør den om nødvendigt med en klud, der er fugtet med vand.
	- Advarsel Anvend ikke olie- eller spritbaserede rengøringsmidler på pakningen. Disse rengøringsmidler vil beskadige pakningen og ugyldiggøre garantien.
- **Trin 5** Udskift dækslet til batterirummet.

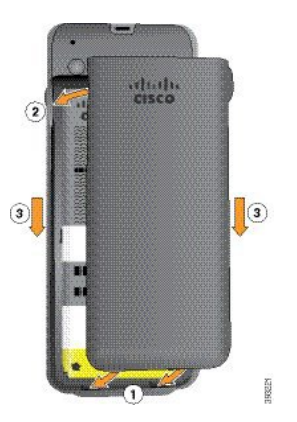

- Når du lukker batteridækslet, skal du sørge for, at det er fuldstændigt lukket. I modsat fald kan der **Advarsel** trænge støv og vand ind i batterirummet.
- a) Juster fligene i bunden af dækslet ind i udskæringerne på telefonen.

Dupperne glider ind i telefonen.

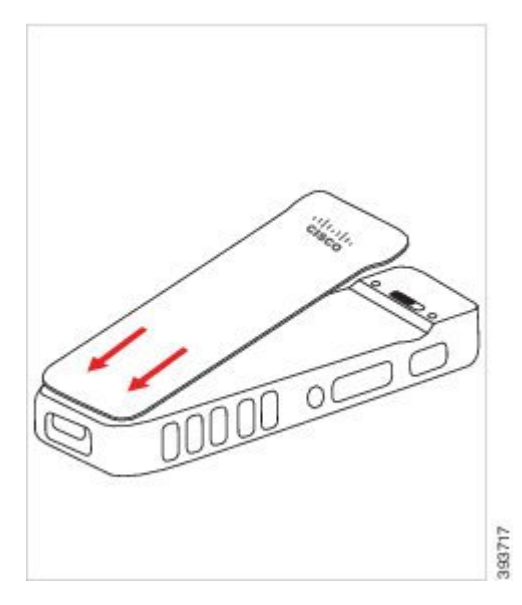

b) Tryk dækslet godt ned mod telefonen, indtil det klikker på plads. Tryk i toppen, midten og bunden af dækslet på hver side.

Tryk godt ned på dækslet.

Ш

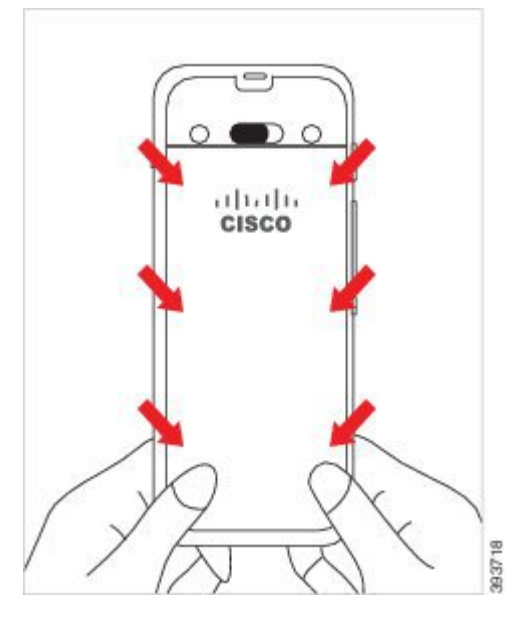

- Undgå at tvinge dækslet. Hvis det ikke er nemt at klikke på plads, skal du fjerne dækslet og **Advarsel** kontrollere, at batteriet er indsat korrekt.
- c) Kontrollér, at dækslet flugter med telefonen langs alle fire sider af dækslet, og skub derefter låsen mod højre for at låse dækslet på plads.
	- **Bemærk** Hvis dækslet ikke flugter øverst, skal du trykke på dækslet mellem klinken og Cisco-logoet.

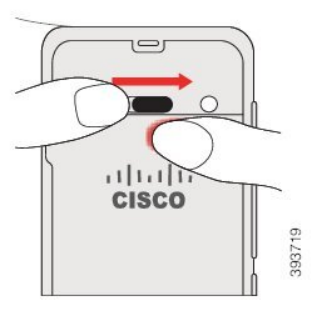

### **Lignende emner**

[Identificering](#page-55-0) af beskadiget batteri, på side 46

### <span id="page-48-0"></span>**Udskift Cisco trådløs IP-telefon 8821-EX-batteriet**

Brug kun denne opgave til Cisco trådløsIP-telefon 8821-EX. I forbindelse med Cisco trådløsIP-telefon 8821, skal du se Udskift Cisco trådløs IP-telefon [8821-batteriet,](#page-43-0) på side 34.

Hvis du har et ekstra batteri, kan du udskifte et udtømt batteri med et opladt batteri.

IP67-certificering betyder, at telefonen er beskyttet mod støv og vand. Når telefonen forlader fabrikken, er den helt forseglet.

I

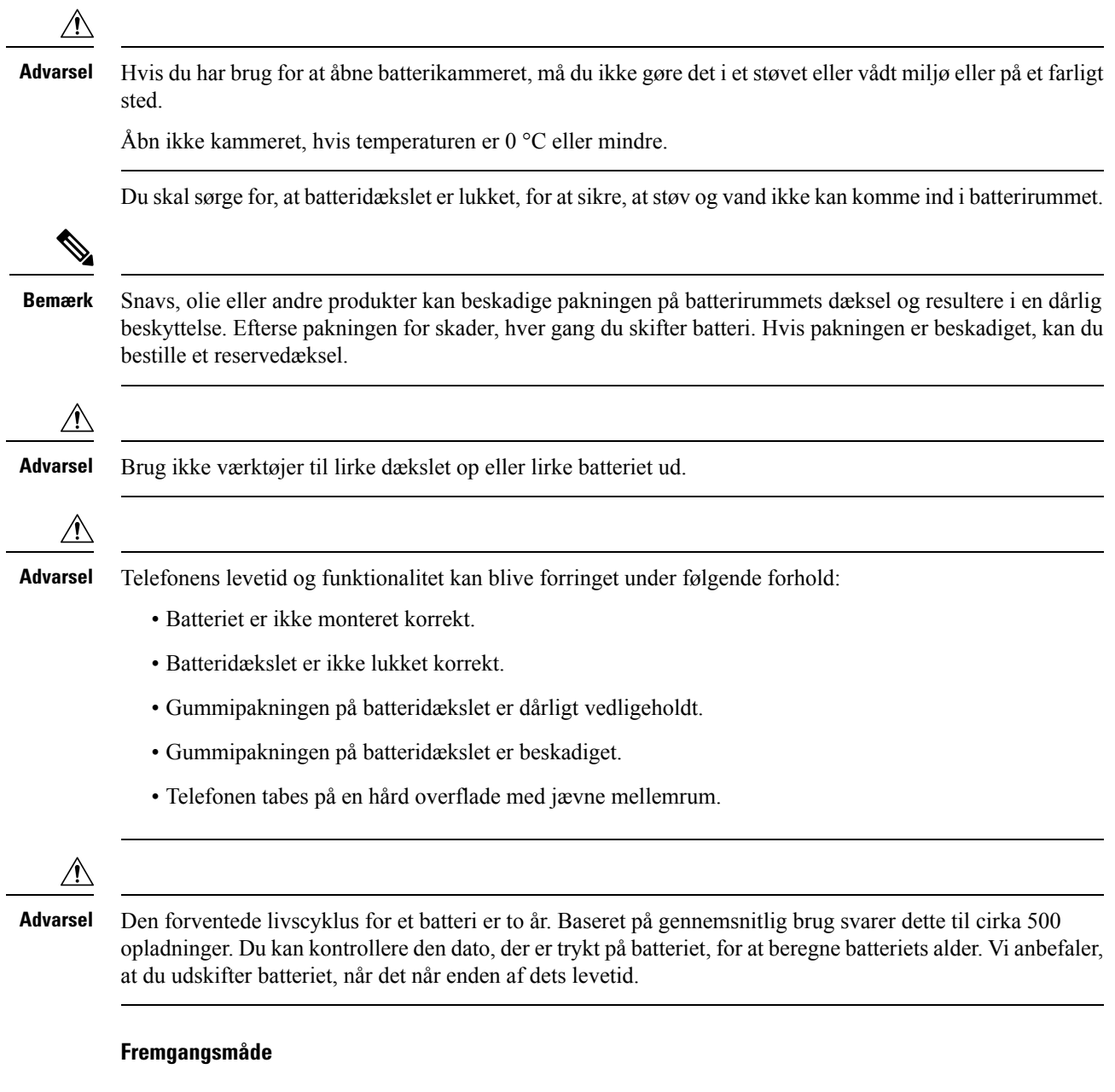

**Trin 1** Brug en mønt til at skrue batteridækslet af, og fjern det fra batterirummet.

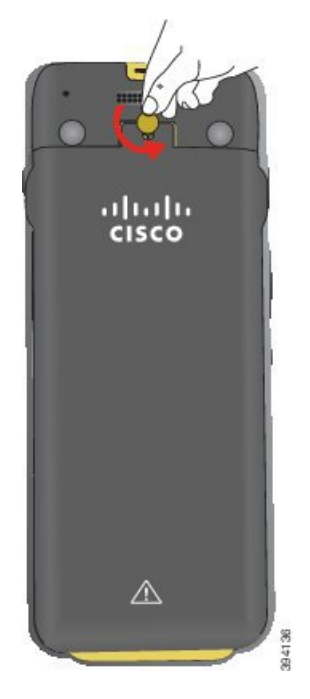

- Undgå at bruge et skarpt objekt til at skrue batterikammerats låge ud eller til at lirke den af en **Advarsel** telefon.
- a) Brug en mønt til at dreje skruen, og lås batterikammeret op.

Skruen forbliver i dækslet.

- b) Løft, og fjern dækslet fra batteridækslet med fingrene, *ét hjørne ad gangen*.
- **Trin 2** Udfør en af disse handlinger:
	- Hvis batteriet har en træktap, skal du trække tappen væk fra telefonen.
	- Hvis batteriet ikke har en træktap, skal du holde telefonen med den ene hånd, så skærmen vender ind mod håndfladen. Hold din anden hold tæt på telefonens grunddel. Ryst telefonen for at få batteriet til at falde på plads.

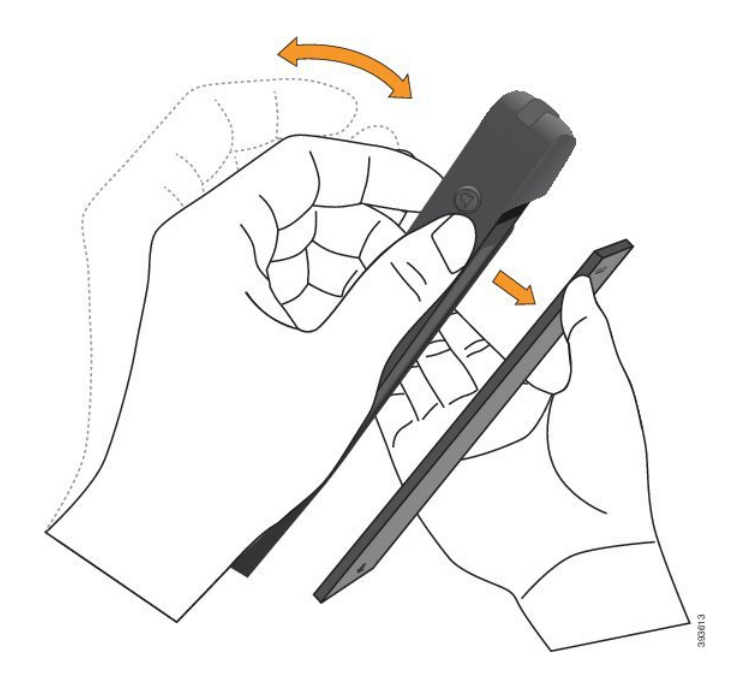

### **Trin 3** Monter batteriet.

**Advarsel** Hvis du monteret batteriet forkert i batterikammeret, bliver batteriet og batterikammeret beskadiget.

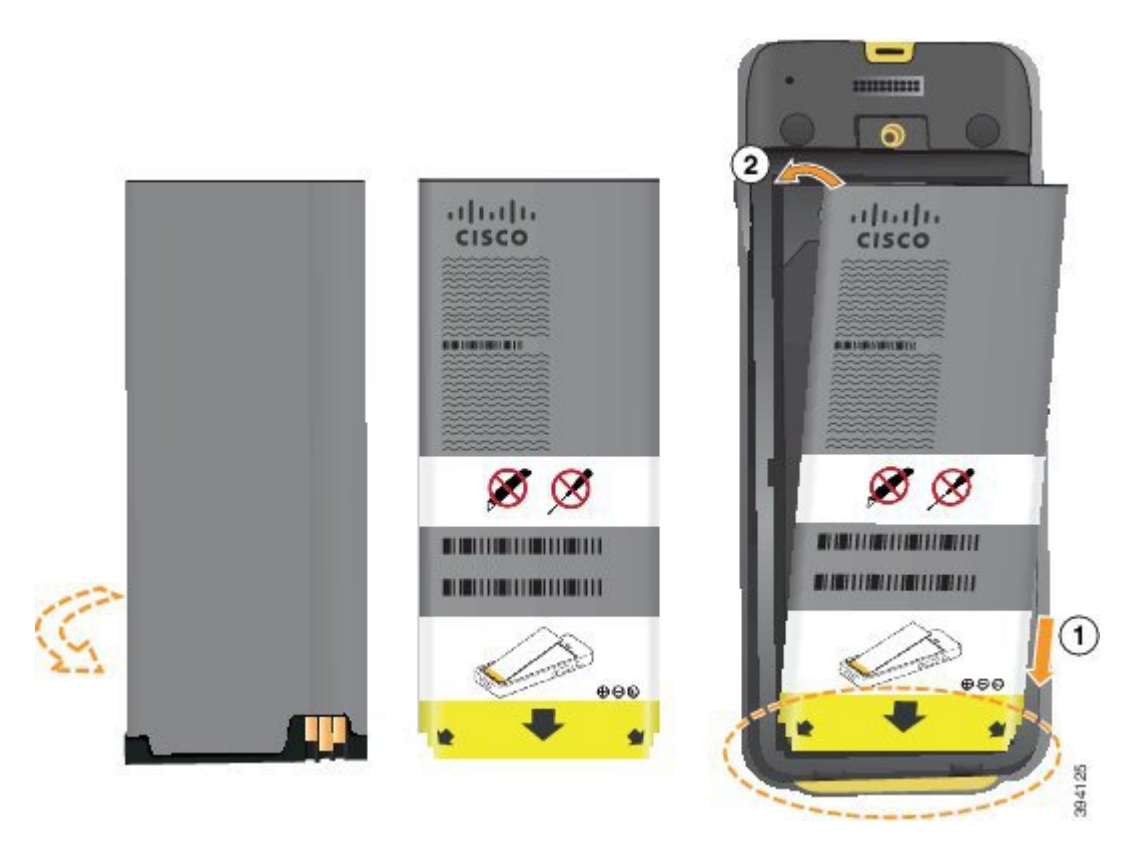

Batteriet har metalkontakter, der skal sluttes til kontakterne i batterikammeret. Batteriet har også en pil nederst og Cisco-logoet øverst.

Ш

Når batteriet er indsat korrekt, kan du se logoet og pilen. Pilen peger mod stikket på telefonens grunddel, og logoet er tæt på låseklinken.

Batterikammeret har små dupper i de nederste hjørner. Batteriet skal glide under disse dupper. Følgende grafik viser batterikammeret uden og med batteriet monteret korrekt.

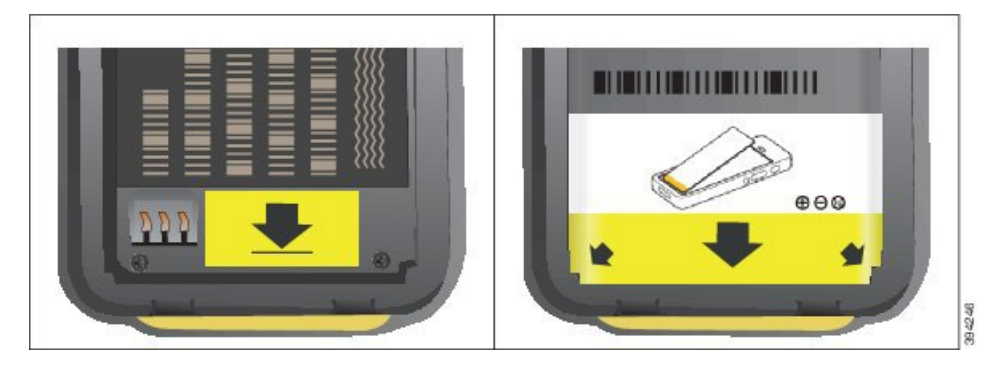

a) Hold batteriet, så den nederste kant er tæt på bunden af kammeret. Sørg for, at metalkontakterne på telefonen og batteriet vender mod hinanden. På batteriet skal Cisco-logoet være tæt på låseklinken, og pilen skal pege på telefonens grunddel.

**Advarsel** Du må ikke tvinge batteriet ind i kammeret, ellers kan du beskadige kammeret og batteriet.

- b) Skub den nederste del af batteriet under dupperne i bunden af batterikammeret.
- c) Tryk batteriet ind i batterirummet, indtil det ligger fladt i rummet.
- d) Hvis batteriet har en let plastiktræktap, skal du folde tappen hen over batteriet.
- **Trin 4** Efterse pakningen på indersiden af batterirummets dæksel, og rengør den om nødvendigt med en klud, der er fugtet med vand.
	- Advarsel Anvend ikke olie- eller spritbaserede rengøringsmidler på pakningen. Disse rengøringsmidler vil beskadige pakningen og ugyldiggøre garantien.
- **Trin 5** Udskift dækslet til batterirummet.

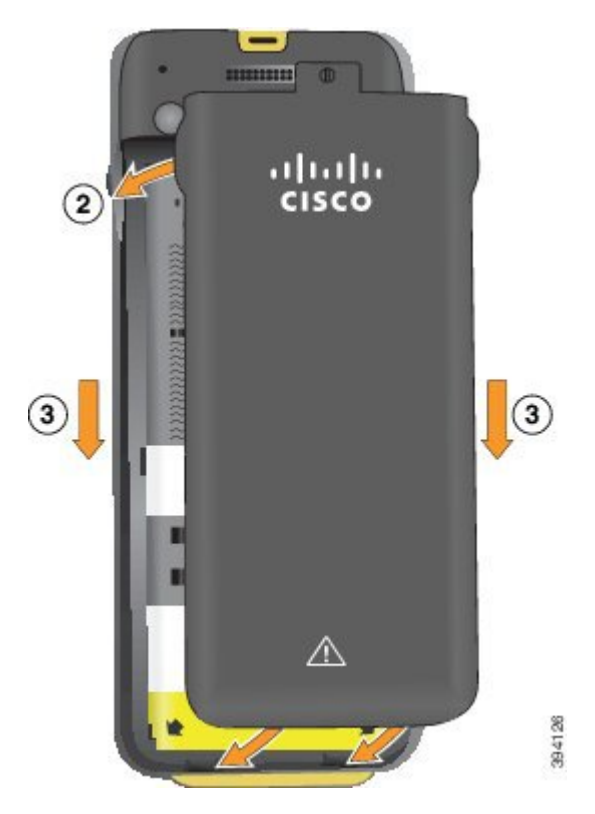

- Når du lukker batteridækslet, skal du sørge for, at det er fuldstændigt lukket. I modsat fald kan der **Advarsel** trænge støv og vand ind i batterirummet.
- a) Juster fligene i bunden af dækslet ind i udskæringerne på telefonen.

Dupperne glider ind i telefonen.

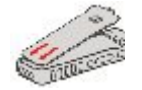

b) Tryk dækslet godt ned mod telefonen, indtil det klikker på plads.

Tryk i toppen, midten og bunden af dækslet på hver side.

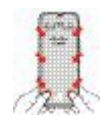

- Undgå at tvinge dækslet ned. Hvis det ikke er nemt at klikke på plads, skal du fjerne dækslet **Advarsel** og kontrollere, at batteriet er indsat korrekt.
- c) Kontrollér, at dækslet flugter med telefonen, og brug derefter en mønt til at låse dækslet på plads.

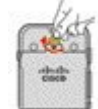

П

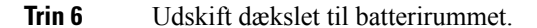

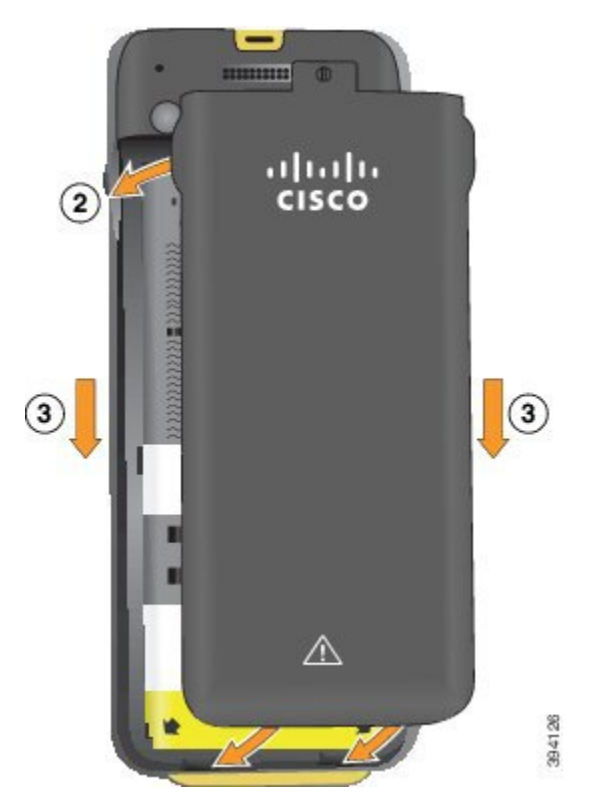

- Når du lukker batteridækslet, skal du sørge for, at det er fuldstændigt lukket. I modsat fald kan der **Advarsel** trænge støv og vand ind i batterirummet.
- a) Juster fligene i bunden af dækslet ind i udskæringerne på telefonen.

Dupperne glider ind i telefonen.

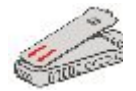

b) Tryk dækslet godt ned mod telefonen, indtil det klikker på plads.

Tryk i toppen, midten og bunden af dækslet på hver side.

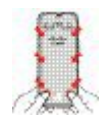

- Undgå at tvinge dækslet ned. Hvis det ikke er nemt at klikke på plads, skal du fjerne dækslet **Advarsel** og kontrollere, at batteriet er indsat korrekt.
- c) Kontrollér, at dækslet flugter med telefonen, og brug derefter en mønt til at skrue dækslet på plads. Skruen skal være strammet ordentligt til. Stram den ikke for hårdt.

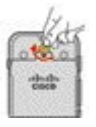

### **Lignende emner**

[Identificering](#page-55-0) af beskadiget batteri, på side 46

### <span id="page-55-0"></span>**Identificering af beskadiget batteri**

Telefonens batteri kan udvikle fysiske tegn på skade. Fysiske tegn omfatter:

- Opsvulmning
- Bøjning
- Ødelagte endehætter

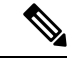

**Bemærk** Vi anbefaler, at du kontrollerer batteriet og batterirummet for fysiske tegn på skader, når du udskifter batteriet.

#### **Opsvulmet batteri**

#### **Identifikation**

- Batteriet ligger ikke fladt på et bord. Det kan vippe, hvis du rører hjørnerne.
- Det installerede batteri ligger ikke fladt i batterirummet.
- Bagsidedækslet lukkes helt (især midt i døren)
- Batteriet falder ikke ud af batterirummet, når du forsøger at fjerne det. Du *tror måske*, at du skal lirke batteriet ud af rummet.

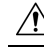

Adasd Forsøg ikke på at lirke batteriet ud af rummet.

#### **Eksempler:**

Det næste billede viser et opsvulmet batteri fra endedelen.

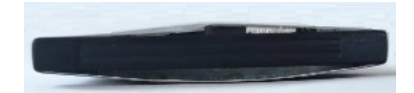

Det næste billede viser et andet opsvulmet batteri.

П

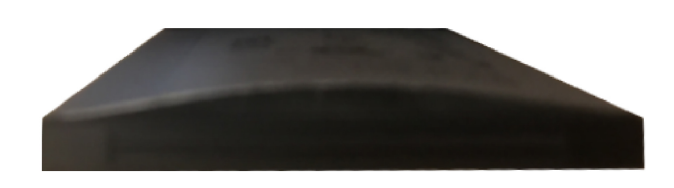

Det næste billede viser et opsvulmet batteri i batterirummet. Bemærk, at batteriet ikke flugter med rummets vægge rundt om batteriets omkreds.

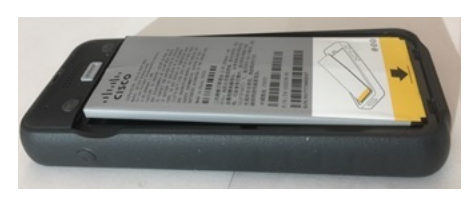

Det næste billede viser det samme opsvulmede batteri, når dækslet er sat på. Bemærk, at midten af dækslet er buet. Klinkerne i midten af dækslet har ikke nemt ved at få forbindelse.

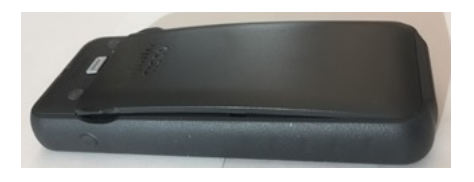

Batteriet kan også svulme op langs længde- eller breddesiden, hvilket gør det svært at fjerne batteriet. Undgå at bruge noget instrument til at lirke batteriet ud.

### **Bøjet batteri**

### **Identifikation**

Batteriet ligger ikke fladt på et bord. Det kan vippe, hvis du rører hjørnerne.

#### **Eksempel**

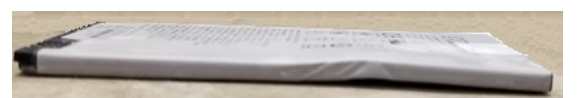

### **Endehætterne er ødelagte eller beskadigede**

### **Identifikation**

Plastikhætterne i enderne af batteriet er ikke korrekt tilsluttet.

### **Eksempel**

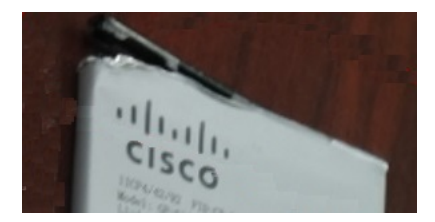

### **Opladning af telefonbatteri**

Du kan oplade batteriet på følgende måder:

- USB-kabel du kan oplade telefonen med en netadapter eller din computer.
- Bordoplader du kan bruge telefonen og oplade den på samme tid.
- Multioplader du kan oplade flere telefoner på samme tid.

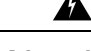

**Advarsel** Eksplosionsfare: Undlad at oplade telefonbatteriet i en potentielt eksplosiv atmosfære. Erklæring 431

Det varer ca. 3 timer at oplade batteriet i netadapteren, bordopladeren eller multiopladeren. Det varer ca. 6 timer at oplade ved hjælp af USB-kablet og din computer.

#### **Lignende emner**

[Multiopladere](#page-122-0), på side 113 [Bordopladere,](#page-119-0) på side 110

### **Opladning af ekstra batteri**

Hvis du har behov for længere taletider, vil du finde det nyttigt at have et opladet ekstra batteri. Du kan oplade et ekstra batteri i bordopladeren eller multiopladeren.

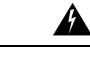

**Advarsel** Eksplosionsfare: Undlad at oplade det ekstra batteri i en potentielt eksplosiv atmosfære. Erklæring 431

Det varer ca. 3 timer at oplade det ekstra batteri i bordopladeren eller multiopladeren.

### **Lignende emner**

[Multiopladere](#page-122-0), på side 113 [Bordopladere,](#page-119-0) på side 110

### <span id="page-57-0"></span>**Klargør netadapteren**

Netadapteren til din telefon er kompakt. Før du anvender netadapteren, skal du folde fligene ud. Når du har benyttet adapteren, kan du folde fligene ind.

Der kræves måske også et ekstra ben på netadapteren til dit område, for at den kan sluttes til stikkontakten.

#### **Fremgangsmåde**

**Trin 1** Tag fat i kanten af en flig med din finger, og træk fligen ud, indtil den klikker på plads.

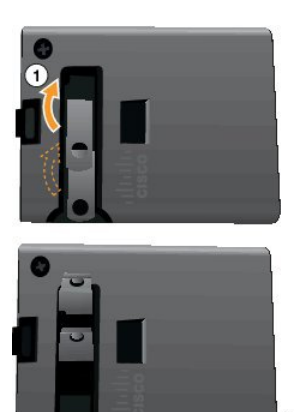

- **Trin 2** (Valgfri) Monter det internationale netben.
- **Trin 3** (Valgfri) Fjern det internationale netben, før du lukker adapteren.
- **Trin 4** (Valgfri) Hold grebet øverst på adapteren nede, og tryk fligene ned for at lukke adapteren.

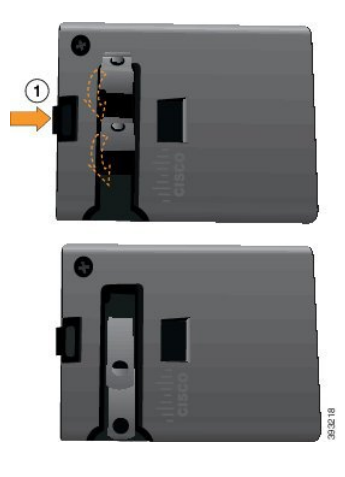

### **Oplad batteriet med AC-strømforsyningen**

Du kan oplade din telefon via strømforsyningen. Når du anvender strømforsyningen til at oplade din telefon, kan det vare op til 3 timer for batteriet at blive fuldt opladet.

Det brede stik på USB-kablet sluttes til telefonen med magneter for at sikre det. Det indeholder ben, som du skal justere korrekt. Hvis du holder telefonen, så skærmen peger mod dig, er batteriikonet på stikket synligt.

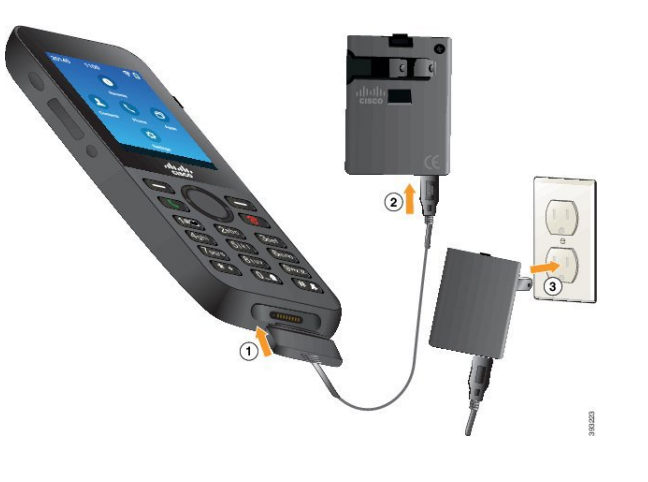

Undlad at oplade telefonen i et farligt miljø. **Advarsel**

Undlad at oplade telefonen, hvis den er våd.

### **Inden du begynder**

Du skal bruge USB-strømkablet, der fulgte med din telefon.

Du skal klargøre netadapteren til brug som beskrevet i Klargør [netadapteren,](#page-57-0) på side 48.

### **Fremgangsmåde**

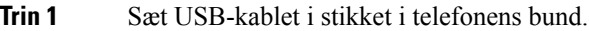

- **Trin 2** Slut USB-kablet til netadapteren.
- **Trin 3** Slut nedadapteren til stikkontakten.

### **Oplad batteriet med USB-kablet og en USB-port på din computer**

Du kan oplade din telefon ved hjælp af din computer. Når du anvender computeren til at oplade din telefon, kan det vare op til 6 timer for batteriet at blive fuldt opladet.

Det brede stik på USB-kablet sluttes til telefonen med magneter for at sikre det. Det indeholder ben, som du skal justere korrekt. Hvis du holder telefonen, så skærmen peger mod dig, er batteriikonet på stikket synligt.

Ш

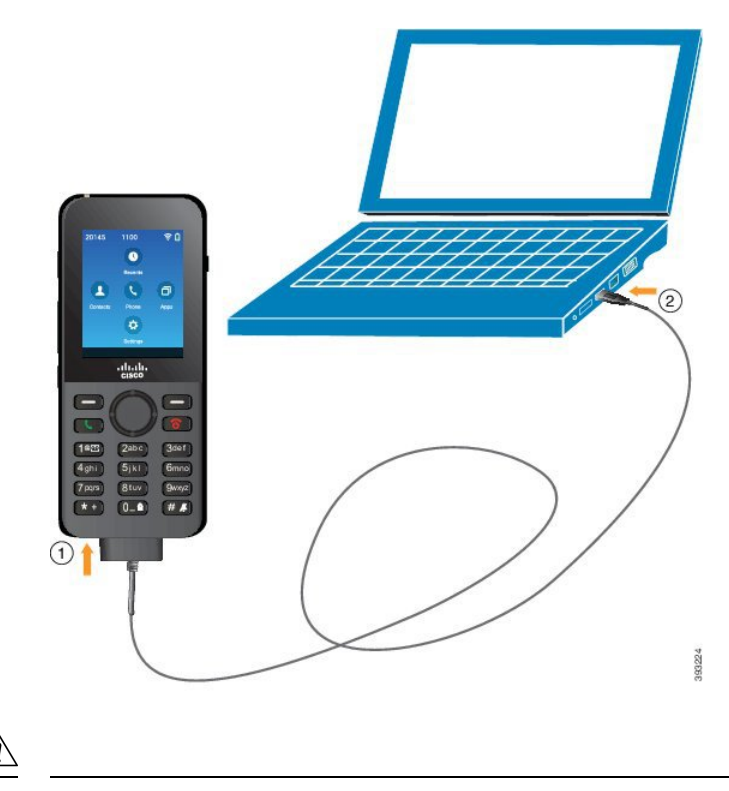

**Advarsel**

Undlad at oplade telefonen i et farligt miljø. Undlad at oplade telefonen, hvis den er våd.

### **Fremgangsmåde**

**Trin 1** Stik USB-kablets lange stik ind i bunden af telefonen med benene rettet ind.

**Trin 2** Stik den anden ende ind i computerens USB-port.

## **Konfiguration af telefon**

Telefonen konfigureres med en af disse metoder:

- Din administrator konfigurerer telefonen. Når dette sker, behøver du ikke at foretage nogen konfigurationer. Din administrator kan låse din adgang til konfigurationsmenuerne.
- Du konfigurerer telefonen til dit Wi-Fi-netværk og til at tilslutte til opkaldskontrolsystemet. Når dette sker, giver din administrator dig de oplysninger, du har brug for til at indtaste i telefonen.

### **Tilføj telefonen til Wi-Fi-netværket**

Når du indtaster en IP-adresse, skal du rulle til feltet og trykke på **Vælg**. Feltet ændrer sig fra et felt til indtastningsbokse. Du bruger tastaturet til at indtaste cifrene og navigationsringen til at flytte mellem felterne. Når du har konfigureret telefonen og gemt ændringerne, sluttes telefonen til Cisco Unified Communications Manager. Når forbindelsen er oprettet, downloader telefonen konfigurationsfilen og opgraderer firmwaren til en ny firmwaredel, hvis det er nødvendigt.

#### **Inden du begynder**

Du skal bruge følgende oplysninger om Wi-Fi-netværket:

- SSID
- Sikkerhedstype (f.eks. WEP, EAP)
- Pinkode eller adgangsnøgle til den valgte sikkerhedstype

### **Fremgangsmåde**

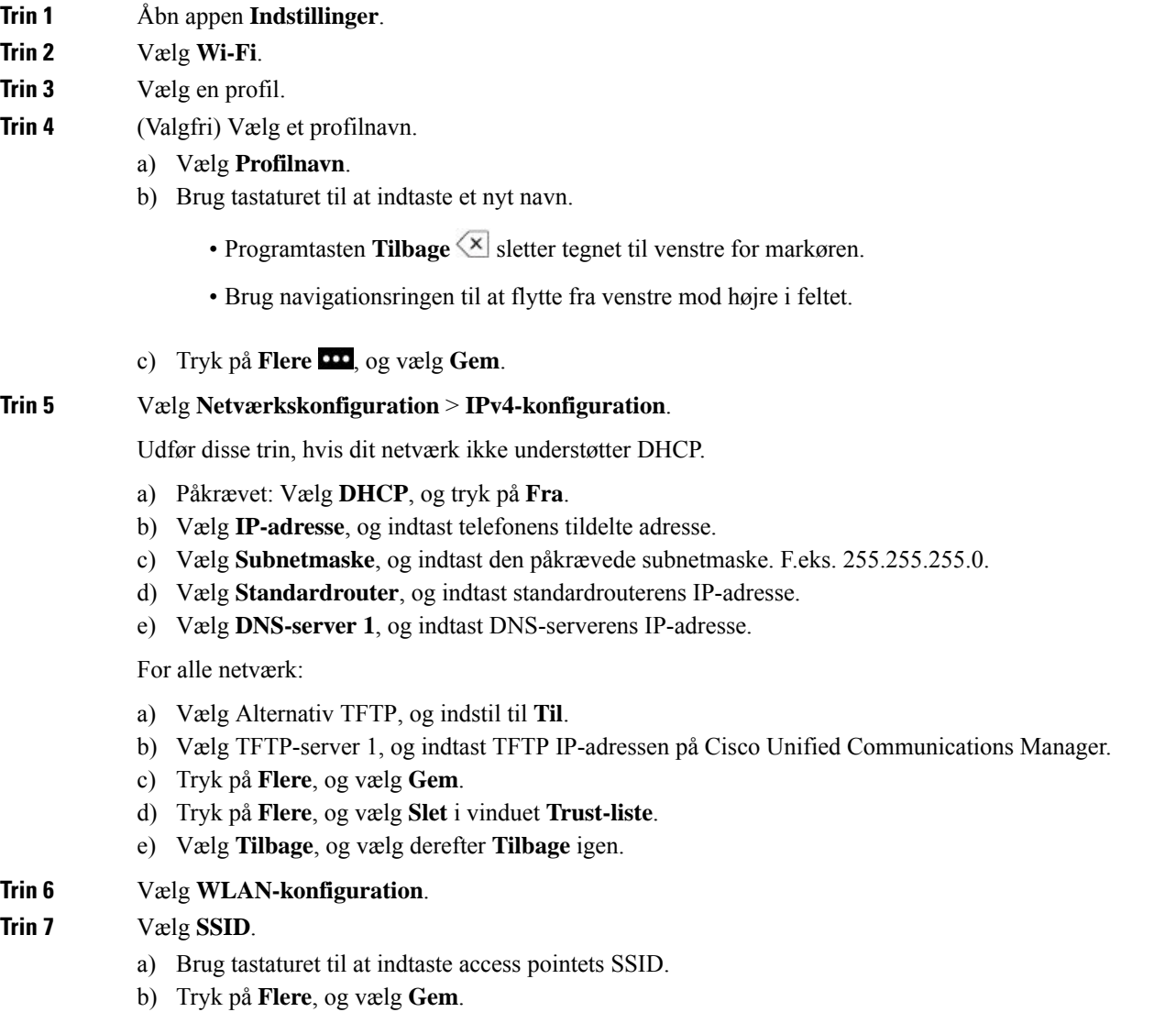

**Brugervejledning til Cisco trådløs IP-telefon 8821 og 8821-EX**

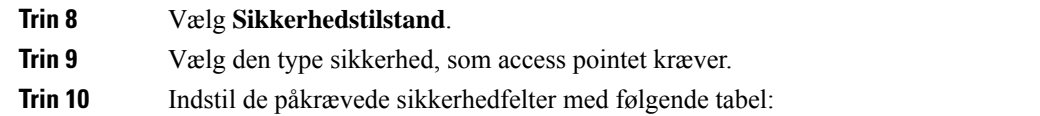

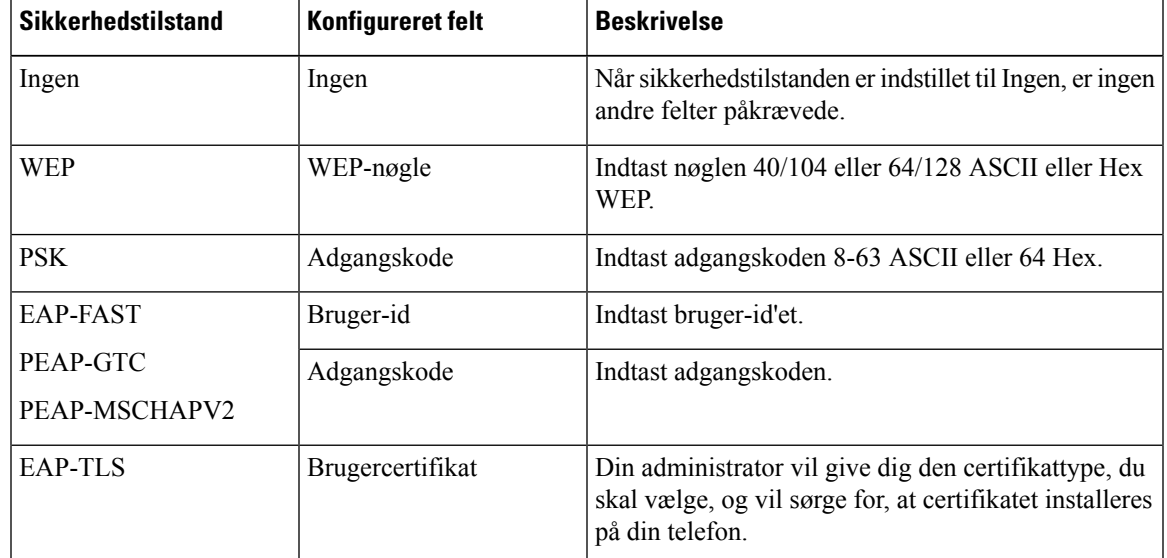

**Trin 11** Vælg **802.11 tilstand**, og vælg den påkrævede tilstand.

Tilstanden bestemmer frekvensen. Hvis du indstiller tilstanden til Auto, kan telefonen enten bruge frekvensen 5 GHz eller 2,4 GHz med 5 GHz som den foretrukne frekvens.

### **Trin 12** Vælg **Strømbesparelse under opk.**, og tryk på **Vælg** for at ændre indstillingen.

Dette felt skal kun indstilles til Deaktiv., hvis det er påkrævet med henblik på fejlfinding.

- **Trin 13** Tryk på **Flere**, og vælg **Gem**.
- **Trin 14** Tryk på **Tænd/Afslut** 8.

 $\mathbf I$ 

i.

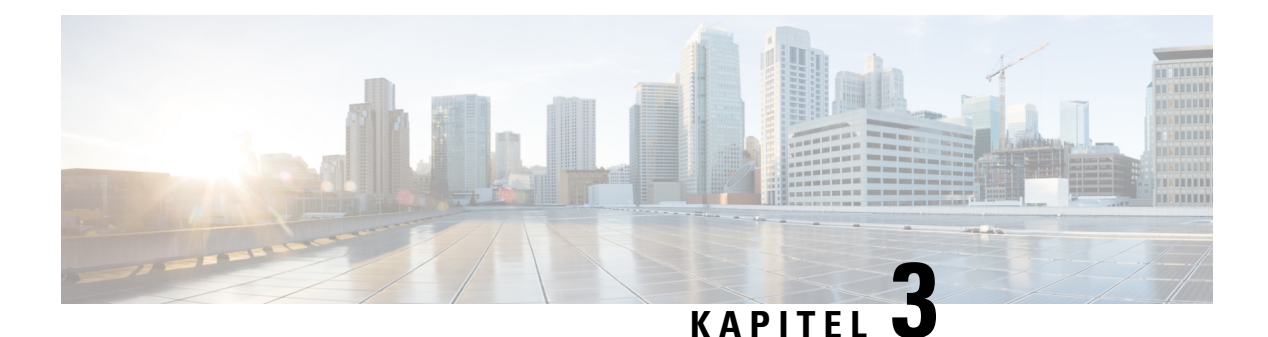

# **Opkald**

- Åbn appen [Telefon,](#page-64-0) på side 55
- [Foretag](#page-65-0) opkald, på side 56
- Besvar [opkald,](#page-70-0) på side 61
- Afslut et [opkald,](#page-73-0) på side 64
- Slå [lyden](#page-74-0) fra, på side 65
- Opkald i [venteposition,](#page-74-1) på side 65
- [Viderestil](#page-76-0) opkald fra din telefon, på side 67
- Omstil et opkald til en anden [person,](#page-77-0) på side 68
- [Konferenceopkald](#page-77-1) og møder, på side 68
- [Samtaleanlægsopkald,](#page-79-0) på side 70
- [Overvåg](#page-80-0) og optag opkald, på side 71
- [Prioriterede](#page-81-0) opkald, på side 72
- Flere [linjer,](#page-82-0) på side 73

## <span id="page-64-0"></span>**Åbn appen Telefon**

Vi gør det nemt for dig at foretage og modtage opkald med appen **Telefon**.

Hvis din startskærm har linjevisning, er du allerede i appen **Telefon**

### **Fremgangsmåde**

Åbn appen **Telefon** på en af disse måder:

- Gå til programvisningsskærmen, og tryk på knappen **Vælg** for at vælge **Telefon** .
- Tryk på **Besvar/Send for** at foretage et opkald eller for at besvare et indgående opkald.
- Indtast et nummer på tastaturet for at foretage et opkald.

### **Lignende emner**

[Startskærm,](#page-26-0) på side 17

## <span id="page-65-0"></span>**Foretag opkald**

Din Cisco trådløse IP-telefon fungerer ligesom en almindelig telefon. Men vi gør det nemmere for dig at foretage opkald.

### **Foretag et opkald**

Du kan nemt foretage et opkald fra programstartskærmen, startskærmen for linjevisningen eller appen Telefon.

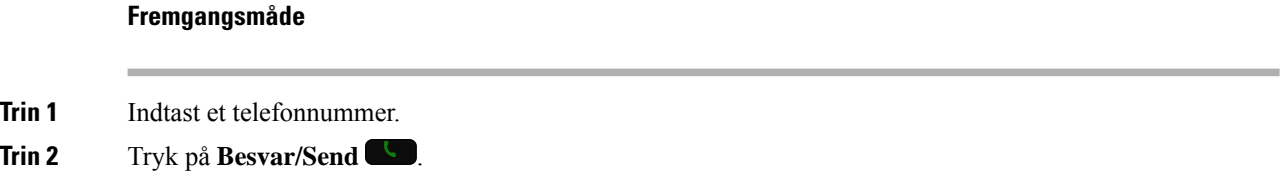

### **Foretag et nødopkald**

Du kan foretage et nødopkald fra din telefon, selvom du ikke er logget på. Når du begynder at trykke nødnummeret, vises listen over nødnumre, selvom du ikke kan vælge nummeret.

Hvis du forsøger at trykke et nummer, der ikke er på listen over nødnumre, ringer telefonen ikke til det pågældende nummer.

#### **Fremgangsmåde**

**Trin 1** Hvis din telefon ikke er tændt, skal du trykke på **Tænd/afslut i i** 4 sekunder for at tænde for telefonen.

**Trin 2** Brug tastaturet til at indtaste dit nødopkaldsnummer.

**Trin 3** Tryk på **Besvar/Send** 

### **Foretag et opkald via hovedtelefoner**

Du kan foretage et opkald via hovedtelefoner. Hvis du afbryder hovedtelefonen under et opkald, fortsætter telefonen opkaldet på højttalertelefonen.

#### **Inden du begynder**

Du har et traditionelt hovedsæt eller et Bluetooth-hovedsæt sluttet til telefonen.

#### **Fremgangsmåde**

**Trin 1** Åbn appen **Telefon**.

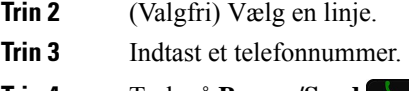

**Trin 4** Tryk på **Besvar/Send** 

### **Lignende emner**

[Hovedtelefoner](#page-115-0), på side 106

### **Foretag et opkald med højttalertelefonen**

Du kan foretage et opkald med højttalertelefonen indbygget i telefonen.

### **Fremgangsmåde**

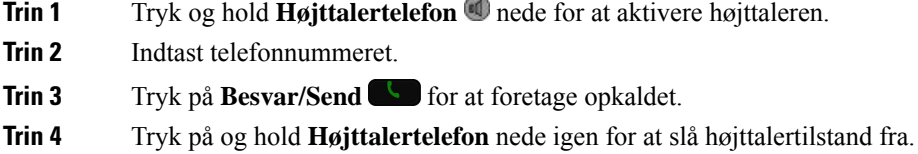

### **Foretag et opkald med bordopladerens højttaler**

Når din telefon er i bordopladeren, anvender du automatisk den højttaler, der er indbygget i opladeren. Hvis du fjerner telefonen fra opladeren, når opkaldet er i gang, skal du holde telefonen op mod dit øre for at høre opkaldet.

#### **Fremgangsmåde**

- **Trin 1** Indtast telefonnummeret.
- **Trin 2** Tryk på **Besvar/Send** for at foretage opkaldet.

### **Foretag et opkald med en telefon- eller videoadresse**

I stedet for blot at have en persons telefonnummer, har du nogle gange også en telefon- eller videoadresse, du i stedet kan bruge til at foretage opkaldet.

Disse adresser kan se ud som en e-mailadresse, som f.eks. **username1@example.com**, eller den kan indeholde tal, som for eksempel **username2@209.165.200.224**.

#### **Fremgangsmåde**

**Trin 1** Åbn appen **Telefon**.

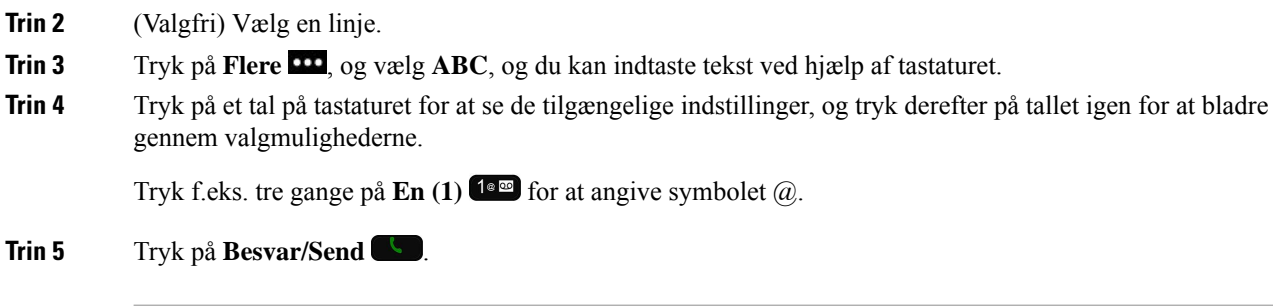

### **Ring et nummer op igen**

Du kan ringe op til det senest indtastede telefonnummer fra appen **Telefon**.

#### **Fremgangsmåde**

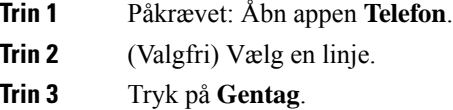

### **Returner et seneste opkald**

Du kan returnere et seneste opkald med listen med seneste opkald i appen **Telefon**.

### **Fremgangsmåde**

- **Trin 1** Åbn appen **Telefon**. **Trin 2** Påkrævet: Vælg en linje.
- **Trin 3** Vælg en post fra listen med seneste opkald.
- **Trin 4** Tryk på **Besvar/Send** .

### **Foretag et opkald til et favoritnummer fra appen Kontakter**

Det er let at ringe til en kontakt på din favoritliste.

### **Inden du begynder**

Du skal konfigurere en favorit (et hyppigt indtastet nummer) på din favoritliste i appen **Kontakter**.

#### **Fremgangsmåde**

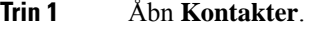

**Trin 2** Vælg **Favoritter**.

**Trin 3** Vælg en post, og tryk på **Besvar/Send** .

#### **Lignende emner**

[Foretrukne,](#page-85-0) på side 76

### **Foretag et opkald til et favoritnummer fra skærmen Programmer**

Det er let at ringe til en kontakt på din favoritliste fra programvisningen.

#### **Inden du begynder**

- Du skal konfigurere en favorit (et hyppigt indtastet nummer) på din favoritliste i appen **Kontakter**.
- Du skal kende det indeksnummer, der er tildelt til favoritten.

#### **Fremgangsmåde**

Udfør en af disse handlinger:

- Hvis favoritten er tildelt et enkeltcifret indeks, skal du trykke på og holde nummertasten nede. Hvis favoritten f.eks. er tildelt indeksnummer 1, skal du trykke på og holde **1** nede, indtil telefonen foretager opkaldet.
- Hvisfavoitten er tildelt et dobbeltcifret indeks,skal du trykke på den første nummertast og derefter trykke på og holde den anden nummertast nede. Hvis favoritten f.eks. er tildelt indeksnummer 10, skal du trykke på **1** og derefter trykke på og holde **0** nede, indtil telefonen foretager opkaldet.

### **Lignende emner**

[Foretrukne,](#page-85-0) på side 76

### **Foretag et hurtigkald**

#### **Inden du begynder**

Din administrator skal konfigurere en hurtigkaldslinje for dig.

### **Fremgangsmåde**

**Trin 1** Åbn appen **Telefon**.

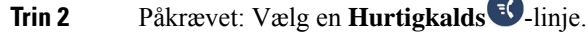

### **Ring til et internationalt telefonnummer**

Du kan ringe til internationale numre, når du indtaster tegnet plus (+) foran telefonnummeret.

#### **Inden du begynder**

Du skal være i vinduet for appen Telefon.

#### **Fremgangsmåde**

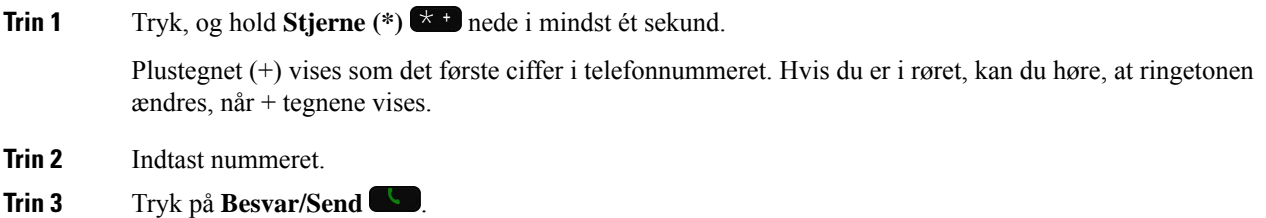

### **Få besked, når en kontaktperson er tilgængelig**

Hvis du ringer til nogen, og deres linje er optaget, eller de ikke svarer, kan du få besked med en meddelelse og en særlig ringetone, når de er tilgængelige.

#### **Fremgangsmåde**

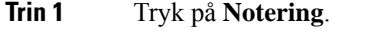

- **Trin 2** Tryk på **Afslut**.
- **Trin 3** Tryk på **Opkald**, når du ser meddelelsen om, at personen er tilgængelig eller hører den særlige ringetone.

### **Opkald, der kræver fakturerings- eller autorisationskode**

Administratoren kan kræve, at du indtaster en fakturerings- eller autorisationskode (eller begge koder), efter du har indtastet et telefonnummer. Faktureringskoden – en såkaldt Client Matter Code (CMC) – kan bruges til bogførings- eller faktureringsformål. Autorisationskoden – en såkaldt Forced Authorization Code (FAC) – kan styre adgangen til bestemte telefonnumre.

Når du indtaster en faktureringskode, viser telefonen Indtast sagskode for klient, det indtastede nummer ændres til " \*\*\*\*\*\*\*", og du hører en speciel tone.

Når du indtaster en autorisationskode, viser telefonen Indtast autorisationskode, det indtastede nummer ændres til " \*\*\*\*\*\*\*", og du hører en speciel tone. Af sikkerhedshensyn viser telefonen et "\*" i stedet for det indtastede nummer.

Hvis der kræves både en faktureringskode og en autorisationskode, bliver du bedt om autorisationskoden først. Derefter bliver du bedt om en faktureringskode.

#### **Lignende emner**

[Hurtigopkaldsnumre,](#page-19-0) på side 10

### **Sikre opkald**

Administratoren kan sørge for, at dine opkald beskyttes, så personer uden for virksomheden ikke kan aflytte samtalen. Når et låseikon vises på din telefon under et opkald, er dit telefonopkald sikkert. Afhængig af din telefons konfiguration kan du være nødt til at logge på, før du foretager et opkald, eller før du hører en sikkerhedstone i dit håndsæt.

## <span id="page-70-0"></span>**Besvar opkald**

Din Cisco trådløse IP-telefon fungerer ligesom en almindelig telefon. Men vi gør det nemmere for dig at besvare opkald.

### **Besvar et opkald**

### **Fremgangsmåde**

Tryk på **Besvar** eller **Besvar/Send** .

### **Besvar ventende opkald**

Når du får et indgående opkald, mens du er i et aktivt opkald, hører du et enkelt bip. Du kan besvare det nye opkald og automatisk holde det aktive opkald.

### **Fremgangsmåde**

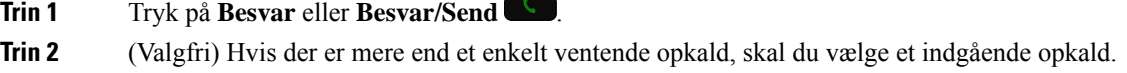

### **Afvis et opkald**

Når du modtager et indgående opkald, som du ikke ønsker at besvare, kan du afvise opkaldet, hvilket sender opkaldet til voicemail.

Hvis du ikke kan se programtasten Afvis, har din administrator deaktiveret muligheden for at afvise et opkald.

#### **Fremgangsmåde**

Tryk på **Afvis**.

### **Ignorer et opkald**

Når du modtager et indgående opkald, som du ikke ønsker at besvare, kan du ignorere opkaldet. Opkaldet vises på din opkaldsliste.

#### **Fremgangsmåde**

Tryk på pilen **Op** eller **Ned** på navigationstastaturet.

### **Afbryd indgående opkald på telefonen**

Hvis du har travlt og ikke ønsker at blive forstyrret, kan du afbryde indgående opkald. Hvis du gør dette, ringer telefonen ikke, men du ser en visuel advarsel. Du kan således stadig vælge at besvare opkaldet. Hvis du ikke besvarer opkaldet, går opkaldet til din voicemail i stedet.

#### **Fremgangsmåde**

Vælg én af disse valgmuligheder:

- Fra selvbetjeningsportalen: Aktiver **Forstyr ikke**.
- Fra din telefon:
- **1.** Åbn appen **Telefon**.
- **2.** (Valgfrit) Vælg en linje.
- **3.** Tryk på **Flere** , og vælg **Forstyr ikke**.

### **Lignende emner**

[Kontrollér](#page-73-1) telefonens ringelyd for et enkelt indgående opkald, på side 64

### **Besvar en kollegas telefon (Besvar opkald)**

Hvis du deler opkaldsopgaver med kolleger, kan du besvare et opkald, der ringer på en kollegas telefon. Administratoren skal først føje dig til mindst én svargruppe.
### **Besvar et opkald i din gruppe (Besvar)**

Du kan besvare et opkald, der ringer på en anden telefon inden for din svargruppe. Hvis der er flere mulige opkald at besvare, besvarer din telefon det opkald, der har ringet i længst tid.

#### **Fremgangsmåde**

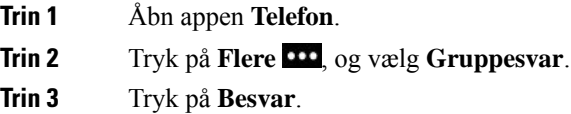

### **Besvar et opkald fra en anden gruppe (Gruppesvar)**

Med gruppesvar kan du besvare et opkald på en telefon uden for din svargruppe. Du kan bruge gruppesvarnummeret til at besvare opkaldet, eller du kan bruge nummeret på den telefonlinje, der ringer.

#### **Fremgangsmåde**

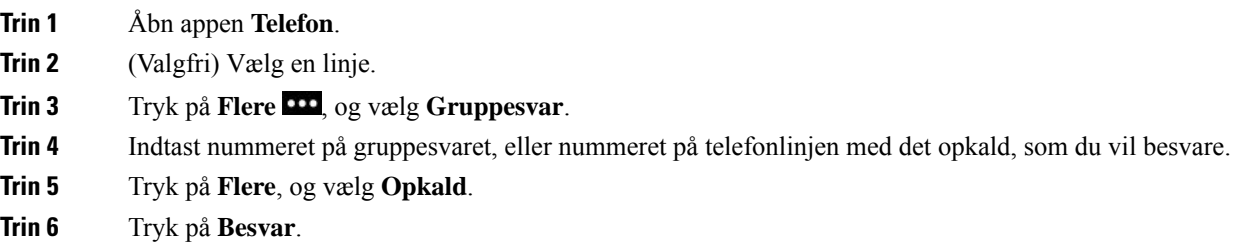

### **Besvar et opkald fra en tilknyttet gruppe (Andet gruppesvar)**

Du kan besvare et opkald, der ringer på en telefon i en anden opkaldsgruppe.

- **Trin 1** Åbn appen **Telefon**.
- **Trin 2** (Valgfri) Vælg en linje.
- **Trin 3** Tryk på **Flere DD**, og vælg **GruppesvAlle**.
- **Trin 4** Tryk på **Besvar**.

### **Spor et mistænkeligt opkald**

Hvis du modtager uønskede eller chikanerende opkald, kan du bruge funktionen Identifikation af ondsindede opkald (MCID) til at give administratoren besked. Din telefon sender en tavs besked til administratoren med oplysninger om opkaldet.

#### **Fremgangsmåde**

**Trin 1** Tryk på **Flere 111**, og vælg **Rapportanmoder**.

**Trin 2** Afslut opkaldet.

## **Kontrollér telefonens ringelyd for et enkelt indgående opkald**

Du kan afbryde telefonens ringelyd ved et individuelt opkald.

#### **Fremgangsmåde**

Gør et af følgende:

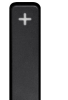

• Tryk ned på **Lydstyrke** 

• Tryk på **nummertegnet (#)** i 2 sekunder for at slukke eller tænde for ringelyden.

#### **Lignende emner**

Juster telefonens [ringelydstyrke,](#page-113-0) på side 104 Få telefonen til at vibrere ved et [indgående](#page-103-0) opkald, på side 94 Vælg, hvor du hører [ringen,](#page-103-1) på side 94 Afbryd [indgående](#page-71-0) opkald på telefonen, på side 62

## **Afslut et opkald**

#### **Fremgangsmåde**

Gør et af følgende:

- Fra appen **Telefon** skal du trykke på **Flere** og vælge **Afslut**.
- Tryk på **Tænd/Afslut** .

# **Slå lyden fra**

Du kan slå lyden fra på din telefon, så du kan høre den anden opkaldsperson, men han/hun ikke kan høre dig.

Knappen **Lyd fra**  $\triangle$  sidder under tasten **Lydstyrke**  $\Box$  på siden af telefonen.

Når din telefon er i bordopladeren, kan du slå lyden fra bordopladerens højttaler med knappen **Lyd fra** i nederste højre hjørne af opladeren.

#### **Fremgangsmåde**

**Trin 1** Tryk på **Slå lyd fra** .

**Trin 2** Tryk på **Mikrofon** igen for at tænde for mikrofonen.

# **Opkald i venteposition**

Du kan sætte et aktivt opkald i venteposition og genoptage opkaldet, når du er klar.

## **Sæt et opkald i venteposition**

#### **Fremgangsmåde**

**Trin 1** Åbn appen **Telefon**.

**Trin 2** Tryk på **Venteposition**.

### **Besvar et opkald, der har været for længe i venteposition**

Du kan få besked, når et opkald er efterladt i venteposition. Beskeden svarer til en besked om et nyt opkald og omfatter følgende:

- Et enkelt ring, der gentages med jævne mellemrum
- En blinkende meddelelsesindikator på håndsættet
- En visuel besked på telefonskærmen

#### **Fremgangsmåde**

Tryk på **Besvar** for at genoptage opkaldet i venteposition.

## **Skift mellem aktive opkald og opkald i venteposition**

Når du er i et opkald, kan du få adgang til et opkald i venteposition. Telefonen sætter det oprindelige opkald på hold.

**Fremgangsmåde**

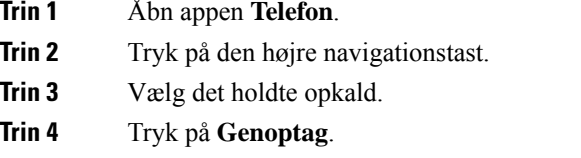

### **Parkér opkald**

Telefonen kan bruges til at parkere (midlertidigt afbryde) et opkald. Du kan derefter hente opkaldet på en anden telefon (f.eks. en kollegas telefon eller en telefon i et mødelokale).

Du kan parkere et opkald på to måder: parkeret opkald og parkeret styret opkald. Kun den ene af mulighederne for parkering af opkald er tilgængelig på telefonen.

- Parkering du bruger programtasten **Parker** til at parkere opkaldet
- Direkte parkering du bruger programtasten **Omstil** til at omstille opkaldet til et parkeringsnummer

Hvis opkaldet forbliver parkeret for længe, hører du en påmindelsestone. Du kan besvare opkaldet eller hente det på en anden telefon. Hvis du ikke besvarer opkaldet inden for et bestemt tidsrum, omdirigeres opkaldet til en anden destination, som f.eks. voicemail (konfigureret af administratoren).

### **Sæt et opkald i venteposition med parkeret opkald**

Du kan parkere et aktivt opkald, som du har besvaret på telefonen, og derefter hente det på en anden telefon i opkaldsstyringssystemet.

Du kan kun parkere ét opkald på nummeret til parkeret opkald.

#### **Inden du begynder**

Opkaldet skal være aktivt.

#### **Fremgangsmåde**

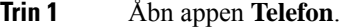

**Trin 2** Tryk på **Flere 110**, og vælg **Parker**.

Telefonen viser parkeringslokalnummeret.

### **Hent et opkald fra venteposition med parkeret opkald**

Du kan hente et parkeret opkald overalt på netværket.

#### **Inden du begynder**

Du skal bruge parkeringslokalnummeret.

#### **Fremgangsmåde**

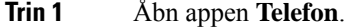

**Trin 2** (Valgfri) Vælg en linje.

**Trin 3** Ring op på parkeringslokalnummeret.

# **Viderestil opkald fra din telefon**

Du kan viderestille opkald fra enhver linje på telefonen til et andet nummer. Viderestil opkald gælder specifikt for den enkelte telefonlinje. Hvis du modtager et opkald på en linje, hvor viderestilling ikke er aktiveret, ringer opkaldet som normalt.

Der findes to måder at viderestille opkald på:

- Viderestil alle opkald
- Viderestil opkald i specielle situationer, f.eks når telefonen er optaget, eller når opkaldet ikke besvares.

Kontrollér, at alle opkald viderestilles ved at se efter ikonet **Viderestil alle** i linjeetiketten.

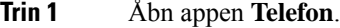

- **Trin 2** (Valgfri) Vælg en linje.
- **Trin 3** Tryk på **Flere III**, og vælg **Medflyt**.
- **Trin 4** Indtast det nummer, der skal modtage opkaldene, eller vælg en post på din liste med seneste opkald.

### **Sluk og viderestil fra telefonen**

#### **Fremgangsmåde**

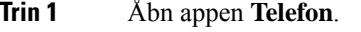

**Trin 2** (Valgfri) Vælg den viderestillede linje.

**Trin 3** Tryk på **Flere III**, og vælg **Medflyt** fra.

# **Omstil et opkald til en anden person**

Når du omstiller et opkald, kan du forblive i det oprindelige opkald, indtil den anden person svarer. Dermed kan du tale privat med den anden person, før du fjerner dig selv fra opkaldet. Hvis du ikke ønsker at tale, kan du omstille opkaldet uden at vente på, at den anden person svarer.

#### **Fremgangsmåde**

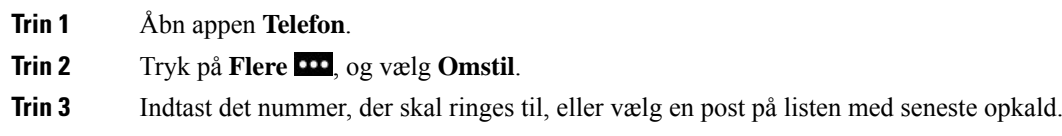

**Trin 4** Tryk på **Omstil**.

# **Konferenceopkald og møder**

Du kan tale med flere personer i ét enkelt opkald. Du kan ringe til en anden person og føje dem til opkaldet. Hvis du har flere telefonlinjer, kan du flette to opkald på tværs af to linjer.

Når du føjer mere end én person til et konferenceopkald, skal du vente et par sekunder, fra du har tilføjet én deltager, til du tilføjer den næste.

Som konferencevært kan du fjerne individuelle deltagere fra konferencen. Konference slutter, når alle deltagere har lagt på.

### **Føj en anden person til et opkald**

Du kan tilføje en anden person til et aktivt opkald for at oprette en konference.

#### **Fremgangsmåde**

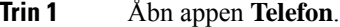

**Trin 2** Tryk på **Flere III**, og vælg **Konference**.

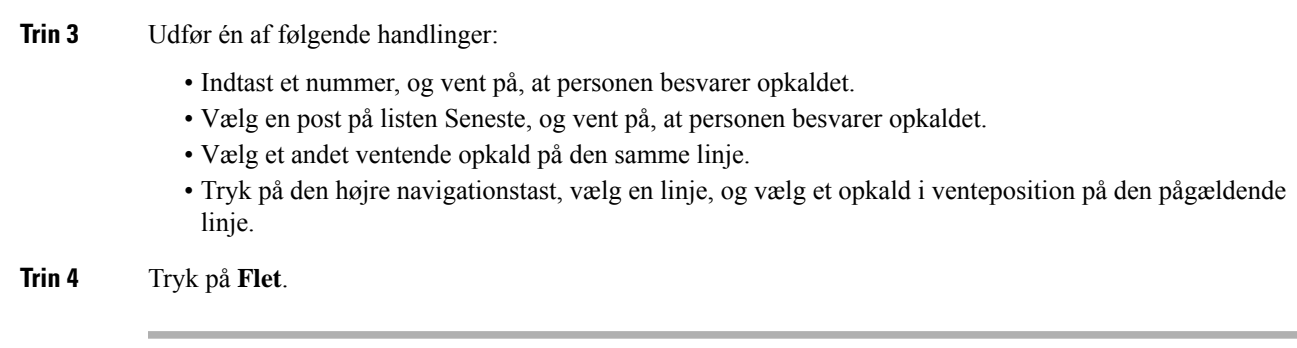

## **Få vist og fjern konferencedeltagere**

Når du er i et konferenceopkald, kan du se konferencedeltagerne. Hvis du er konferenceejeren, kan du fjerne en deltager fra konferencen. Skærmen viser en stjerne (\*) ud for konferenceejeren.

#### **Inden du begynder**

Du er i et aktivt konferenceopkald.

#### **Fremgangsmåde**

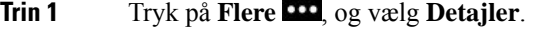

**Trin 2** (Valgfri) Vælg **Opdater** for at opdatere deltagerlisten.

**Trin 3** (Valgfri) Vælg en deltager, og tryk på **Fjern**.

## **Planlagte konferenceopkald (Mød mig)**

Du kan være vært for eller deltage i et konferenceopkald på et planlagt tidspunkt.

Konferenceopkaldet begynder ikke, før værten opretter forbindelse, og afsluttes, når alle deltagere lægger på. Konferencen afsluttes ikke automatisk, når værten lægger på.

### **Vær vært for en Mød mig-konference**

#### **Inden du begynder**

Få et Mød mig-telefonnummer fra administratoren, og distribuer nummeret til konferencedeltagerne.

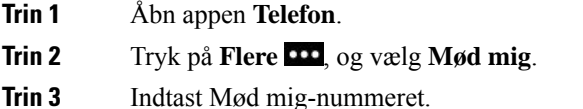

**Trin 4** Indtast en værtsadgangskode for mødet.

### **Deltag i en Mød mig-konference**

Du kan ikke deltage i en Mød mig-konference, før konferencens vært deltager. Hvis du hører en optagettone, deltager værten endnu ikke i konferencen. Læg røret på, og prøv at ringe op igen.

#### **Fremgangsmåde**

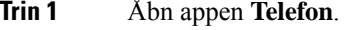

**Trin 2** Tryk på **Flere 110**, og vælg **Mød mig**.

**Trin 3** Indtast Mød mig-nummeret.

# **Samtaleanlægsopkald**

Du kan foretage eller modtage envejsopkald via en samtaleanlægslinje.

Når du foretager et samtaleanlægsopkald, besvarer modtagertelefonen automatisk opkaldet med lyden slået fra (hvisketilstand). Din meddelelse udsendes over modtagerens højttalertelefon, hovedtelefoner eller håndsæt, hvis en af disse enheder er aktiv.

Efter modtagelse af samtaleanlægsopkaldet kan modtageren indlede tovejslyd (forbundet tilstand) for at muliggøre yderligere samtale.

### **Foretag et samtaleanlægsopkald**

Når du foretager en samtaleanlægsopkald, går telefonen i hvisketilstand, indtil modtageren accepterer samtaleanlægsopkaldet. I hvisketilstand kan den anden part høre dig, men du kan ikke høre den anden person. Hvis du er i gang med et opkald, sættes opkaldet i venteposition.

#### **Fremgangsmåde**

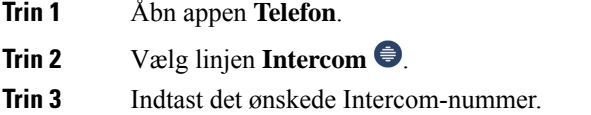

## **Besvar et samtaleanlægsopkald**

Du kan besvare et samtaleanlægsopkald for at tale med modparten.

#### **Inden du begynder**

Du modtager en besked på telefonskærmen, og du hører samtidigt en tone. Telefonen besvarer samtaleanlægsopkaldet i hvisketilstand.

#### **Fremgangsmåde**

**Trin 1** Åbn appen **Telefon**. **Trin 2** Vælg samtaleanlægsopkaldet.

# **Overvåg og optag opkald**

Du kan overvåge og optage et opkald. Der skal være mindst tre parter på linjen: personen, der ringer op, overvågeren og personen, der ringes til.

Overvågeren besvarer et opkald, opretter et konferenceopkald samt overvåger og optager samtalen.

Overvågeren udfører følgende opgaver:

- Optager opkaldet.
- Tilføjer første person til en konference. Andre deltagere tilføjer personer efter behov.
- Afslutter opkaldet.

Konferencen slutter, når overvågeren lægger røret på.

### **Konfigurer et overvåget opkald**

Når du får et opkald til overvåger, indikerer det indgående opkald, at opkaldet kræver overvågning.

#### **Inden du begynder**

Du skal være en del af overvågningssøgegruppen.

#### **Fremgangsmåde**

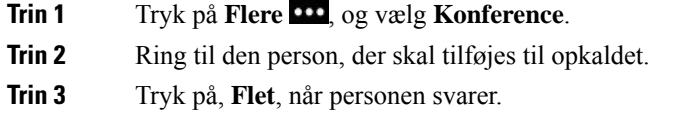

## **Optag et opkald**

Du kan optage et opkald. Du vil muligvis høre en beskedtone, mens du optager opkaldet. Optagelsen stopper, når du trykker på programtasten **Stop optagelse** eller afslutter opkaldet.

#### **Fremgangsmåde**

**Trin 1** Tryk på **Optag**.

**Trin 2** Tryk på **Stop optagelse**, når optagelsen kan stoppes.

# **Prioriterede opkald**

I dit arbejde kan du have brug for at håndtere vigtige eller kritiske situationer på telefonen. Du kan identificere visse opkald som meget vigtige og derved give dem en højere prioritet end normale opkald. Prioriteter går fra 1 (lavest) til 5 (højest). Systemet med prioriteter kaldes MLPP (Multilevel Precedence og Preemption).

Administratoren konfigurerer de prioriteter, du kan bruge, og beslutter, om du skal anvende specielle loginoplysninger.

Når du får et opkald med høj prioritet på en telefonen, vises prioriteten på telefonskærmen. Hvis du er midt i et opkald, når du modtager et højprioritetsopkald, får højprioritetsopkaldet forrang for det aktuelle opkald, og du hører en speciel forrangsringetone. Du skal afslutte det aktive opkald for at besvare højprioritetsopkaldet.

Når du er i gang med et højprioritetsopkald, ændres kaldets prioritet sig ikke, når du:

- sætter opkaldet i venteposition
- omstiller opkaldet
- føjer opkaldet til en trepartskonference
- besvarer opkaldet ved hjælp af Besvar opkald.

#### **Tabel 7: Prioritetsniveauer for MLPP**

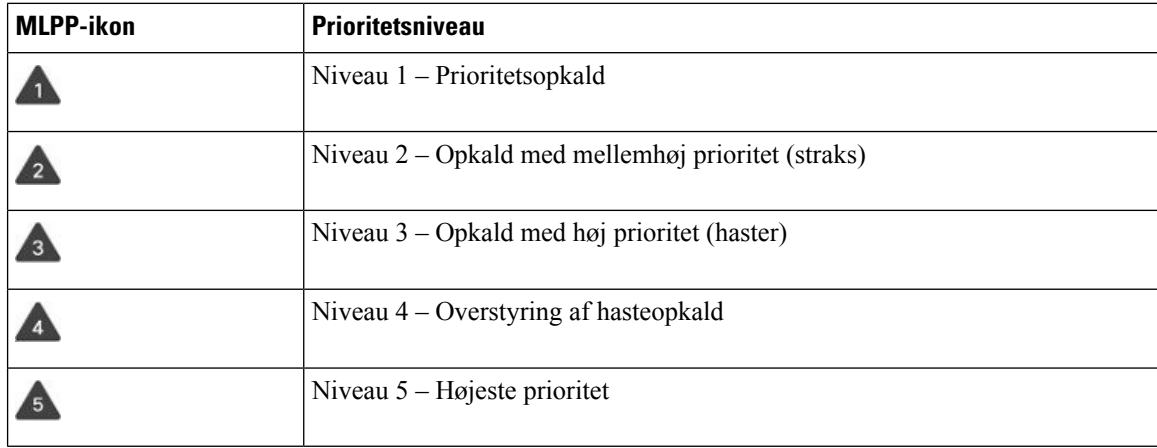

### **Foretag et prioriteret opkald**

Du skal muligvis logge på med dine specielle legitimationsoplysninger for at foretage et prioriteret opkald. Du har tre chancer for at indtaste disse legitimationsoplysninger, og du får besked, hvis du har indtastet dem forkert.

#### **Fremgangsmåde**

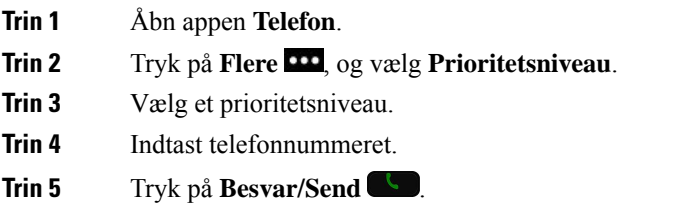

### **Besvar et prioriteret opkald**

Hvis du hører en speciel ringetone, der er hurtigere end normalt, modtager du et prioriteret opkald.

#### **Fremgangsmåde**

Tryk på **Besvar**.

### **Besvar et prioriteret opkald, mens du er i gang med et andet opkald**

Hvis du hører en kontinuerlig tone, der afbryder dit opkald, modtager du eller din kollega et prioriteret opkald. Afslut opkaldet med det samme, og lad opkaldet med højere prioritet komme igennem til den ønskede person.

#### **Fremgangsmåde**

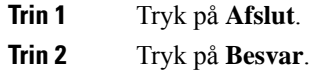

# **Flere linjer**

Hvis du deler telefonnummer med andre personer, kan du have flere linjer på telefonen. Når du har flere linjer, er der en række opkaldsfunktioner tilgængelige.

### **Delte linjer**

Du kan dele samme telefonnummer med en eller flere af dine kolleger. Som f.eks. personlig assistent kan du have ansvaret for at filtrere opkald for den person, du er assistent for.

Når du deler et telefonnummer, kan du bruge telefonlinjen som enhver anden linje, men du skal være opmærksom på nogle ting om delte linjer:

- Det delte telefonnummer vises på alle telefoner, der deler nummeret.
- Hvis din kollega besvarer et opkald på den delte linje, vises ikonet for den delte linje med rødt på din telefon.
- Hvis du sætter et opkald i venteposition, er ikonet for din delte linje hvidt. Men din kollega ser linjen med rødt.

### **Føj dig selv til et opkald på en delt linje (Bryd ind)**

Du eller din kollega kan deltage i et indgående opkald på den delte linje.

#### **Fremgangsmåde**

**Trin 1** Vælg en delt linje, der er i brug.

**Trin 2** Tryk på **Flere m**, og vælg **Bryd ind**.

### **Føj dig selv til et opkald på en delt linje (KBrydInd)**

Du eller din kollega kan deltage i et opkald på en delt linje uden at oprette et konferenceopkald.

#### **Fremgangsmåde**

**Trin 1** Vælg en delt linje, der er i brug.

- **Trin 2** Tryk på **Flere III**, og vælg **KBrydInd**.
- **Trin 3** Tryk på **Ja**.

### **Få besked, før du deltager i et opkald på en delt linje**

Du kan konfigurere telefonen, så du får besked, når du bryder ind i et opkald. Beskedpromten er som standard slået fra.

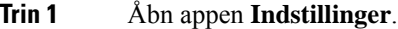

- **Trin 2** Vælg **Afbrydelsesvarsel**.
- **Trin 3** Tryk på **Til** for at aktivere advarslen.

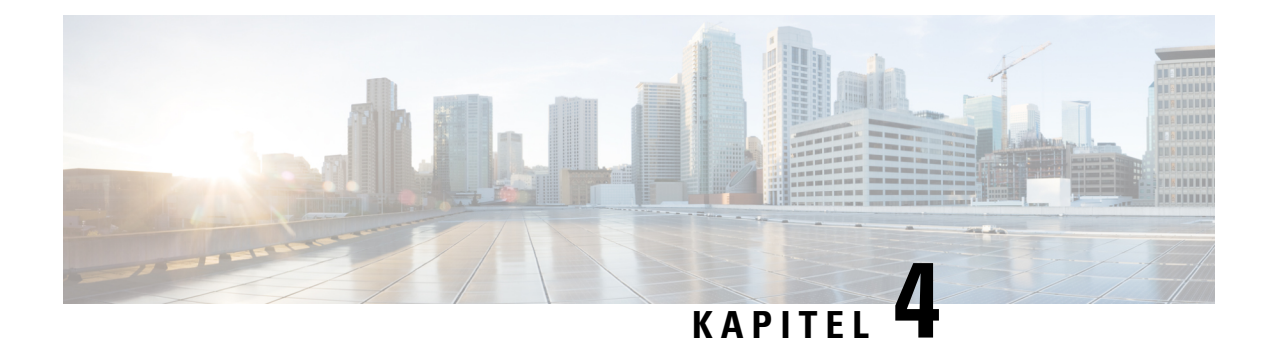

# **Kontaktpersoner**

- Åbn [Kontakter,](#page-84-0) på side 75
- [Foretrukne,](#page-85-0) på side 76
- Lokale [kontakter,](#page-86-0) på side 77
- Personlig [telefonbog,](#page-89-0) på side 80
- [Firmatelefonbog,](#page-92-0) på side 83

# <span id="page-84-0"></span>**Åbn Kontakter**

Du kan få adgang til appen **Kontakter** fra programvisningsskærmen. **Kontakter** giver dig adgang til følgende telefonbøger og indeholder:

- Firmatelefonbog en telefonbog for personerne i dit firma.
- Personlig telefonbog en telefonbog for personlige kontakter. Telefonbogen er gemt i opkaldskontrolsystemet, og du kan få adgang til din personlige telefonbog fra andre telefoner i dit telefonnetværk.
- Lokale kontakter en telefonbog for dine personlige kontakter, der er gemt i telefonens hukommelse.
- Favoritter en liste med kontakter, som du regelmæssigt ringer til.

#### **Fremgangsmåde**

- **Trin 1** På skærmen til linjevisning skal du trykke på den venstre pil i navigationsklyngen for at få vist skærmen Programmer.
- **Trin 2** På skærmen Programmer skal du trykke på den venstre pil i navigationsklyngen for at vælge **Kontakter**  $\bullet$ .

#### **Lignende emner**

[Startskærm,](#page-26-0) på side 17

# <span id="page-85-0"></span>**Foretrukne**

Du kan føje hyppigt kaldte numre til din favoritliste. Du kan bruge listen til hurtigt at ringe op til en post på listen. Din liste kan have op til 50 poster.

#### **Lignende emner**

Foretag et opkald til et [favoritnummer](#page-67-0) fra appen Kontakter, på side 58 Foretag et opkald til et [favoritnummer](#page-68-0) fra skærmen Programmer, på side 59

## <span id="page-85-1"></span>**Gå til favoritter**

Du kan få adgang til din liste over favoritter på flere måder.

#### **Fremgangsmåde**

Udfør en af disse handlinger:

- Tryk på **Favoritter**.
- Få adgang til appen **Kontakter**, og vælg **Favoritter**.
- Få adgang til appen **Telefon**.

## **Tilføj en kontaktperson til din favoritliste**

#### **Inden du begynder**

Kontaktpersonen skal eksistere på din liste over lokale kontakter.

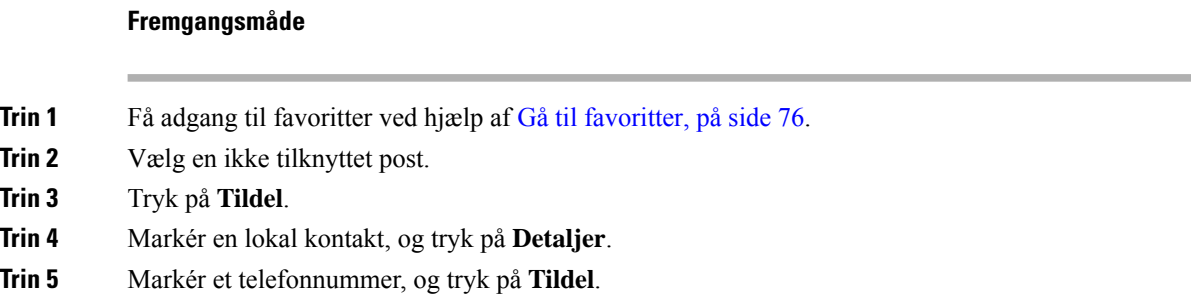

## **Slet en kontaktperson fra din favoritliste**

Du kan slette en favorit fra listen over favoritter. Kontakten vises stadig i dine lokale kontakter.

П

#### **Fremgangsmåde**

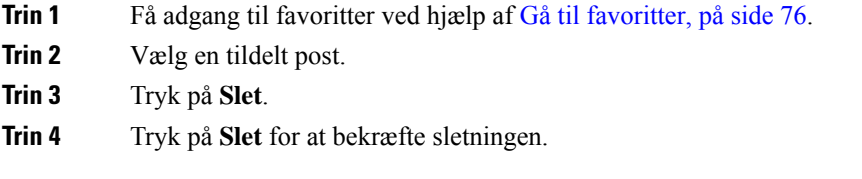

# <span id="page-86-0"></span>**Lokale kontakter**

Du kan oprette en liste med op til 200 lokale kontakter. Den lokale kontaktliste gemmes i telefonens hukommelse.

Hvis din administrator giver dig adgang til telefons administrationswebside, kan du uploade og downloade kontakter.Få flere oplysninger i *Administrationsvejledning til Cisco Cisco trådløsIP-telefon 8821 og 8821-EX for Cisco Unified Communications Manager*.

## <span id="page-86-1"></span>**Gå til lokale kontakter**

Du kan få adgang til din liste over lokale kontakter på flere måder.

Administratoren kan konfigurere den venstre programtast i visningenProgrammer til at være **Lokalekontakter**.

#### **Fremgangsmåde**

Udfør en af disse handlinger:

- Tryk på **Lokale kontakter**.
- Gå til appen **Kontakter**, og vælg **Lokale kontakter**.

### <span id="page-86-2"></span>**Søg efter en kontaktperson på din liste over lokale kontakter**

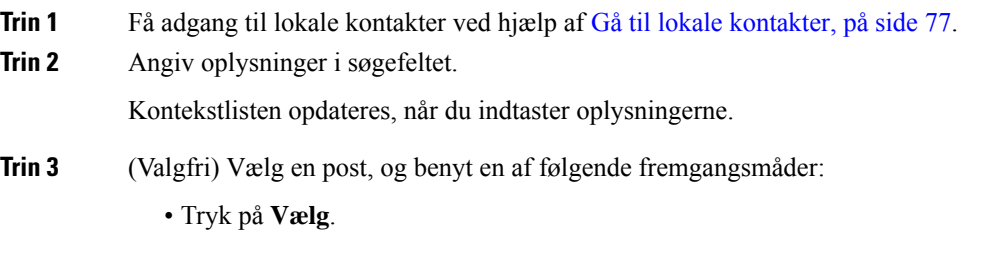

• Tryk på **Flere**, og vælg **Detaljer**.

### **Tilføj en ny kontaktperson til din liste over lokale kontakter**

Du kan manuelt føje en kontakt til din liste over lokale kontakter. Hver kontakt kræver:

- Et fornavn eller et efternavn
- Mindst ét telefonnummer

#### **Fremgangsmåde**

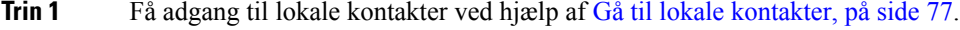

- **Trin 2** Tryk på **Flere m**, og vælg **Tilf. ny**.
- **Trin 3** Angiv kontaktoplysningerne.
- **Trin 4** Tryk på **Flere**, og vælg **Gem**.

## **Rediger en kontaktperson på din liste over lokale kontakter**

#### **Fremgangsmåde**

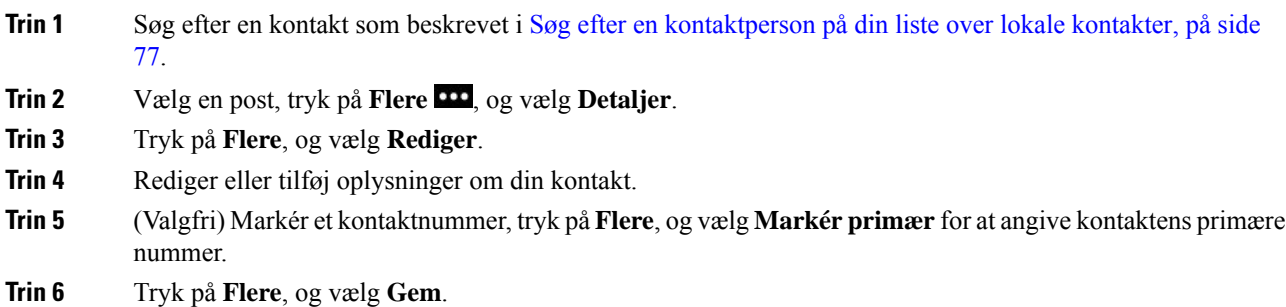

## **Ring til en kontaktperson fra din liste over lokale kontakter**

Når du ringer til en lokal kontakt, kan du ringe til dennes primære nummer (vises med en markering) eller et af dennes alternative numre.

Ш

#### **Fremgangsmåde**

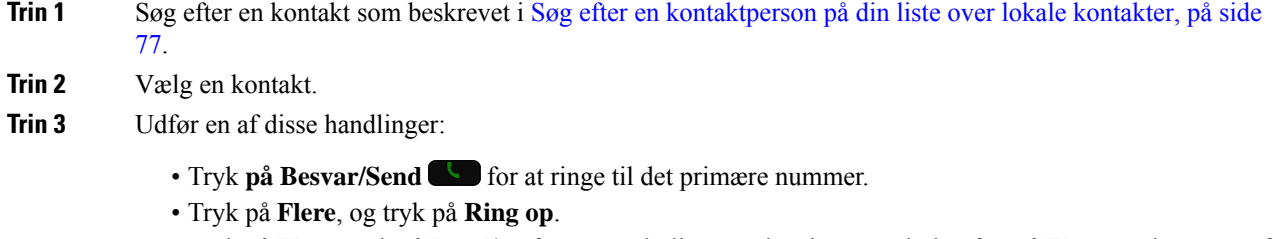

- Tryk på **Flere**, tryk på **Detaljer** for at se yderligere oplysninger, tryk derefter på **Flere**, og benyt en af følgende fremgangsmåder:
	- Vælg **Ring op** op for at ringe til kontaktens primære nummer.
	- Vælg **Rediger opkald** for at vælge og ringe til et alternativt nummer.
	- Tryk på **Besvar/Send**.

### **Fjern en kontaktperson fra din liste over lokale kontakter**

Hvis du ikke ønsker en kontakt på din liste over lokale kontakter, kan du slette posten. Hvis kontakten også er på din liste over favoritter, slettes posten på listen favoritter også, når du sletter kontakten fra din liste over lokale kontakter.

#### **Fremgangsmåde**

- **Trin 1** Søg efter en kontakt som beskrevet i Søg efter en [kontaktperson](#page-86-2) på din liste over lokale kontakter, på side [77](#page-86-2).
- **Trin 2** Vælg den kontakt, du vil slette.
- **Trin 3** Tryk på **Flere**, og vælg **Slet**.
- **Trin 4** Tryk på **Slet** for at bekræfte sletningen.

## **Fjern alle lokale kontakter**

Du kan rydde alle kontakterne fra din liste over lokale kontakter. Når du sletter alle kontakter, slettes dine favoritter også.

#### **Fremgangsmåde**

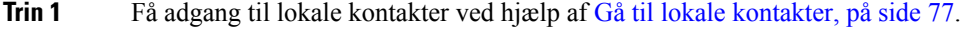

**Trin 2** Tryk på **Flere PP**, og vælg **Slet** alle.

**Trin 3** Tryk på **Slet alt** for at bekræfte sletningen.

# <span id="page-89-0"></span>**Personlig telefonbog**

Du kan gemme personlige kontakter i din personlige telefonbog.Systemet beskytter din personlige telefonbog med et bruger-id og en pinkode, som administratoren konfigurerer. Den personlige telefonbog består af to dele:

- Personlig adressebog du kan bruge den personlige telefonbog til at gemme kontaktoplysninger for familie, venner eller kolleger.
- Personlige kortnumre du kan bruge listen over personlige kortnumre til hurtigt at ringe til en kontakt.

Du kan konfigurere den personlige telefonbog via din telefon eller via selvbetjeningsportalen.

## **Log på og af en personlig telefonbog**

#### **Inden du begynder**

Før du kan logge på din personlige telefonbog, skal du bruge dit bruger-id og din pinkode. Kontakt administratoren, hvis du har disse oplysninger.

#### **Fremgangsmåde**

- **Trin 1** Åbn **Kontakter**.
- **Trin 2** Vælg **Personlig telefonbog**.
- **Trin 3** Indtast bruger-id og pinkode.
- **Trin 4** Tryk på **Flere m**, og vælg **Send**.
- **Trin 5** Påkrævet: Gå til vinduet Personlig telefonbog, vælg **Log af**, og tryk på **OK** for at logge af din personlige telefonbog.

### **Personlig adressebog**

Din personlige adressebog indeholder de kontakter, du har indtastet fra din telefon eller fra selvbetjeningsportalen. Du kan have op til 99 kontakter i dit personlige adressebog.

Telefonen viser kontakterne i din personlige adressebog efter kaldenavn.

### **Søg efter en kontakt i din personlige adressebog**

#### **Fremgangsmåde**

**Trin 1** Åbn **Kontakter**.

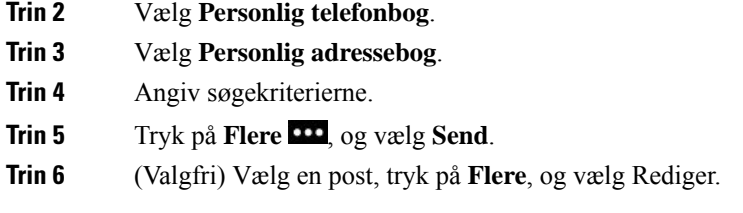

### **Føj en ny kontaktperson til din personlige telefonbog**

Du kan tilføje en kontaktperson i din personlige telefonbog.

#### **Fremgangsmåde**

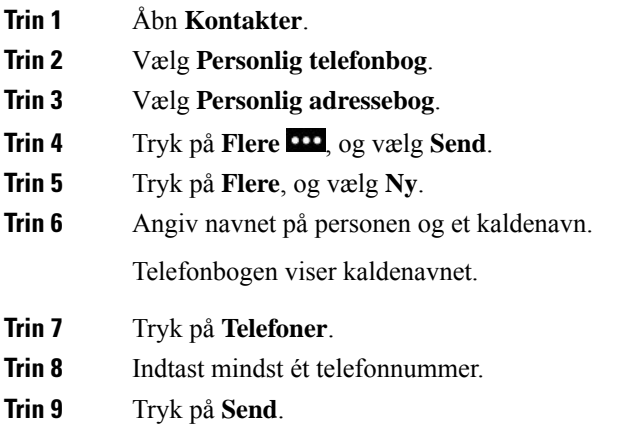

### **Find kontaktoplysninger for en kontakt i den personlige telefonbog i din telefon**

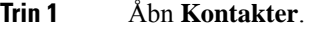

- **Trin 2** Vælg **Personlig telefonbog**.
- **Trin 3** Vælg **Personlig adressebog**.
- **Trin 4** Tryk på **Flere 100**, og vælg **Send**.
- **Trin 5** Vælg en kontakt.
- **Trin 6** Tryk på **Oplysninger**.

### **Rediger en kontaktperson i din personlige telefonbog**

#### **Fremgangsmåde**

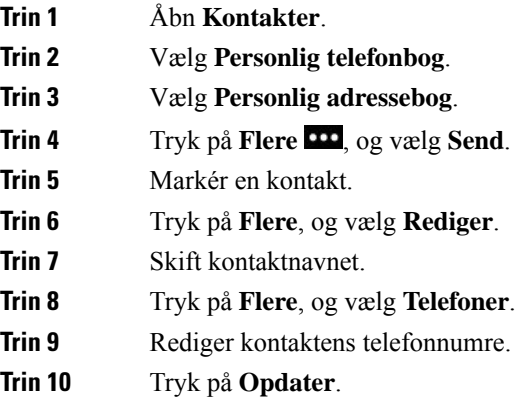

### **Ring til en kontaktperson fra din personlige telefonbog**

#### **Fremgangsmåde**

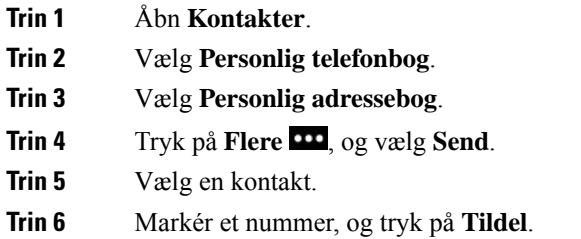

### **Fjern en kontakt fra din personlige adressebog**

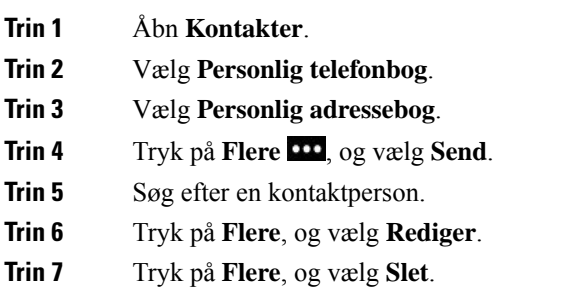

**Trin 8** Tryk på **OK**.

# <span id="page-92-0"></span>**Firmatelefonbog**

Du kan slå en kollegas nummer op fra telefonen, hvorved det er nemmere at ringe til personen. Administratoren konfigurerer og vedligeholder telefonbogen.

## **Søg efter, og ring op til en kontaktperson fra firmatelefonbogen**

#### **Fremgangsmåde**

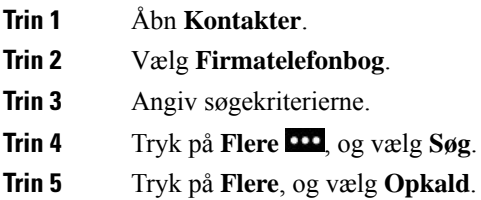

## **Find kontaktoplysninger for en kollega i din telefon**

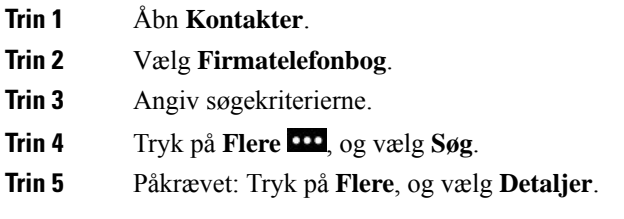

 $\mathbf I$ 

**Find kontaktoplysninger for en kollega i din telefon**

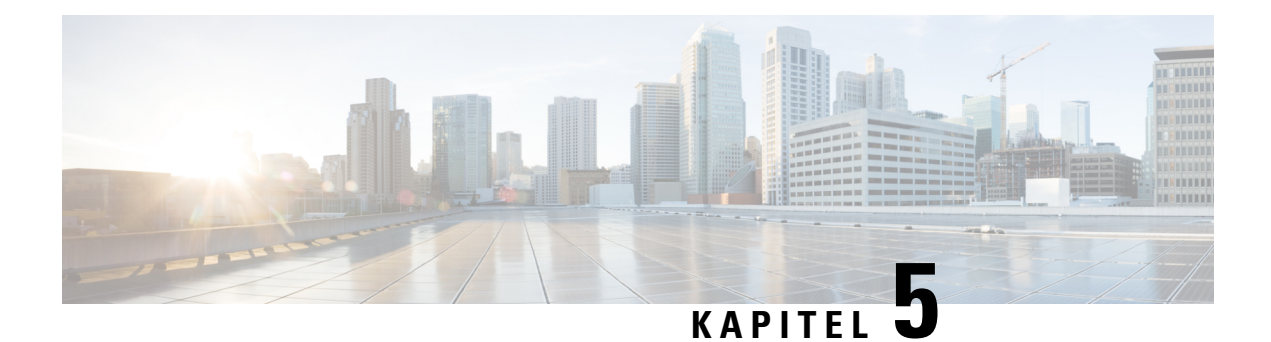

# **Seneste opkald**

- Åbn appen [Seneste,](#page-94-0) på side 85
- Indikatorer for ny [voicemail-meddelelse](#page-94-1) og ubesvarede opkald, på side 85
- [Voicemail-liste,](#page-95-0) på side 86
- Listen med [ubesvarede](#page-95-1) opkald, på side 86
- Listen med seneste [opkald,](#page-97-0) på side 88

# <span id="page-94-0"></span>**Åbn appen Seneste**

Du kan få adgang til appen **Seneste** fra skærmen Programmer. I appen **Seneste** kan du se dine talebeskeder, ubesvarede opkald og seneste opkald.

#### **Fremgangsmåde**

**Trin 1** På skærmen til linjevisning skal du trykke på den venstre pil i navigationsklyngen for at få vist skærmen Programmer.

<span id="page-94-1"></span>**Trin 2** På skærmen Programmer skal du trykke på den venstre pil i navigationsklyngen for at vælge **Seneste** 9.

# **Indikatorerfor ny voicemail-meddelelse og ubesvarede opkald**

Det røde felt på ikonet **Seneste** på skærmen Programmer viser antallet af ubesvarede opkald. På skærmen for linjevisning vises det røde felt ved siden af linjen antallet af ubesvarede opkald

På listen over seneste kan du se antallet af ubesvarede opkald.

Når du har en uafspillet voicemail-meddelelse, kan du også høre en hakkende tone, når du får adgang til en telefonlinje. Den hakkende tone er linjespecifik. Du hører den kun, når du bruger en linje, der har nye talemeddelelser.

# <span id="page-95-0"></span>**Voicemail-liste**

## **Adgang til din voicemail-tjeneste**

Du kan få adgang til din voicemail-tjeneste for at høre dine voicemail-meddelelser.

Dine talebeskeder gemmes på en separat voicemail-server. Kontakt administratoren for at få oplysninger om talebeskedkommandoerne.

#### **Fremgangsmåde**

**Trin 1** Åbn appen **Seneste**.

**Trin 2** Vælg **Voicemail**.

# <span id="page-95-1"></span>**Listen med ubesvarede opkald**

Du bruger listen med ubesvarede opkald til at se de 150 seneste individuelle opkald og opkaldsgrupper. Hvis din telefon har flere linjer, kan administratoren konfigurere listen med ubesvarede opkald, så opkald på alle linjer vises på én liste.

Opkald på listen med ubesvarede opkald grupperes, hvis de er fra samme nummer og følger efter hinanden.

## **Se ubesvarede opkald**

#### **Fremgangsmåde**

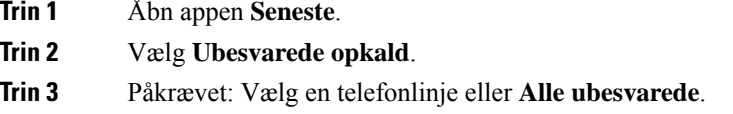

## **Find oplysninger om et ubesvaret opkald**

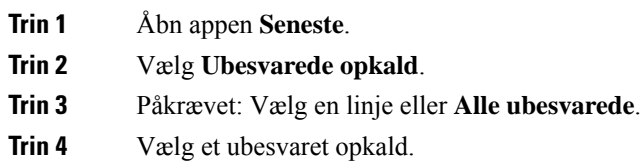

**Trin 5** Tryk på **Flere 110**, og vælg **Detajler**.

## **Returner et ubesvaret opkald**

#### **Fremgangsmåde**

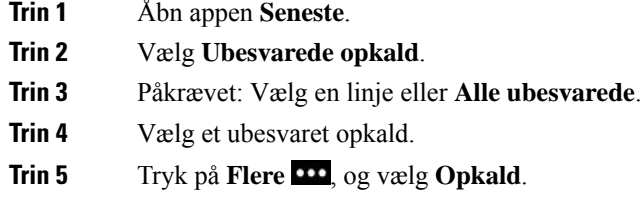

## **Opret en ny lokal kontakt fra en post for et ubesvaret opkald**

Du kan føje den person, der er forbundet med en post for et ubesvaret opkald, til din liste over lokale kontakter.

#### **Fremgangsmåde**

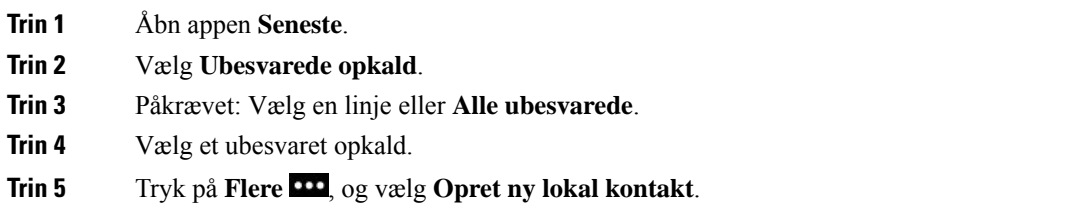

## **Slet et ubesvaret opkald.**

Du kan slette en post på listen Ubesvarede opkald.

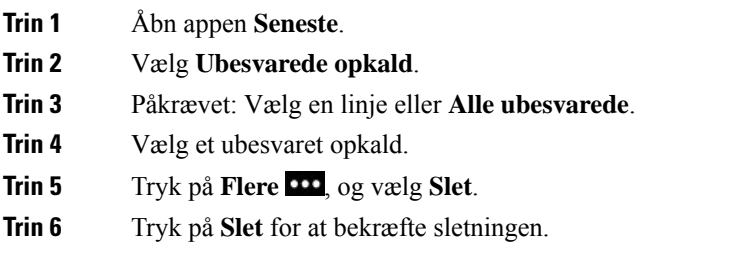

## **Ryd listen med ubesvarede opkald**

Du kan slette alle poster på listen Ubesvarede opkald.

#### **Fremgangsmåde**

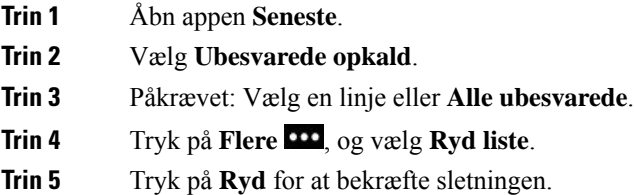

# <span id="page-97-0"></span>**Listen med seneste opkald**

Du kan bruge listen med seneste opkald til at se de 150 seneste individuelle opkald og opkaldsgrupper. Hvis telefonen har flere linjer, kan administratoren konfigurere listen med seneste opkald, så opkald på alle linjer vises på én liste.

Opkald på listen med seneste opkald grupperes, hvis de er til og fra samme nummer og følger efter hinanden.

## **Få vist seneste opkald**

#### **Fremgangsmåde**

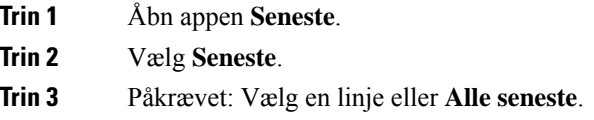

## **Find oplysninger om et seneste opkald**

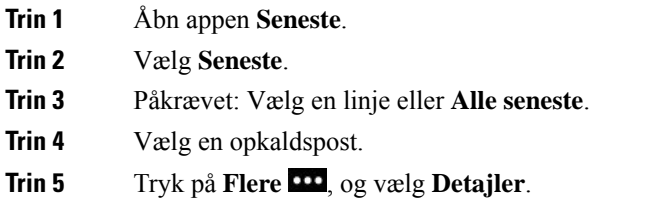

## **Returner et seneste opkald fra Seneste**

#### **Fremgangsmåde**

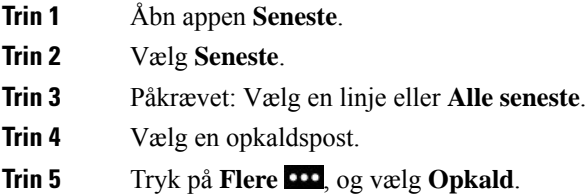

# **Opret en ny lokal kontakt fra et seneste opkald**

Du kan tilføje en post fra liste over seneste på din liste over lokale kontakter.

#### **Fremgangsmåde**

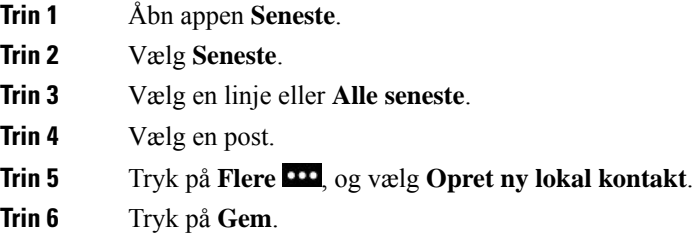

## **Føj oplysninger om seneste opkald til en lokal kontakt**

Hvis kontakten allerede er på din liste over lokale kontakter, men du ser et alternativt nummer, kan du føje oplysninger til den eksisterende lokale kontaktpersonpost.

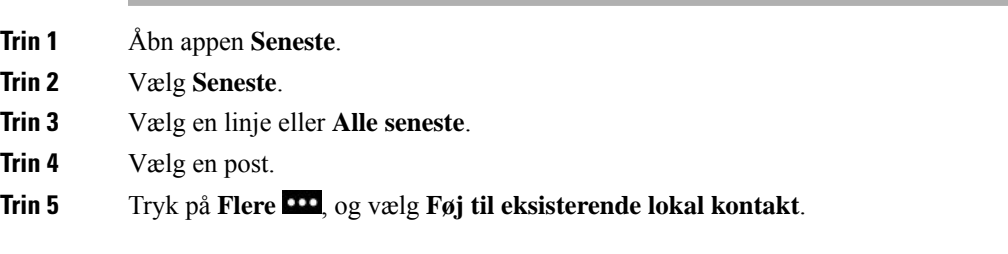

## **Slet en opkaldspost**

Du kan slette et individuelt opkald fra listen med seneste opkald.

#### **Fremgangsmåde**

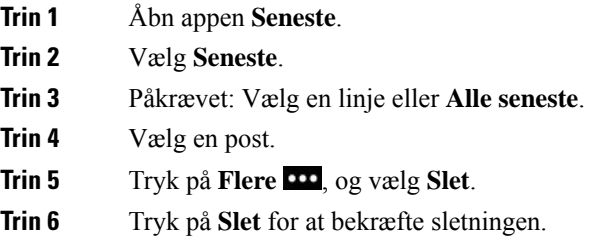

## **Ryd listen med seneste opkald**

Du kan rydde alle posterne på listen med seneste opkald.

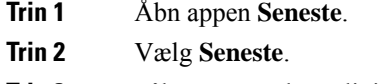

- **Trin 3** Påkrævet: Vælg en linje eller **Alle seneste**.
- **Trin 4** Tryk på **Flere 111**, og vælg **Ryd liste**.
- **Trin 5** Tryk på **Ryd** for at bekræfte sletningen.

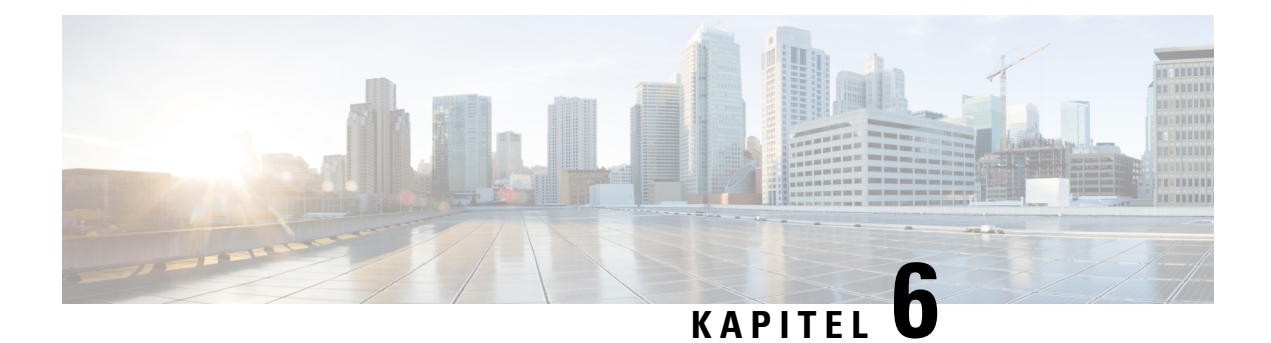

# **Programmer**

- Apps og [programknap,](#page-100-0) på side 91
- Brug [programmet](#page-100-1) Tryk for at tale, på side 91

# <span id="page-100-0"></span>**Apps og programknap**

Du kan anvende appen **Apps**  $\bullet$  til at få adgang til særlige tjenester på din telefon.

Du kan bruge knappen **Program D** til at starte programmer som f.eks. Tryk for at tale eller andre tjenester på din telefon. Knappen **Program** sidder i venstre side af telefonen.

Afhængigt af hvordan din administrator konfigurerer knappen, kan du måske kun bruge den fra skærmen Programmer eller måske fra alle menuer eller tjenester, eller endog når telefonen er låst.

Knappen kan også konfigureres til at starte et program umiddelbart efter du har trykket på den, eller først når du har holdt den nede i flere sekunder.

Du kan få flere oplysninger ved at kontakte administratoren.

# <span id="page-100-1"></span>**Brug programmet Tryk for at tale**

Du kan anvende servicen Tryk for at tale til at kommunikere (svarer til en tovejsradio) med medlemmer i din organisation. Din administrator skal konfigurere servicen Tryk for at tale og derefter skal du abonnere på servicen på selvbetjeningsportalen.

**Bemærk** Din systemadministrator giver detaljerede oplysninger om, hvordan du anvender servicen Tryk for at tale.

Tryk for at tale bruger den samme lydsti, som din telefons ringetone. Hvis lydstien bruges til at få telefonen til at ringe, når du bruger Tryk for tale, og du tilslutter den til din hovedtelefon, flyttes lyden til hovedtelefonen.

#### **Fremgangsmåde**

**Trin 1** Tryk på den venstre pil på navigationsringen på skærmen til linjevisning.

**Trin 2** Vælg **Programmer** .

#### **Trin 3** Vælg **Tryk for at tale**.

- Brug **Program** til atstarte og afslutte en transmission afhængigt af, hvordan din service er konfigureret.
- Brug **Tal** og **Stop** for at sende og modtage lyd.

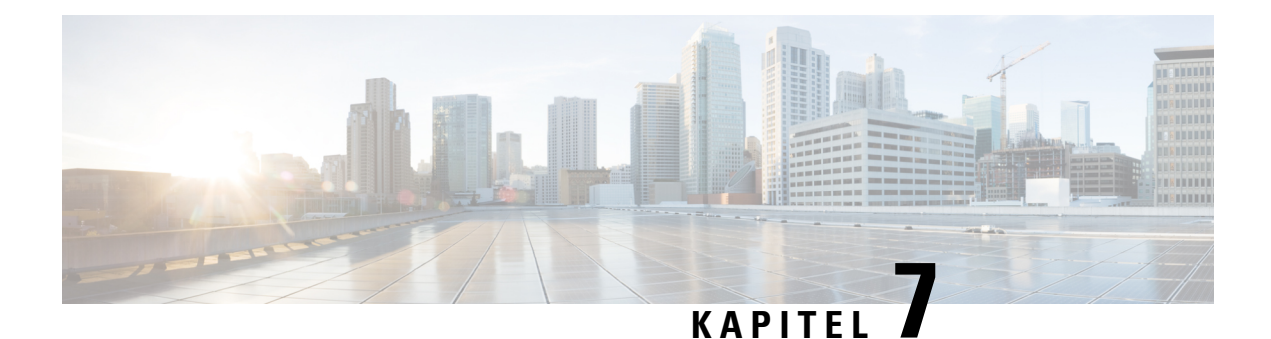

# **Indstillinger**

- Åbn appen [Indstillinger,](#page-102-0) på side 93
- Juster [lydstyrken](#page-112-0) under et opkald, på side 103
- Juster telefonens [ringelydstyrke,](#page-113-0) på side 104

# <span id="page-102-0"></span>**Åbn appen Indstillinger**

Du kan anvende appen **Indstillinger** til at konfigurere, styre og tilpasse din telefon.

Menuposter, der er grå, betyder, at din administrator har begrænset adgangen til menuen.

#### **Fremgangsmåde**

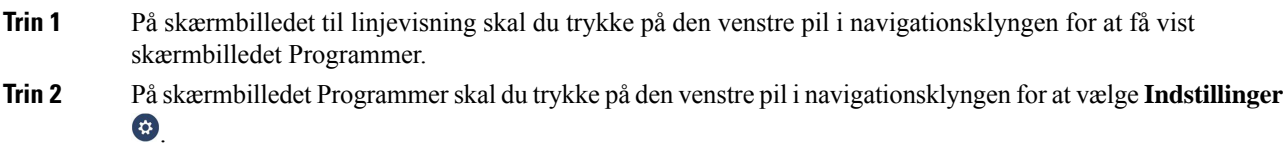

#### **Lignende emner**

Find [oplysninger](#page-130-0) om telefonen, på side 121

# **Åbn Telefonindstillinger**

Du kan tilpasse din telefon fra menuen **Telefonindstillinger**.

- **Trin 1** Åbn appen **Indstillinger**.
- **Trin 2** Vælg **Telefonindstillinger**.

### <span id="page-103-0"></span>**Få telefonen til at vibrere ved et indgående opkald**

Du kan indstille din telefon til at vibrere, når du får et indgående opkald. Vibrationen kan indstilles forskelligt ud fra, om du har telefonens ringetone slået fra eller til.

#### **Fremgangsmåde**

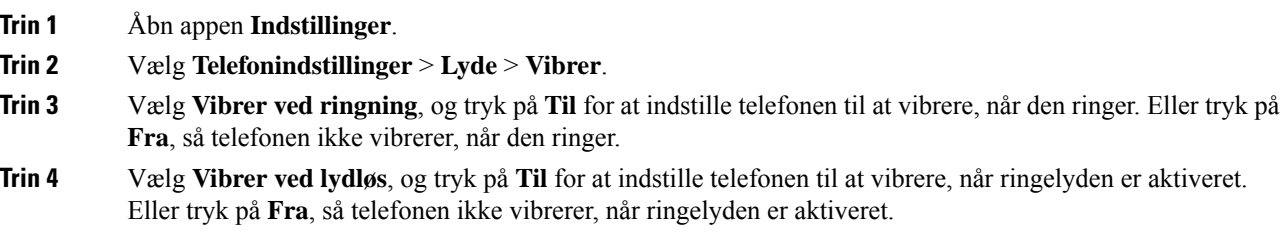

### <span id="page-103-1"></span>**Vælg, hvor du hører ringen**

Når du får et indgående opkald, kan du indstille din telefon til at afspille ringetonen i headset'et eller højttaleren.

#### **Fremgangsmåde**

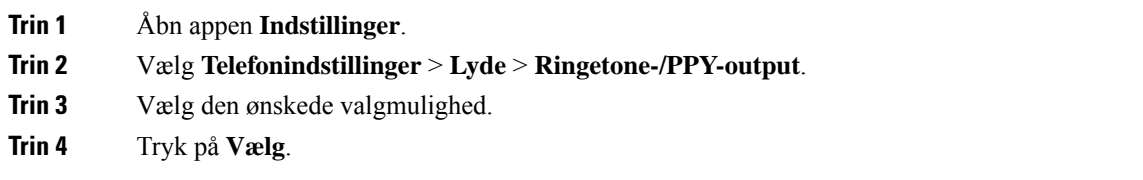

### **Skift ringetone**

Du kan ændre lyden, som du hører ved indgående opkald, og du kan indstille en anden ringetone for hver telefonlinje.

Hvis dit arbejdsmiljø er støjfuldt, kan du bruge Chirp1 (mobil) og Chirp2 (Mobil) til at høre ringetonen. Disse ringetoner er optimeret til den trådløse telefonhøjttaler.

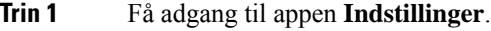

- **Trin 2** Vælg **Telefonindstillinger** > **Lyde** > **Ringetone**.
- **Trin 3** (Valgfri) Vælg en linje.
- **Trin 4** Markér en ringetone.
- **Trin 5** Tryk på **Afspil** for at høre ringetonen.
- **Trin 6** Tryk på **Vælg** for at anvende ringetonen.

### **Juster akustisk tilbagekobling i hovedtelefonerne**

Når du anvender et headset, kan du måske høre din egen stemme i højttaleren, hvilket kaldes sidetone i headset eller akustisk tilbagekobling. Du kan styre mængden af sidetone i hovedtelefonerne via telefonen.

#### **Fremgangsmåde**

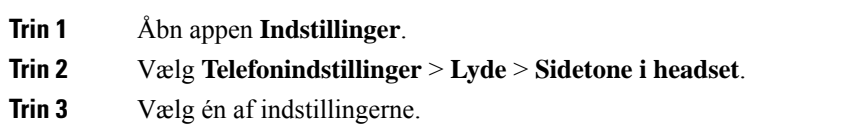

### **Deaktiver tastaturlydene**

Du kan deaktivere lydene på tastaturet, så du ikke hører noget, når du trykker på en knap.

#### **Fremgangsmåde**

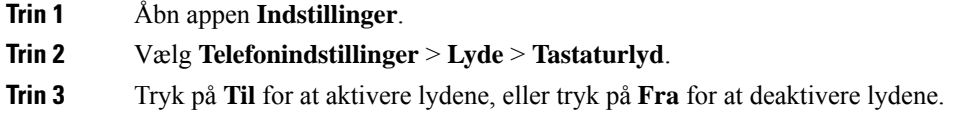

### **Juster filtret til baggrundsstøj**

Du kan justere følsomheden af telefonens mikrofon for at filtrere baggrundsstøj væk, så den anden person i opkaldet kan høre dig bedre.

#### **Fremgangsmåde**

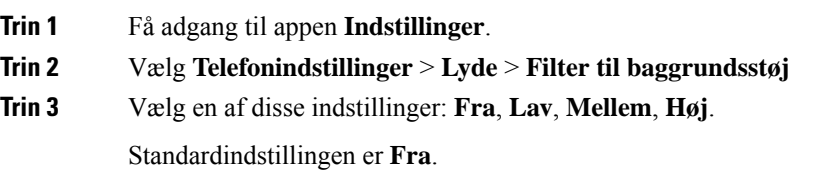

### **Juster skærmens lysstyrke**

Du kan tilpasse lysstyrken på telefonskærmen.

Standardindstillingen er 5.

#### **Fremgangsmåde**

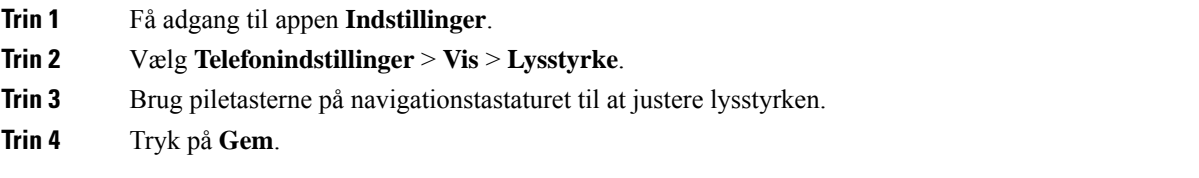

### **Skift størrelse på skrifttypen**

Du kan justere den anvendte skriftstørrelse på telefonskærmen. Hvis du indstiller skriftstørrelsen til at være mindre, vises mere tekst på skærmen. Hvis du indstiller skriftstørrelsen til at være større, vises mindre tekst på skærmen.

#### **Fremgangsmåde**

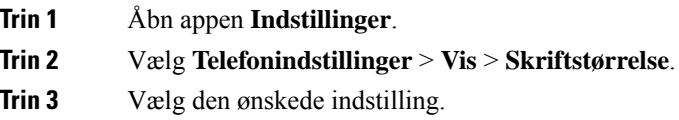

### **Kontrollér LED-indikatorlys**

Din telefon har et LED-indikatorlys øverst. Når lyset er aktiveret, angiver det telefonens status:

- Konstant rød telefonen er sluttet til strømkilden, og batteriet oplader.
- Konstant grøn telefonen er sluttet til strømkilden, og batteriet er fuldt opladt.
- Hurtigt blinkende gul der er et indgående opkald. Telefonen kan blive opladt eller være fuldt opladt.
- Hurtigt blinkende grøn der er en talemeddelelse. Når telefonen er sluttet til strømkilden, vises det grønne lys længere, end når der kun anvendes batterier.
- Langsomt blinkende grøn (hvert 2. sekund): Telefonen bruger batteriet. Telefonen er registreret i det trådløse netværk og er inden for servicens dækningsområde.

Hvis du ikke ønsker denne indikation, kan du slukke for lyset.

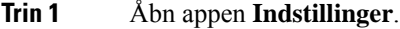

- **Trin 2** Vælg **Telefonindstillinger** > **Indikator for LED-dækning**.
- **Trin 3** Tryk på **Fra** for at deaktivere indikatoren, eller tryk på **Til** for at aktivere indikatoren.

### **Skift skærm-timeout**

Du kan indstille din telefon til at slukke for skærmen efter en bestemt inaktiv periode. Når du slukker for skærmen, bruger telefonen mindre batteristrøm.

Når du vælger en indstilling, nedtonestelefonskærmen efter den angivne periode uden aktivitet. Efter yderligere 10 sekunder slukkes skærmen, og telefonen går i dvale.

Standardindstillingen er 10 sekunder.

#### **Fremgangsmåde**

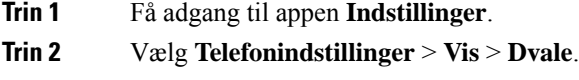

**Trin 3** Vælg den ønskede tidsindstilling.

#### **Lignende emner**

Sluk [telefonen,](#page-17-0) på side 8

### **Skift baggrundsbillede**

Du kan ændre baggrundsbilledet på din telefon.

#### **Fremgangsmåde**

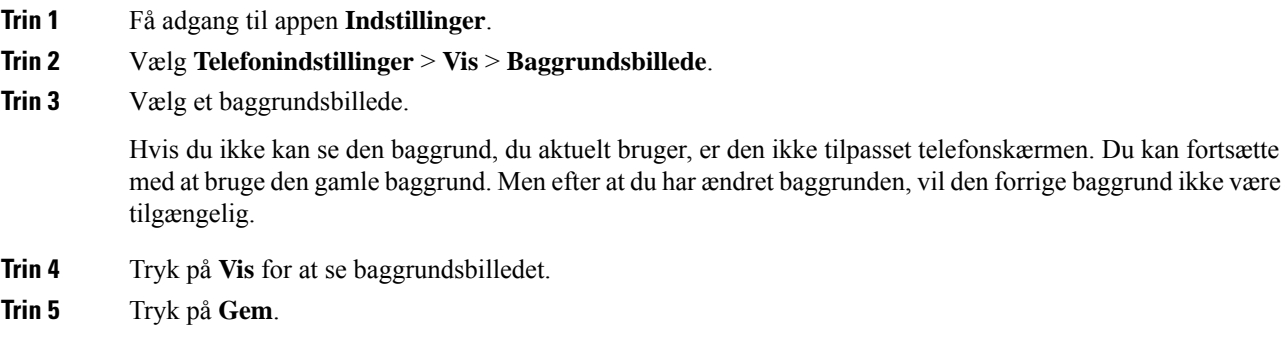

### **Automatisk låsning af tastaturet**

Du kan indstille tastaturet til at låse automatisk. Hvis du indstiller telefonen til automatisk at låse tastaturet, låses tastaturet, når telefonskærmen slukker.

#### **Fremgangsmåde**

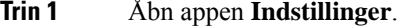

**Trin 2** Vælg **Telefonindstillinger** > **Tastatur** > **Autolås**.

**Trin 3** Tryk på **Til**.

#### **Lignende emner**

Lås [telefontastaturet,](#page-17-1) på side 8

### **Indstillinger for dato og tid**

Du kan styre nogle af indstillingerne for dato og tid på din telefon. Telefonen indstiller typisk automatisk dato, tid og tidszone ved hjælp af oplysningerne fra opkaldskontrolsystemet. Men du kan få brug for at overskrive de automatiske indstillinger.

#### **Kontrollér dato og tid manuelt**

Når telefonens dato og tid styres manuelt, kan du ændre følgende indstillinger:

- Automatisk tidszone
- Tid
- Dato
- Tidszone
- 12- eller 24-timers datoformat.
- Datoformat

#### **Fremgangsmåde**

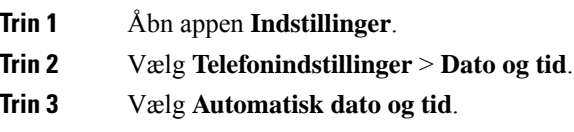

**Trin 4** Tryk på **Fra**.

#### **Kontrollér automatisk dato og tid**

Når telefonens dato og tid styres automatisk, kan du ændre følgende indstillinger:

• Automatisk tidszone

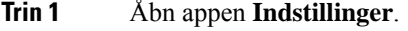

- **Trin 2** Vælg **Telefonindstillinger** > **Dato og tid**.
- **Trin 3** Vælg **Automatisk dato og tid**.
- **Trin 4** Tryk på **Til**.
### **Indstil tidszonen automatisk**

Du kan konfigurere din telefon til automatisk eller manuelt at indstille tidszonen. Når feltet Automatisk tidszone er aktiveret, kan du ikke ændre den tidszone, som din telefon bruger. Når feltet Automatisk tidszone er deaktiveret, kan du indstille den tidszone, som din telefon bruger.

### **Fremgangsmåde**

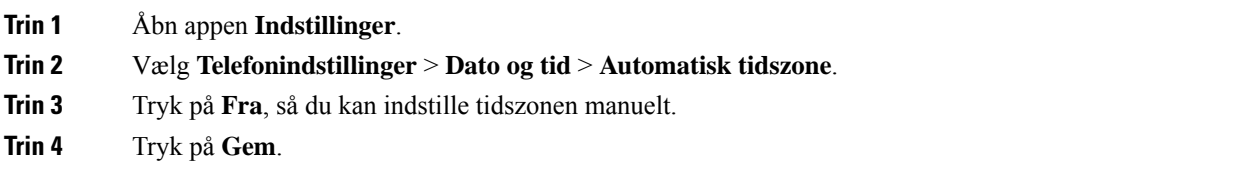

### **Indstil tiden**

Hvis din telefons dato og tid styres manuelt, kan du indstille tiden.

### **Fremgangsmåde**

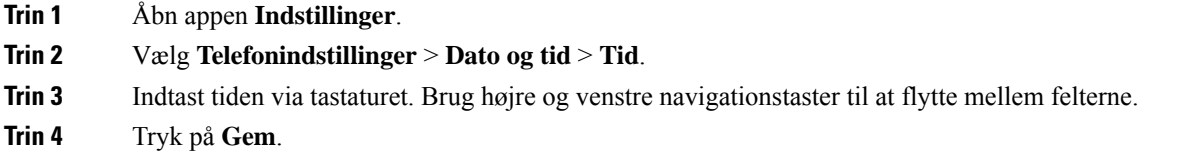

### **Indstil datoen**

Hvis din telefons dato og tid styres manuelt, kan du indstille datoen.

### **Fremgangsmåde**

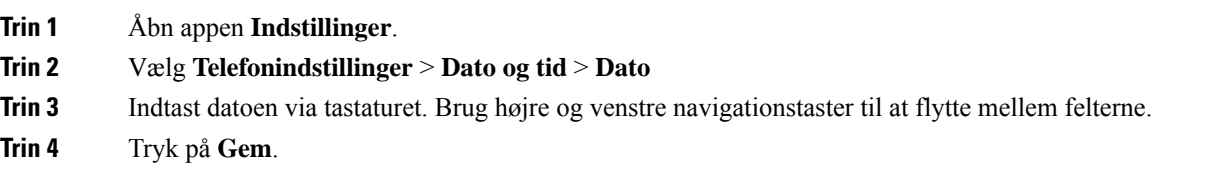

### **Indstil tidszone**

Du kan indstille tidszonen.

### **Fremgangsmåde**

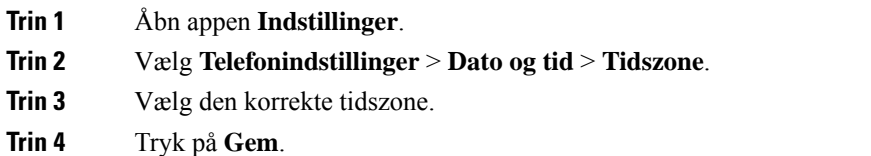

**Brug et 12-timers eller 24-timers ur**

Hvis din telefons dato og tid styres manuelt, kan du ændre tidsskærmen.

### **Fremgangsmåde**

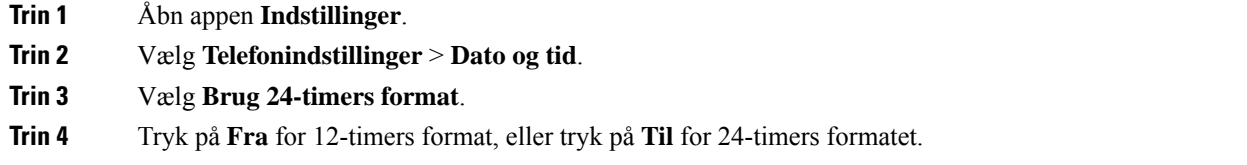

### **Indstil datoformatet**

Hvis din telefons dato og tid styres manuelt, kan du indstille telefonen til at vise datoen i et af de forudindstillede formater.

### **Fremgangsmåde**

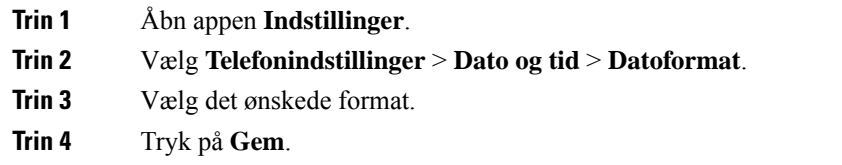

### **Indstil visning af batteriniveau**

Du kan angive, at telefonen skal vise batteristyrken som en procentdel ud over ikonet for batteriniveauet.

### **Fremgangsmåde**

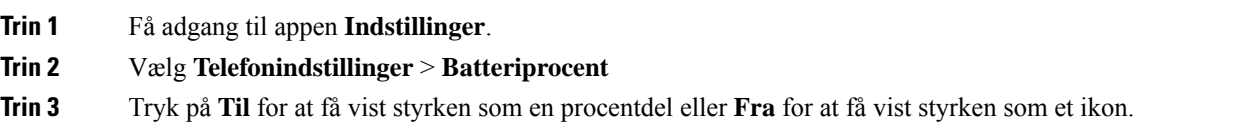

Ш

**Lignende emner**

[Hoveddelsikoner](#page-24-0), på side 15

## <span id="page-110-0"></span>**Åbn Bluetooth-indstillinger**

Du kan slutte Bluetooth-headset og Bluetooth-højttalere til din telefon. Telefonen understøtter ikke andre Bluetooth-enheder. Før du kan bruge et Bluetooth-headset eller en Bluetooth-højttaler, skal du konfigurere din telefon til Bluetooth.

### **Fremgangsmåde**

- **Trin 1** Åbn appen **Indstillinger**.
- **Trin 2** Vælg **Bluetooth**.

### **Lignende emner**

[Bluetooth-headset,](#page-116-0) på side 107 [Bluetooth](#page-29-0) og telefonen, på side 20

### **Tænd for Bluetooth**

Før du kan bruge Bluetooth, skal du aktivere funktionen til at anvende Bluetooth på telefonen.

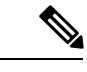

**Bemærk** Når du anvender Bluetooth, har telefonens batteri mindre taletid.

### **Fremgangsmåde**

- **Trin 1** Åbn appen **Indstillinger**.
- **Trin 2** Vælg **Bluetooth** > **Bluetooth**.
- **Trin 3** Tryk på **Til**.

### **Tilføj et nyt Bluetooth-headset**

Du kan tilføje op til 5 Bluetooth-hovedtelefoner.

### **Inden du begynder**

Bluetooth skal være aktiveret.

### **Fremgangsmåde**

**Trin 1** Sørg for, at Bluetooth-headset'et kan findes.

**Trin 2** Åbn appen **Indstillinger**.

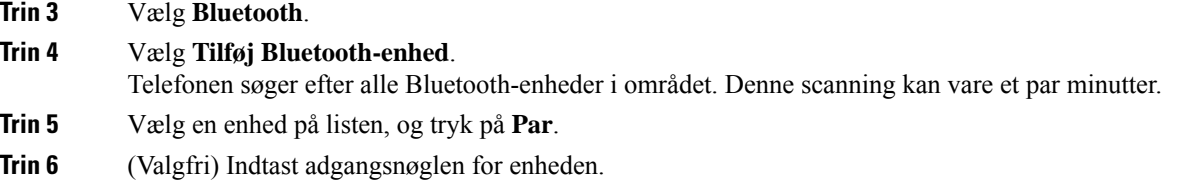

### **Tilslut et Bluetooth-headset**

Når du har parret og slutter et Bluetooth-headset til din telefon, tilsluttes headset'et automatisk, når det aktiveres og er tæt på din telefon. Der kan kun sluttes et Bluetooth-headset til telefonen. Men hvis du har to Bluetooth-headset aktiveret, bruger telefonen detsenest tilsluttede headset. Du kan ændre det headset, telefonen bruger.

### **Inden du begynder**

Bluetooth skal være aktiveret, og headset'et skal allerede være tilføjet på Bluetooth-enhedens liste.

#### **Fremgangsmåde**

- **Trin 1** Åbn appen **Indstillinger**.
- **Trin 2** Vælg **Bluetooth**.
- **Trin 3** Vælg en enhed på listen.
- **Trin 4** Påkrævet: Tryk på **Flere** , og vælg **Tilslut**.

### **Omdøb et Bluetooth-headset**

Hvis der er flere poster på listen over Bluetooth-enheder, der er identiske, kan du omdøbe posterne, så de giver mere mening.

### **Fremgangsmåde**

- **Trin 1** Åbn appen **Indstillinger**.
- **Trin 2** Vælg **Bluetooth**.
- **Trin 3** Vælg en enhed på listen.
- **Trin 4** Påkrævet: Tryk på **Flere III**, og vælg **Omdøb**.
- **Trin 5** Brug tastaturet til at indtaste et navn.

### **Afbryd en Bluetooth-hovedtelefon**

Hvis du har et Bluetooth-headset sluttet til din telefon og ønsker at bruge det sammen med din mobiltelefon eller computer, kan du afbryde Bluetooth-headset'et. Headset'et forbliver på listen over Bluetooth-enheder, og du kan tilslutte det igen.

Ш

### **Fremgangsmåde**

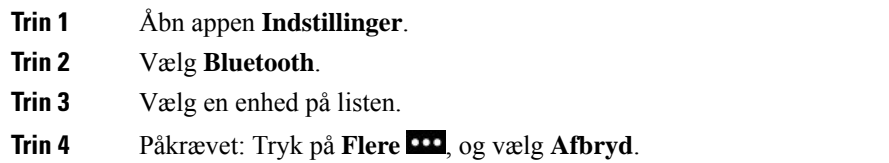

### **Slet et Bluetooth-headset**

Når du ikke ønsker et Bluetooth-headset på listen over tilgængelige enheder, kan du slette det.

### **Fremgangsmåde**

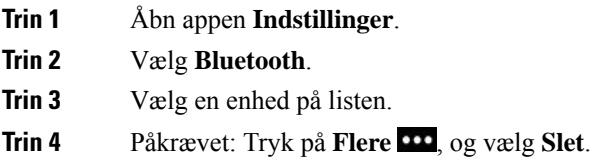

## **Åbn Admin-indstillinger**

Din administrator kan begrænse adgang til denne menu. Se flere oplysninger om denne menu under *Administrationsvejledning til Cisco trådløs IP-telefon 8821 og 8821-EX for Cisco Unified Communications Manager*.

#### **Fremgangsmåde**

**Trin 1** Åbn appen **Indstillinger**.

**Trin 2** Vælg **Administratorindstillinger**.

## **Juster lydstyrken under et opkald**

Hvis lyden i håndsættet, hovedtelefonen eller højttalertelefonen er for høj eller lav, kan du ændre lydstyrken, mens du lytter til den anden person. Hvis du ændrer lydstyrken under et opkald, påvirker ændringen kun den højttaler, du bruger på det pågældende tidspunkt. Hvis du f.eks. justerer lydstyrken, mens du bruger en hovedtelefon, ændres håndsættets lydstyrke ikke.

### **Fremgangsmåde**

Tryk op eller ned på tasten Lydstyrke **de for at justere lydstyrken under et opkald.** 

## **Juster telefonens ringelydstyrke**

Hvis telefonens ringelydstyrke er for høj eller for lav, når du modtager et indgående opkald, kan du ændre ringelydstyrken. Ændringer i lydstyrken for ringetonen påvirker ikke lydstyrken for opkald, som du hører, når du er midt i et opkald.

### **Fremgangsmåde**

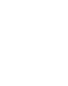

 $\ddot{}$ 

Tryk tasten Lydstyrke op eller ned for at justere lydstyrken for ringetonen, når telefonen ikke er i brug.

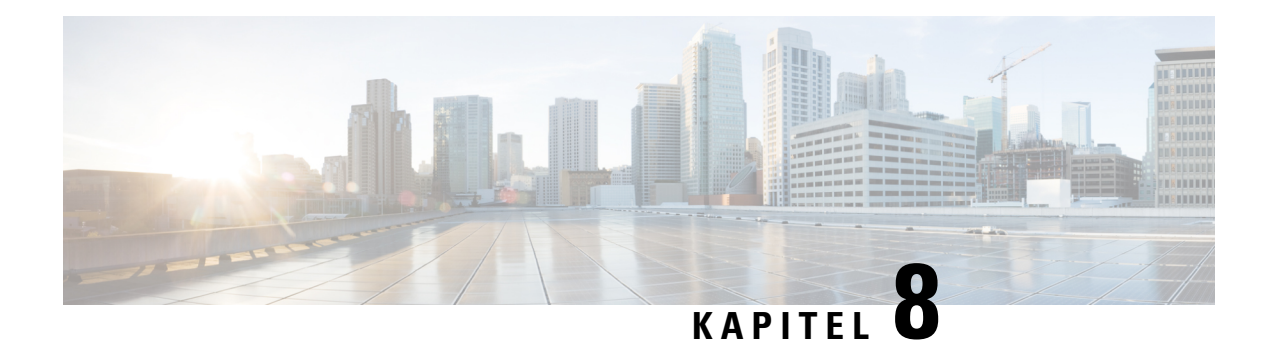

## **Tilbehør**

- [Understøttet](#page-114-0) tilbehør, på side 105
- [Hovedtelefoner,](#page-115-0) på side 106
- [Silikoneetui,](#page-116-1) på side 107
- [Bordopladere,](#page-119-0) på side 110
- [Multiopladere,](#page-122-0) på side 113
- Fastgør [bordopladeren](#page-127-0) med en kabellås, på side 118

## <span id="page-114-0"></span>**Understøttet tilbehør**

Du kan bruge et antal tilbehørsdele sammen med din telefon.

- Hovedsæt:
	- Standard-headset med et 3,5 mm stik
	- Bluetooth-headset
- Bordoplader til Cisco trådløs IP-telefon 8821: oplader kun Cisco trådløs IP-telefon 8821
- Cisco trådløs IP-telefon 8821-EX-bordoplader: oplader kun Cisco trådløs IP-telefon 8821-EX
- Cisco trådløs IP-telefon 8821-multioplader: oplader kun Cisco trådløs IP-telefon 8821
- Cisco trådløs IP-telefon 8821-EX-multioplader: oplader kun Cisco trådløs IP-telefon 8821-EX

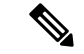

**Bemærk**

Cisco trådløs IP-telefon 8821-EX er ikke testet eller certificeret med tilbehør til brug i potentielt eksplosive atmosfærer.

Telefonerne kan kun sluttes til Bluetooth-headset og højttalere. De understøtter ikke andre Bluetooth-enhedstyper.

Telefonerne har andet tilbehør, herunder etuier og et silikoneetui. Se flere oplysninger om tilbehør under *Vejledning til tilbehør til Cisco trådløs IP-telefon 882x-serien*, der er placeret her: [http://www.cisco.com/c/](http://www.cisco.com/c/en/us/support/collaboration-endpoints/unified-ip-phone-8800-series/products-user-guide-list.html) [en/us/support/collaboration-endpoints/unified-ip-phone-8800-series/products-user-guide-list.html.](http://www.cisco.com/c/en/us/support/collaboration-endpoints/unified-ip-phone-8800-series/products-user-guide-list.html)

## <span id="page-115-0"></span>**Hovedtelefoner**

Du kan bruge ledningsførte og Bluetooth-headset sammen med din telefon. Der står oplysninger om understøttede hovedtelefoner i *Vejledning til tilbehør til Cisco trådløs IP-telefon 882x-serien*.

Selvom vi har udført nogle interne test af kablede og trådløse Bluetooth-hovedtelefoner fra tredjepartsammen med Cisco trådløsIP-telefon 8821 og 8821-EX, certificerer eller understøtter vi ikke produkter fra leverandører af hovedtelefoner eller håndsæt. På grund af de naturlige miljømæssige forskelle samt hardwareforskelle, der findes på de steder, hvor telefonerne anvendes, findes der ikke én "bedste" løsning, som er optimal for alle miljøer. Vi anbefaler, at kunderne tester de headset, som fungerer bedst i deres miljø, før de anvender et stort antal enheder i netværket.

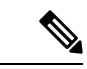

**Bemærk** Cisco trådløs IP-telefon 8821-EX er ikke testet med kablede og Bluetooth-hovedtelefoner på farlige steder.

Vi anbefaler brug af eksterne enheder af en god kvalitet, f.eks. headset, som er uden uønskede radiofrekvens- (RF) og lydfrekvenssignaler (AF). Afhængigt af disse enheders kvalitet, og hvor tæt de befinder sig på andre enheder, f.eks. mobiltelefoner og tovejsradioer, kan der stadig forekomme en vis støj.

Den primære årsag til, at et bestemt headset ikke passer til telefonen, er risikoen for, at der vil høres en summende lyd. Denne summen kan høres af enten fjerndeltageren eller af både fjerndeltageren og brugeren af telefonen. Nogle summe- eller brummelyde kan være forårsaget af eksterne kilder, f.eks. elektrisk lys, elektriske motorer eller store computerskærme. I nogle tilfælde kan mekanikken eller elektronikken i de forskellige headset forårsage, at fjerndeltagere hører et ekko af deres egne stemmer, når de taler med brugere af telefonen.

### **Lignende emner**

Foretag et opkald via [hovedtelefoner,](#page-65-0) på side 56

### **Vigtige sikkerhedsoplysninger om hovedtelefoner**

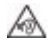

Højt lydtryk – undlad at lytte ved høj lydstyrke i længere tid ad gangen for at undgå mulig beskadigelse af hørelsen.

Når du tilslutter din hovedtelefon, skal du skrue ned for lydstyrken for hovedtelefonens højttaler, før du tager hovedtelefonen på. Hvis du husker at skrue ned for lydstyrken, før du tager hovedtelefonen af, vil lydstyrken starte fra et lavere niveau, når du tilslutter hovedtelefonen igen.

Vær opmærksom på dine omgivelser. Når du bruger hovedtelefonen, kan det blokere vigtige eksterne lyde, især i nødstilfælde eller i miljøer med meget støj. Brug ikke hovedtelefonen under kørslen. Efterlad ikke hovedtelefon eller hovedtelefonkabler i et område, hvor personer eller kæledyr kan snuble over dem. Overvåg altid børn, der er i nærheden af hovedtelefon eller hovedtelefonkabler.

### **Standard-hovedtelefoner**

Du kan bruge et ledningsført headset sammen med din telefon. Headset'et kræver et 3,5 mm, 4-pol-stik.

Vi anbefaler Cisco-hovedtelefon 520-serie. Denne hovedtelefon tilbyder fremragende lydkvalitet. Den har et 3,5 mm lydstik, som du kan tilslutte til den trådløse telefon. Du kan også bruge headsettet og dets indbyggede

П

controller sammen med nogle af bordtelefonerne i Cisco IP-telefon 8800-serien. Se [https://www.cisco.com/](https://www.cisco.com/c/en/us/products/collaboration-endpoints/headset-500-series/index.html) [c/en/us/products/collaboration-endpoints/headset-500-series/index.html](https://www.cisco.com/c/en/us/products/collaboration-endpoints/headset-500-series/index.html) for at få yderligere oplysninger om hovedtelefonen.

Hvis du tilslutter en hovedtelefon under et aktivt opkald, omdirigeres lyden automatisk til hovedtelefonen.

### <span id="page-116-0"></span>**Bluetooth-headset**

Du kan bruge et Bluetooth-headset sammen med din telefon. Når du anvender en trådløst Bluetooth-hovedtelefon, øger hovedtelefonen normalt batteriets strømforbrug på din telefon og kan resultere i reduceret levetid for batteriet.

For at trådløse Bluetooth-hovedtelefoner kan fungere, skal de ikke nødvendigvis have direkte udsyn til telefonen, men visse forhindringer, som f.eks. vægge eller døre og interferens fra andre elektroniske enheder, kan påvirke forbindelsen.

#### **Lignende emner**

Åbn [Bluetooth-indstillinger,](#page-110-0) på side 101 [Bluetooth](#page-29-0) og telefonen, på side 20

## **Tips til hovedtelefoner**

Hvis din hovedtelefon har en kontrolknap, kan du bruge hovedtelefonen til at lytte (hovedtelefontilstand) og telefonens mikrofon til at opfange din stemme. Du skal blot trykke på kontrolknappen, når du sætter telefonens hovedtelefon i. Hvis du bruger denne tilstand, filtrerer telefonens mikrofon automatisk baggrundsstøjen fra.

### **Lignende emner**

Juster filtret til [baggrundsstøj](#page-104-0), på side 95

## <span id="page-116-1"></span>**Silikoneetui**

Du kan bruge Silikoneetui til Cisco trådløs IP-telefon 8821 til at beskytte din trådløse telefon. Etuiet passer til begge trådløse telefonmodeller.

**Figur 5: Cisco trådløs IP-telefon 8821 og Silikoneetui til Cisco trådløs IP-telefon 8821**

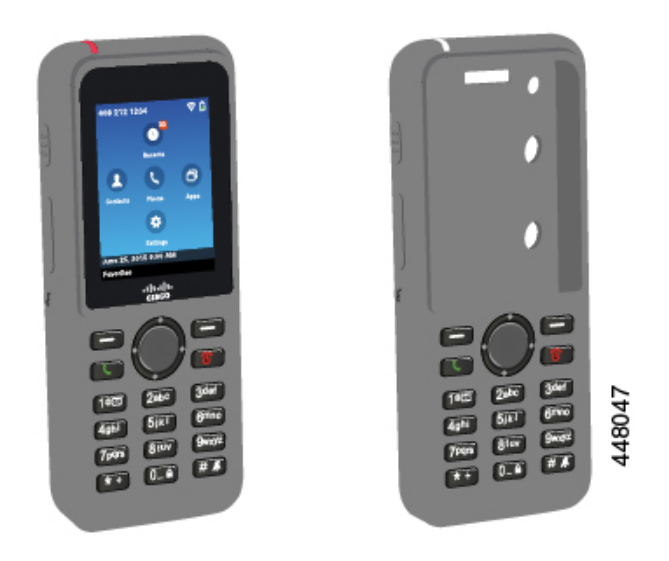

Etuiet har følgende fordele:

- Hypoallergenisk
- Antimikrobiel
- Kan modstå slid som følge af brug af 15 % alkohol, 75 % alkohol, 2,5 % brintoverilte, mineralolie, sæbe, vand, blegemiddel og håndsæbe.

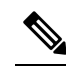

Brug rengøringsmidlet med den laveste styrke for at forlænge etuiets **Bemærk** levetid og udseende.

- Reducerer skader, når telefonen tabes
- Dækker mere af telefonen end de andre etuier.

Etuiet leveres med en valgfri bælteclips, som du kan skubbe over på etuiet.

Det er ikke nødvendigt at fjerne etuiet for at oplade batteriet i bordopladeren eller multiopladeren. Du fjerner skålen i opladeren for at sætte telefonen og etuiet i opladeren.

## <span id="page-117-0"></span>**Monter Silikoneetui til Cisco trådløs IP-telefon 8821**

Du sætter telefonen i etuiet via skærmåbningen i etuiet. Hvis du vil etuiet sagen, skal du udføre trinnene herunder i omvendt rækkefølge.

### **Fremgangsmåde**

**Trin 1** Skub den nederste del af telefonen ind i skærmåbningen, indtil telefonen er helt i etuiet.

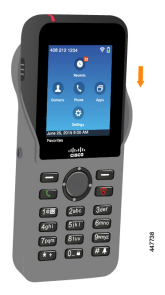

**Trin 2** Hvis skærmåbningen er rullet op, skal du rulle den tilbage den, indtil den er flad.

**Trin 3** Skub etuihjørnet for at dække telefonen, og gør det ét hjørne ad gangen.

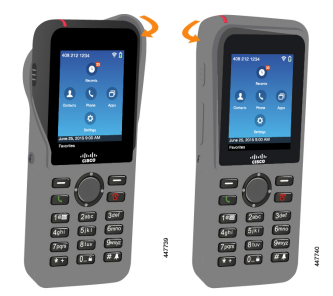

**Trin 4** Hvis skærmåbningen er rullet op, skal du rulle den tilbage den, indtil den er flad.

**Trin 5** (Valgfri) Hvis det kræves, skal du trykke bælteclipsen ind og slippe clipsen på stangen på bagsiden af etuiet.

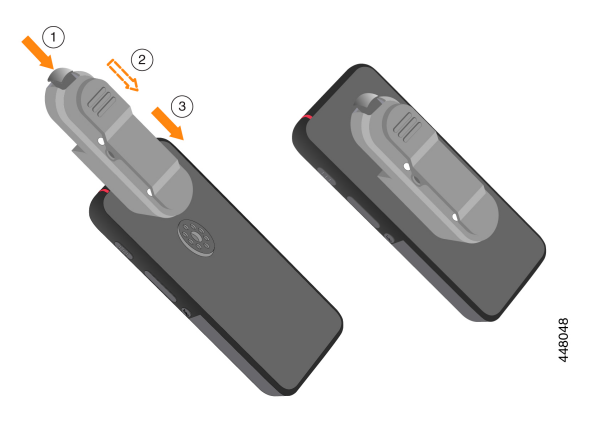

## **Rengør silikoneetuiet**

### **Fremgangsmåde**

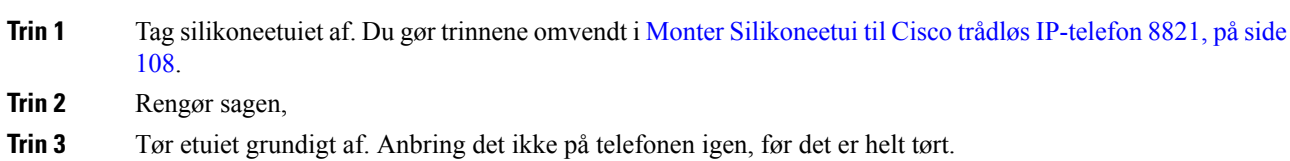

**Trin 4** Sæt etuiet på telefonen igen. Se Monter [Silikoneetui](#page-117-0) til Cisco trådløs IP-telefon 8821, på side 108.

## <span id="page-119-0"></span>**Bordopladere**

Du kan bruge Bordoplader til Cisco trådløs IP-telefon 8821 til at oplade din Cisco trådløs IP-telefon 8821 og telefonens ekstra batteri. Opladeren bruger vekselstrøm eller via opladet ekstra batteri til telefon. Den kan fastgøres med en standardkabellås til bærbare computere. Denne oplader har et mærkat på bagsiden for at vise den maksimale spænding (4,35 V).

Du kan bruge Cisco trådløs IP-telefon 8821-EX-bordoplader til at oplade din Cisco trådløs IP-telefon 8821-EX og telefonens ekstra batteri. Opladeren bruger vekselstrøm eller via opladet ekstra batteri til telefon. Den kan fastgøres med en standardkabellås til bærbare computere. Opladeren ligner Bordoplader til Cisco trådløs IP-telefon 8821, bortset fra at den viser grafikken for Cisco trådløs IP-telefon 8821-EX og ikke har spændingsmærkatet.

Følgende figur viser opladeren med en telefon.

#### **Figur 6: Cisco trådløs IP-telefon 8821 og Bordoplader til Cisco trådløs IP-telefon 8821**

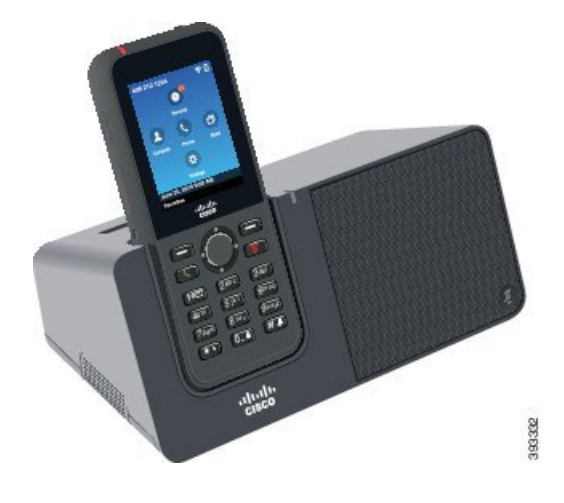

Bordoplader til Cisco trådløs IP-telefon 8821 kan kun oplade Cisco trådløs IP-telefon 8821 og et ekstra batteri til den pågældende telefon. Du kan ikke oplade Cisco trådløs IP-telefon 8821-EX eller dens ekstra batterier i Bordoplader til Cisco trådløs IP-telefon 8821. **Advarsel**

I dette dokument refererer *bordoplader* til begge opladere.

Hvis din telefon er i et beskyttende etui, behøver du ikke at fjerne etuiet, før du oplader telefonen i bordopladeren. Du tilpasser opladeren, så den passer til telefonen.

Du kan bruge et USB til Ethernet-adapter (dongle) til at forbinde bordopladeren med Ethernet, men det er kun med det formål at sikre automatisk klargøring af Wi-Fi-profiler og certifikatregistrering. Du kan ikke bruge donglen til at foretage stemmeopkald over Ethernet. Se *Administrationsvejledning til Cisco trådløs IP-telefon 8821 og 8821-EX* for at få flere oplysninger om brug af USB-porten.

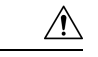

**Advarsel**

Undlad at anvende opladere eller håndfri tilstand i potentielt eksplosive atmosfærer.

Undlad at oplade telefonen, hvis den er våd.

#### **Indbygget højttalertelefon**

Opladeren inkluderer en højttalertelefon, som du kan bruge, mens telefonen er i dockingstationen. Brug telefonenslydstyrkeknapper til atstyre højttalertelefonenslydstyrke og knappen**Slå lydfra** på selve opladeren. Når højttalertelefonens lyd er slået fra, lyser **Lyd fra**-knappen rødt.

#### **Angivelser for telefonopladning**

Når du sætter telefonen i opladeren, angiver telefonen, at batteriet oplader, med den røde LED oven på telefonen. Hvis telefonen er tændt, når du sætter den i opladeren, ser du en meddelelse på skærmen. Hvis telefonen er slukket, eller batteriet er for svagt, ser du et ikon, der vises på skærmen. Når batteriet er opladet, lyser telefonens LED grønt.

#### **Angivelser for opladning af ekstra batteri**

Du kan oplade et ekstra batteri i den ekstra opladerport bag hovedtelefonens opladerport. Når du sætter et ekstra batteri i opladeren, lyser batteriets LED (til højre for telefonen) for at vise opladningsstatussen:

- Rødt det ekstra batteri oplades.
- Grønt det ekstra batteri er fuldt opladet.

#### **Lignende emner**

Foretag et opkald med [højttalertelefonen,](#page-66-0) på side 57

### **Konfigurer bordopladeren**

Du skal anbringe bordopladeren på en stabil arbejdsoverflade.

#### **Inden du begynder**

Du skal bruge det kabel, der fulgte med opladeren. Kablet har et stik i den ene ende og et USB-stik i den anden ende.

Du skal bruge netadapteren, der fulgte med telefonen.

#### **Fremgangsmåde**

**Trin 1** Slut kablets stikende til bordopladeren.

**Trin 2** Slut kablets USB-ende til netadapteren, og slut netadapteren til stikkontakten.

## **Oplad din telefon med bordopladeren**

Du kan se, når din telefon oplades i opladeren, ved at telefonens LED lyser rødt, og der vises en meddelelse eller et ikon på telefonskærmen. Når batteriet er fuldt opladet, lyser LED'en grønt. Det kan vare op til 3 timer for din telefon at blive genopladet.

Hvis din telefon er i et beskyttende etui, behøver du ikke at fjerne etuiet, før du oplader telefonen i bordopladeren. Du tilpasser opladeren, så den passer til telefonen.

Når du slutter telefonen til opladeren, skal du kontrollere, at du retter opladerbenene i bunden af telefonen ind med stikket i opladeren. Når telefonen er korrekt placeret i opladeren, holdes den på plads med magneter. Hvis LED'en ikke lyser, er justeringen ikke korrekt.

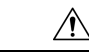

**Advarsel**

Undlad at oplade telefonen i et farligt miljø.

Undlad at oplade telefonen, hvis den er våd.

### **Fremgangsmåde**

**Trin 1** (Valgfri) Tilpas opladeren til en telefon i et etui: Drej opladeren, så bagsiden vender mod dig, og læg tre fingre ca. 3/4 ad vejen ind i holderen, tryk ind, og løft. Koppen skal glide ud.

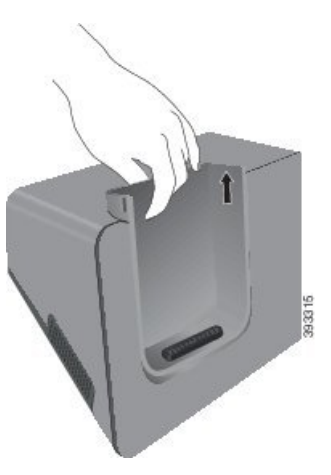

**Bemærk** Du skal muligvis bruge to hænder til at fjerne koppen første gang.

**Trin 2** Anbring din telefon i opladeråbningen med skærmen vendt mod dig. Hvis din telefon er i et etui, skal du trykke på telefonen i opladningsstikket for at sikre, at telefonen forbindes til kontakterne.

> Kontrollér, at LED'en på telefonen lyser rødt. Hvis LED'en ikke lyser, skal du tage telefonen ud af opladeren og indsætte den igen.

Hvis din telefon er i et etui, vil telefonen og etuiet blive skubbet ud på grund af etuiet.

**Trin 3** Når du fjerner telefonen fra opladeren, skal du vippe den frem og løfte den op for at afbryde stikket fra magneterne.

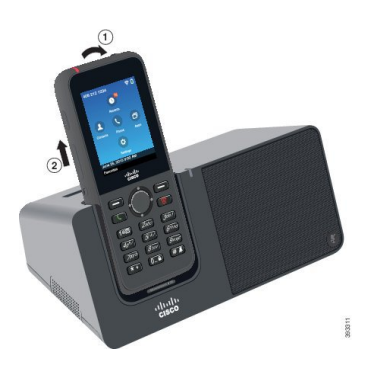

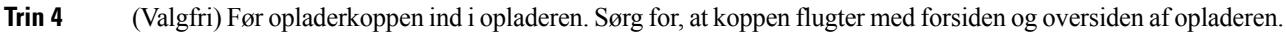

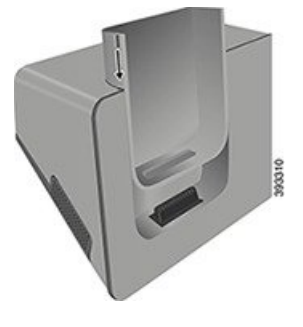

## **Oplad dit ekstra batteri med bordopladeren**

Du kan oplade et ekstra batteri i bordopladeren. Det kan vare op til 3 timer for batteriet at blive opladet.

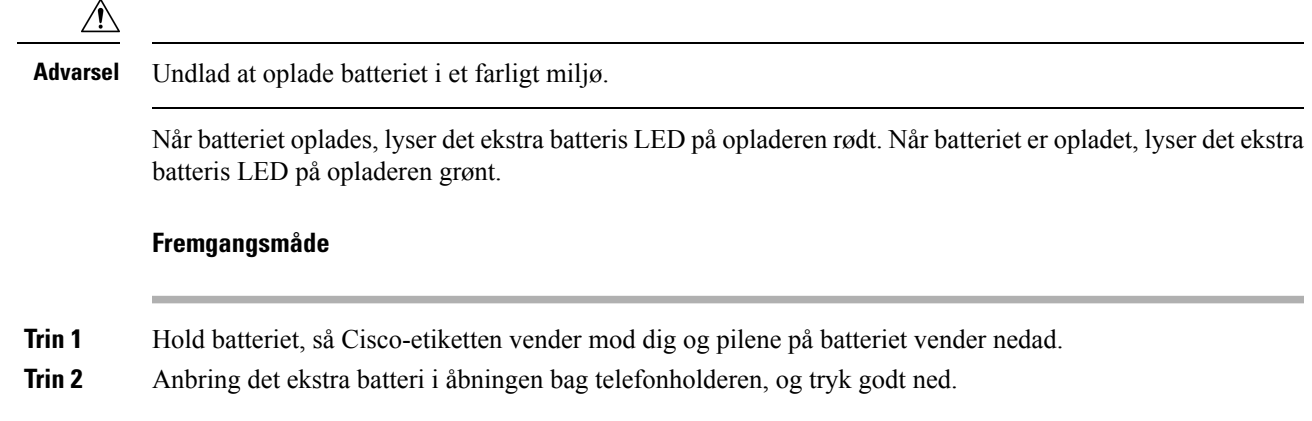

## <span id="page-122-0"></span>**Multiopladere**

Du kan oplade op til seks Cisco trådløs IP-telefon 8821 og seks ekstra batterier på samme tid med Cisco trådløs IP-telefon 8821-multioplader. Hvis din telefon er i et beskyttende etui, kan du oplade den uden at fjerne etuiet. Denne oplader har et mærkat på bagsiden for at vise den maksimale spænding (4,35 V).

Du kan oplade op til seks Cisco trådløs IP-telefon 8821-EX og seks ekstra batterier på samme tid med Cisco trådløs IP-telefon 8821-EX-multioplader. Hvis din telefon er i et beskyttende etui, kan du oplade den uden at fjerne etuiet. Opladeren ligner Cisco trådløs IP-telefon 8821-multioplader, bortset fra at den viser grafikken for Cisco trådløs IP-telefon 8821-EX og ikke har spændingsmærkatet.

Følgende figur viser multiopladeren. Telefonerne placeres i opladningskopperne til venstre og højre, og de ekstra batterier placeres i midten.

**Figur 7: Cisco trådløs IP-telefon 8821 og Cisco trådløs IP-telefon 8821-multioplader**

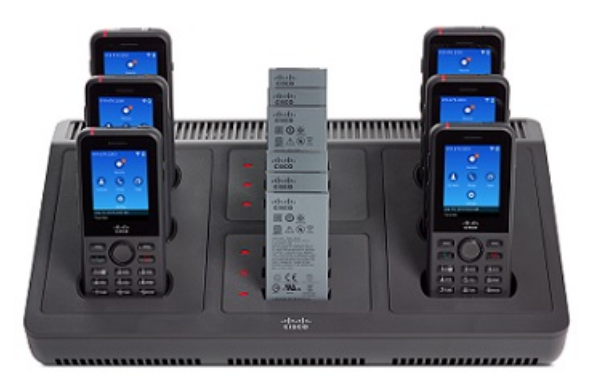

Du kan anbringe multiopladeren på en arbejdsflade eller montere den på en væg med vægmonteringssættet. Du kan også fastgøre multiopladeren med en standardkabellås til bærbare computere.

⁄r

Cisco trådløs IP-telefon 8821-multioplader kan kun oplade Cisco trådløs IP-telefon 8821 og et ekstra batteri til den pågældende telefon. Du kan ikke oplade Cisco trådløs IP-telefon 8821-EX eller dens ekstra batterier i Cisco trådløs IP-telefon 8821-multioplader. **Advarsel**

I dette dokument henviser begrebet *multioplader* til begge opladere.

LED-indikatoren på telefonen viser opladningsstatussen. Når batteriet oplades, lyser LED'en rødt. Når batteriet er opladet, lyser LED'en grønt.

LED'en ved siden af det ekstra batteri viser opladningsstatussen. Når batteriet oplades, lyser LED'en rødt. Når batteriet er opladet, lyser LED'en grønt.

Batteristikkets LED'er kan tage flere minutter om at angive, at batteriet er fuldt opladet. Hvis du flytter et fuldt opladet batteri til et andet stik, lyser LED'en muligvis først rødt, før den skifter til grønt.

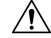

**Advarsel**

Undlad at anvende opladere i potentielt eksplosive atmosfærer.

Undlad at oplade telefonen, hvis den er våd.

## **Konfigurer multiopladeren**

Strømstikket sidder i højre side af multiopladeren.

### **Fremgangsmåde**

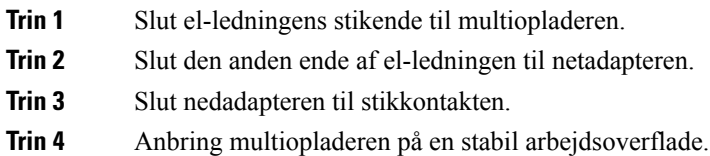

### **Montering af vægmonteringssættet til multiopladeren**

Vægmonteringssættet leveres sammen med følgende komponenter:

- beslag
- pakke med 5 skruer og 5 selvskærene murankere

### **Inden du begynder**

Du skal bruge følgende værktøjer:

- Et bor og en 0,25 tomme borebit
- Blyant
- Vaterpas
- Philips nr. 1 og nr. 2 skruetrækkere

Du skal bruge strømkablet og netadapteren.

#### **Fremgangsmåde**

- **Trin 1** Bestem placeringen af beslaget. Det nederste højre hjørne af beslaget skal være mindre end 127 cm fra en stikkontakt.
- **Trin 2** Monter vægbeslaget.

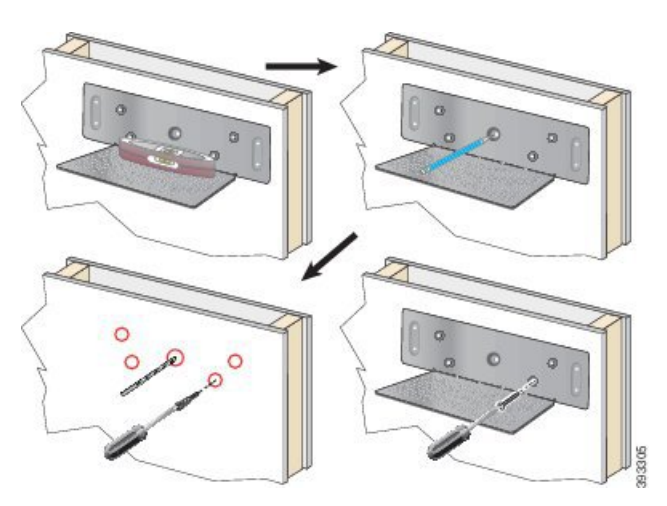

- a) Hold beslaget på væggen som vist på diagrammet.
- b) Brug vaterpasset til at sikre, at beslaget er vandret, og brug en blyant til at markere skruehullerne.
- c) Indsæt ankrene med boret og borebitten.
- d) Skru beslaget på væggen.
- **Trin 3** Lokaliser ophængsholderne i multiopladeren.
- **Trin 4** Hold multiopladeren, så ophængsholderne er foran ophængene på beslaget. Tryk multiopladeren mod væggen, og skub derefter multiopladeren ned, så ophængene placeres i holderen.

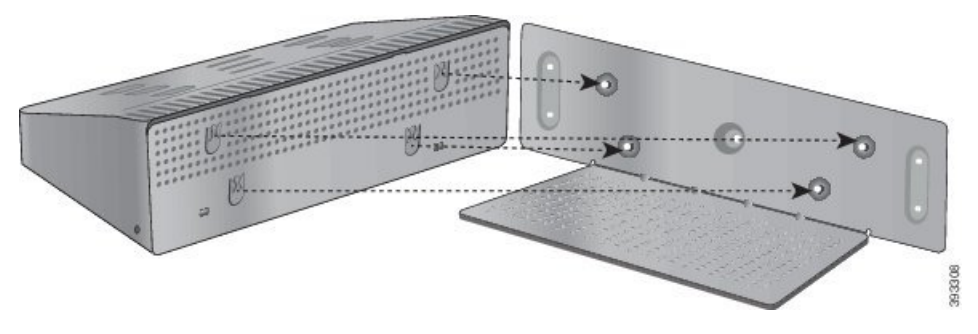

Her er et nærbillede af ophængsholderen.

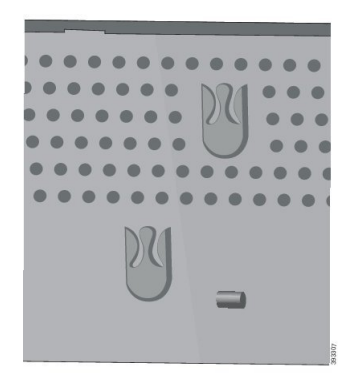

**Trin 5** Slut el-ledningens stikende til multiopladeren.

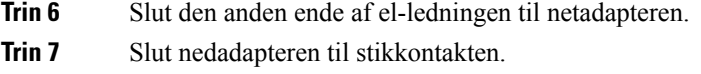

## **Oplad din telefon med multiopladeren**

Du kan se, når din telefon oplades i multiopladeren, ved at telefonens LED lyser rødt. Når batteriet er fuldt opladet, lyser LED'en grønt. Det kan vare op til 3 timer for din telefon at blive genopladet.

Hvis din telefon er i et beskyttende etui, behøver du ikke at fjerne etuiet, før du oplader telefonen i multiopladeren. Du tilpasser multiopladeren, så den passer til telefonen.

Når du slutter telefonen til multiopladeren, skal du kontrollere, at du retter opladerbenene i bunden af telefonen ind med stikket i multiopladeren. Hvis LED'en ikke lyser, er justeringen ikke korrekt.

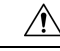

Undlad at oplade telefonen i et farligt miljø. **Advarsel**

Undlad at oplade telefonen, hvis den er våd.

### **Fremgangsmåde**

**Trin 1** (Valgfri) Tilpas opladeren til en telefon i et etui: Ræk ind i holderen med tre finger, find stikkene på indersiden af koppen, og brug stikkene til at skubbe koppen ud.

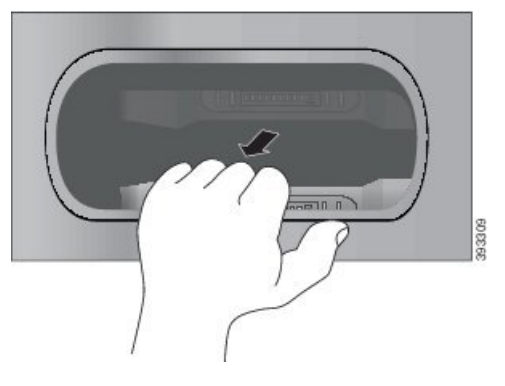

**Trin 2** Anbring din telefon i den tomme opladeråbning. Hvis din telefon er i et etui, skal du trykke på telefonen i opladningsstikket for at sikre, at telefonen forbindes til kontakterne.

> Kontrollér, at LED'en på telefonen lyser rødt. Hvis LED'en ikke lyser, skal du tage telefonen ud af multiopladeren og indsætte den igen.

**Trin 3** (Valgfri) Før opladerkoppen ind i multiopladeren, og tryk så koppen på plads, så den flugter med oversiden af multiopladeren.

### **Oplad dit ekstra batteri med multiopladeren**

Du kan oplade et ekstra batteri i multiopladeren. Det kan vare op til 3 timer for batteriet at blive opladet.

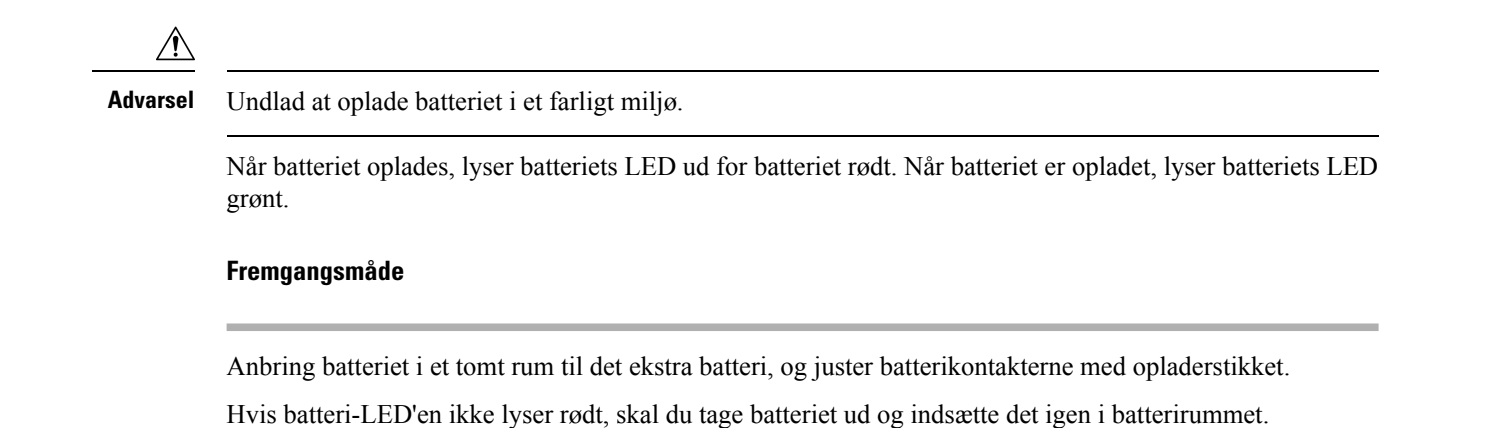

## <span id="page-127-0"></span>**Fastgør bordopladeren med en kabellås**

Du kan fastgøre din bordoplader eller multioplader med en kabellås til bærbare computere, der er op til 20 mm bred.

### **Fremgangsmåde**

- **Trin 1** Bind løkken på kabellåsen om den genstand, du vil fastgøre telefonen til.
- **Trin 2** Før låsen gennem kablets løkke.
- **Trin 3** Lås kabellåsen op.
- **Trin 4** Tryk og hold låseknappen nede for at rette låsetænderne ind.
- **Trin 5** Sæt kabellåsen ind i låseåbningen på opladeren, og udløs låseknappen.
- **Trin 6** Lås kabellåsen.

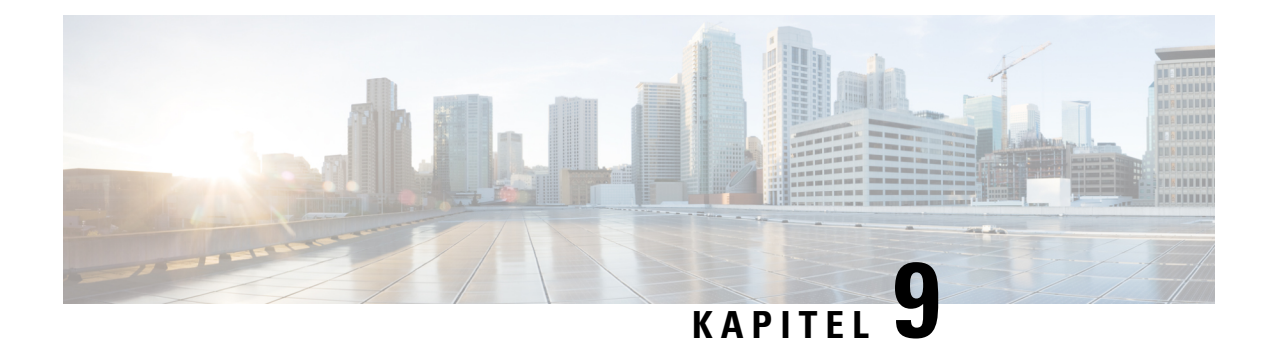

# **Fejlfinding**

- Generel [fejlfinding,](#page-128-0) på side 119
- Find [oplysninger](#page-130-0) om telefonen, på side 121
- [Diagnosticering](#page-130-1) af hardware, på side 121
- Opret en [problemrapport](#page-133-0) fra telefonen, på side 124

## <span id="page-128-0"></span>**Generel fejlfinding**

Du kan fejlfinde nogle generelle problemer med din telefon. Kontakt administratoren, hvis dit problem ikke er behandlet herunder.

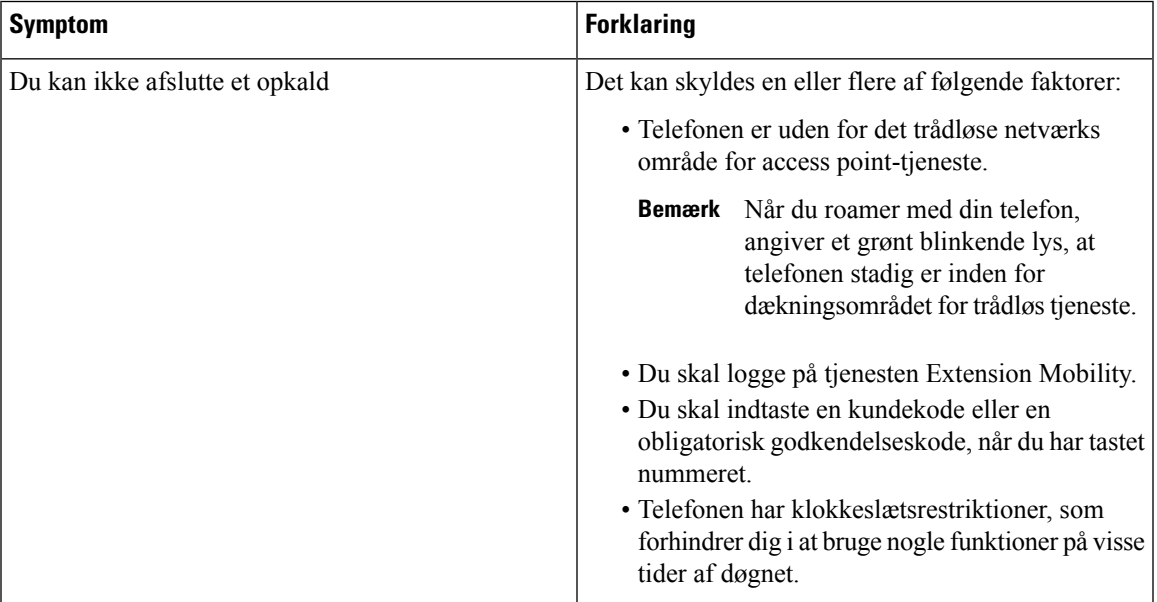

I

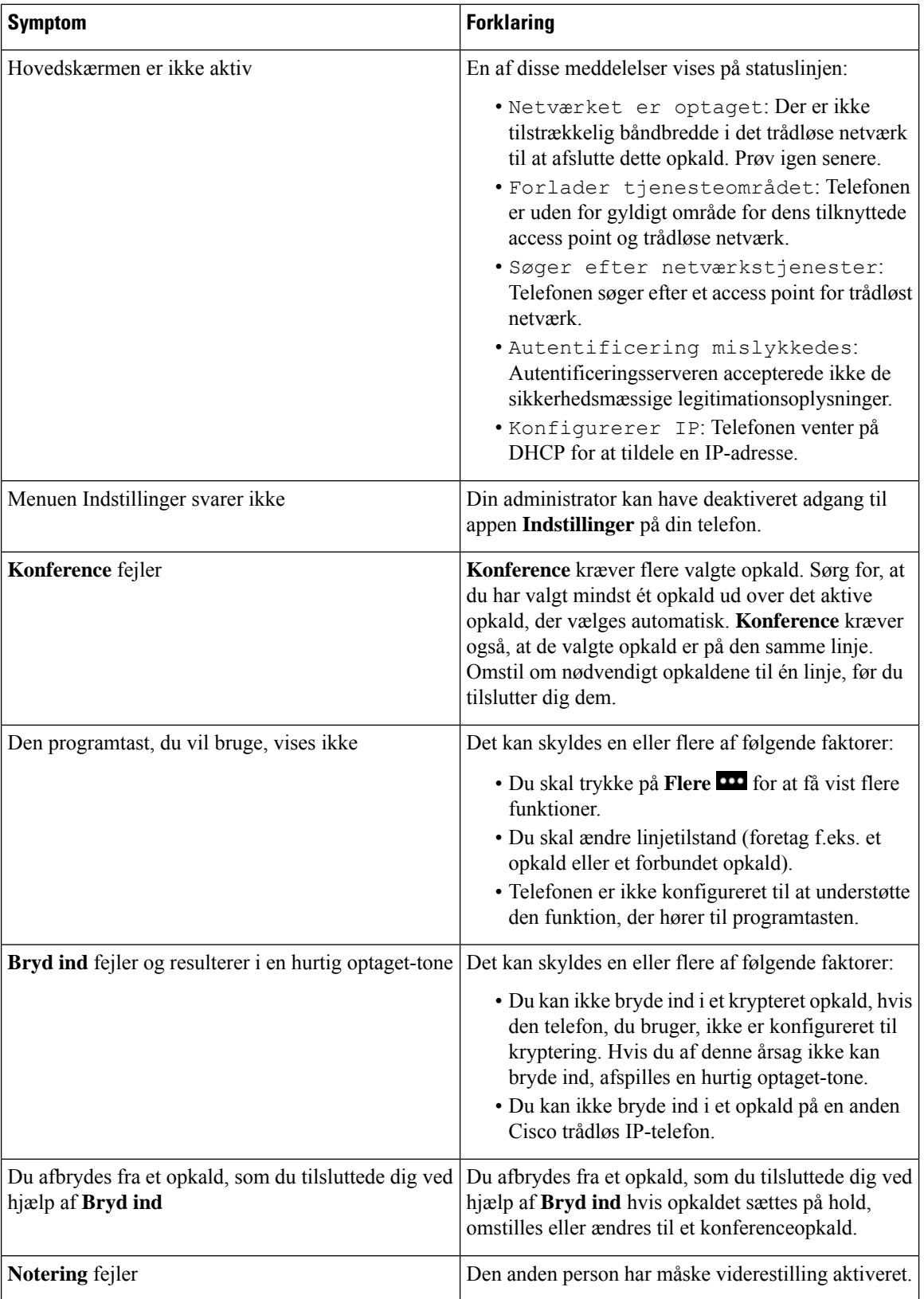

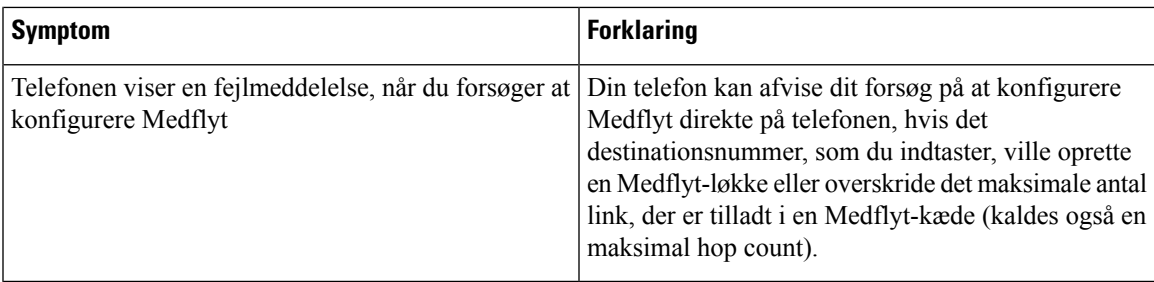

## <span id="page-130-0"></span>**Find oplysninger om telefonen**

Administratoren kan muligvis bede dig om oplysninger om telefonen. Oplysningerne identificerer entydigt telefonen til brug for fejlfinding. Oplysningerne i menuen erskrivebeskyttede.Se flere oplysninger om menuen under *Administrationsvejledning til Cisco trådløs IP-telefon 8821 og 8821-EX for Cisco Unified Communications Manager*.

### **Fremgangsmåde**

**Trin 1** Åbn appen **Indstillinger**.

**Trin 2** Vælg **Telefonoplysninger**.

## <span id="page-130-1"></span>**Diagnosticering af hardware**

Du kan foretage nogle diagnostiske test på din telefon.

## **Udfør lyd-diagnosticering**

Du kan kontrollere, at lyden på din telefon fungerer korrekt.

### **Fremgangsmåde**

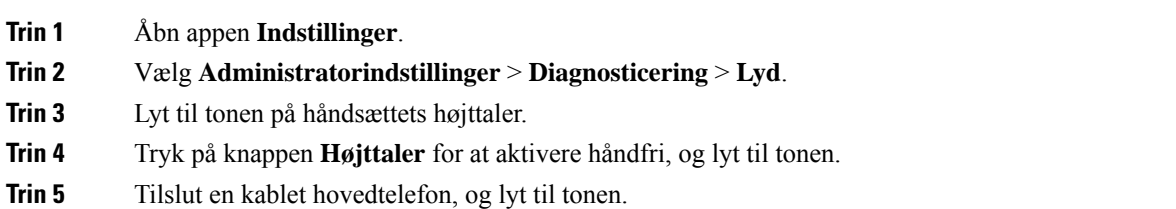

## **Udfør tastatur-diagnosticering**

Du kan kontrollere, at tastaturet på din telefon fungerer korrekt.

### **Fremgangsmåde**

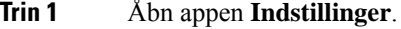

- **Trin 2** Vælg **Administratorindstillinger** > **Diagnosticering** > **Tastatur**.
- **Trin 3** Tryk på en vilkårlig tast for at kontrollere, at den fungerer korrekt.

## **Udfør WLAN-diagnosticering**

Du kan kontrollere Wi-Fi-forbindelsen til din telefon. Telefonen viser access points i rækkefølge, fra det stærkeste signal til det svageste eller offline access point. Du kan derefter få vist oplysninger om det trådløse access point.

### **Fremgangsmåde**

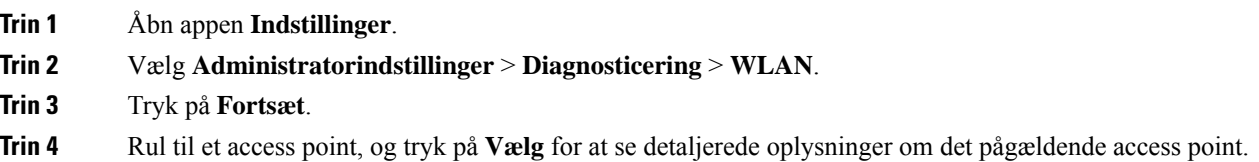

### **WLAN-diagnosticeringsfelter**

Følgende tabel beskriver felterne på skærmen WLAN-diagnosticering.

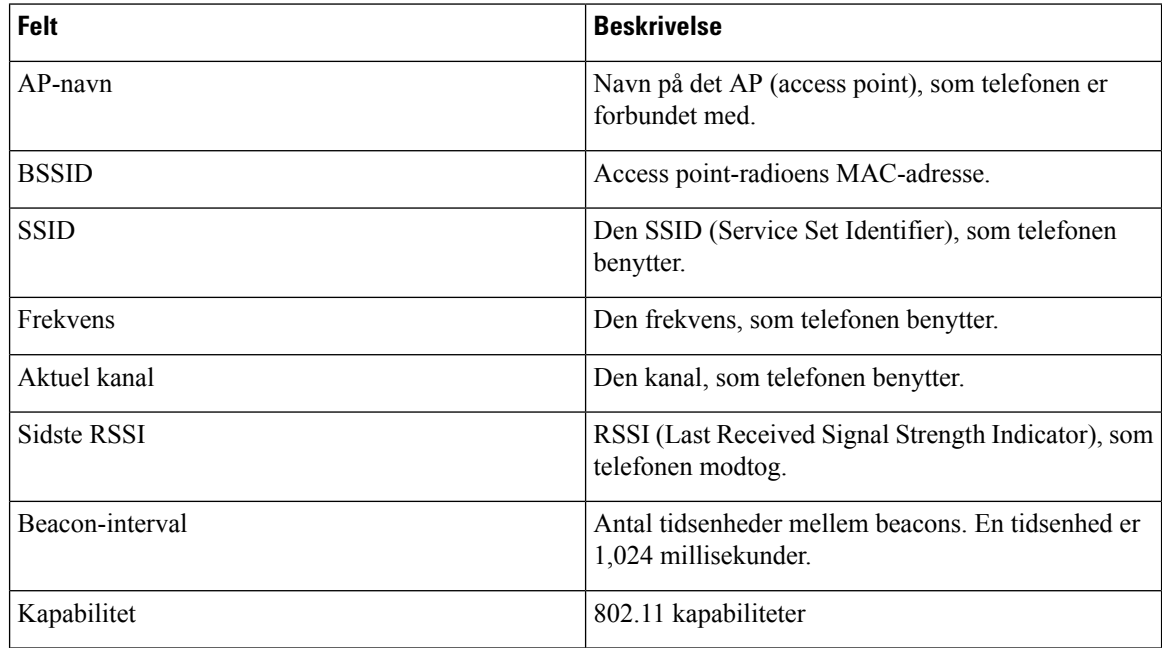

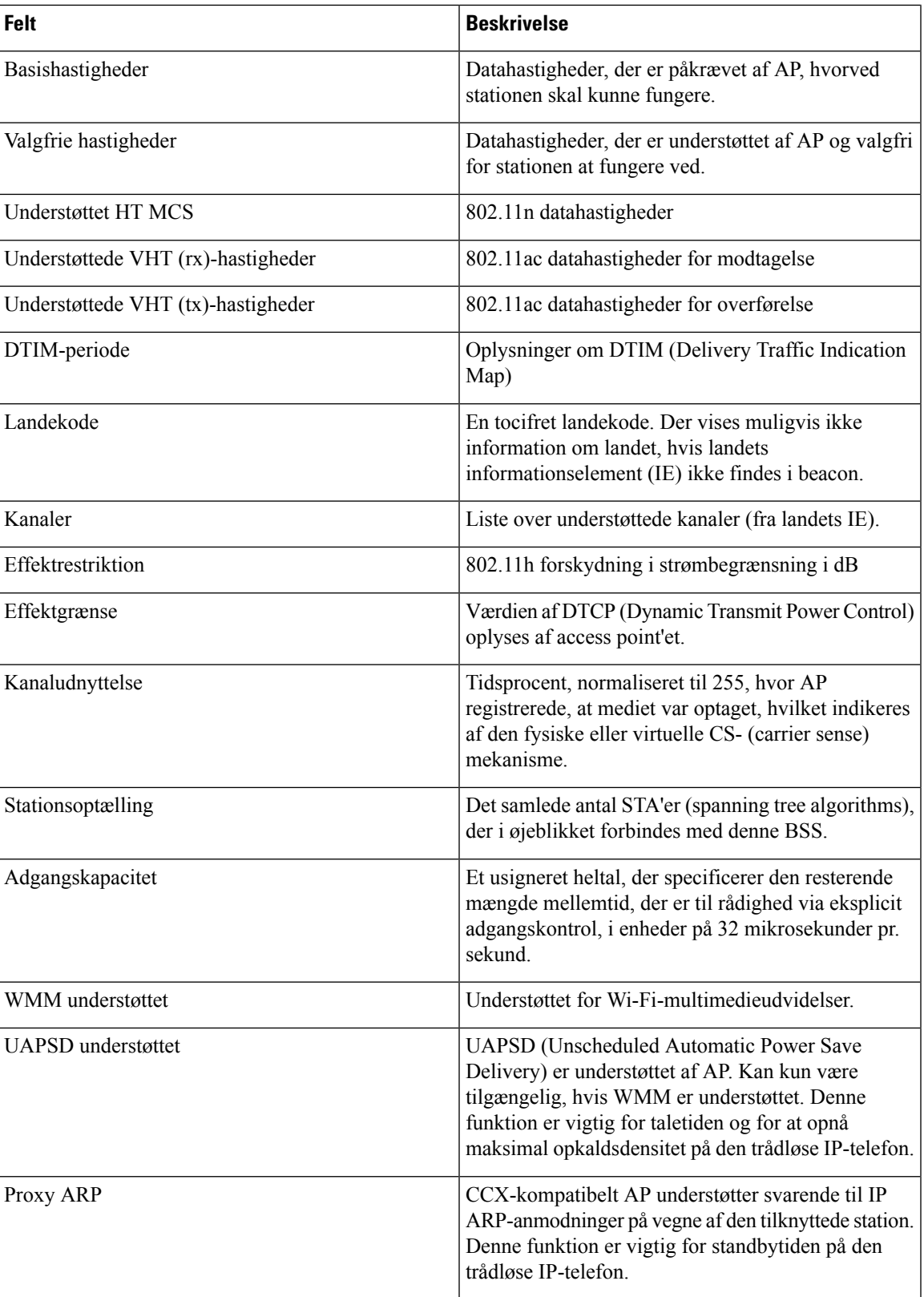

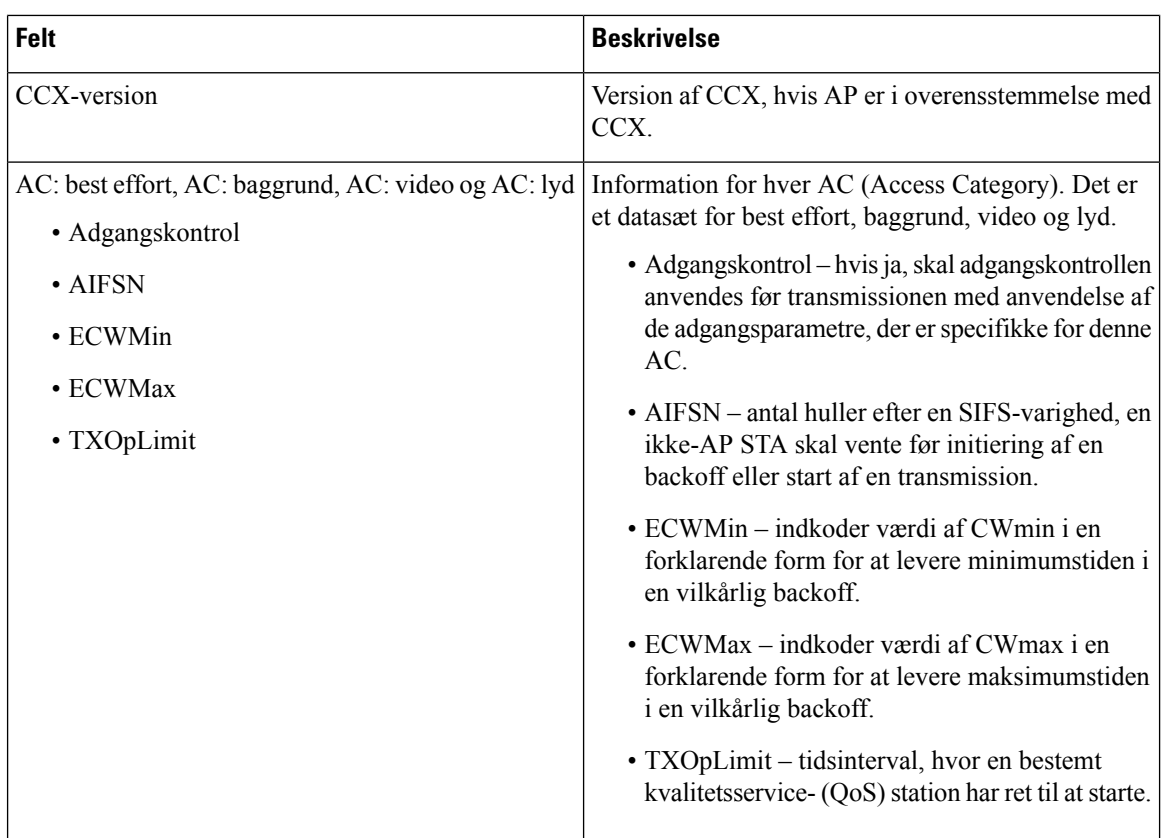

## <span id="page-133-0"></span>**Opret en problemrapport fra telefonen**

Hvis du støder på et problem med din telefon, kan du oprette en problemrapport fra telefonen.

### **Fremgangsmåde**

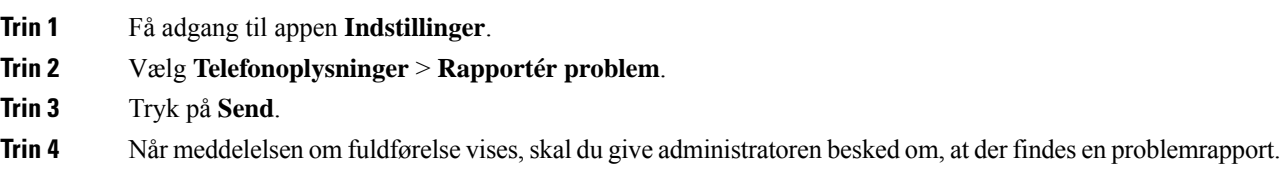

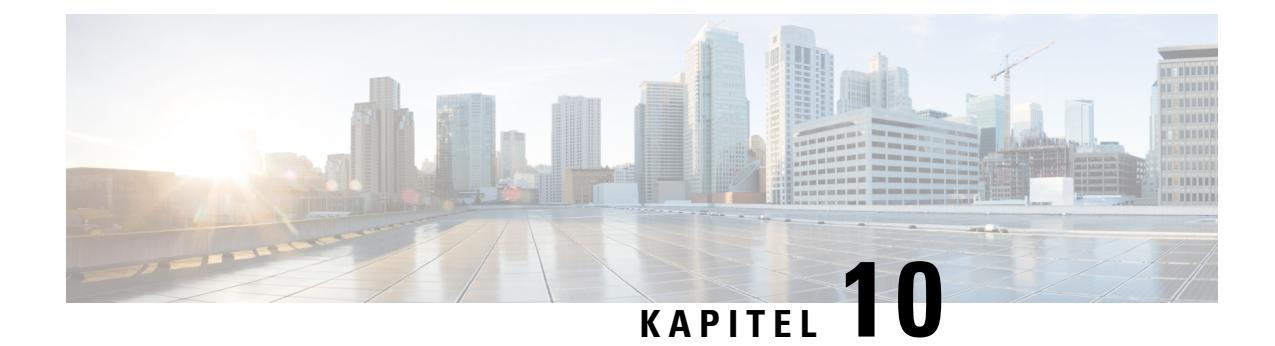

## **Produktsikkerhed**

- [Oplysninger](#page-134-0) om sikkerhed og ydeevne, på side 125
- [Overensstemmelseserklæringer,](#page-139-0) på side 130
- Oversigt over sikkerhed for [Cisco-produkter,](#page-145-0) på side 136
- Vigtige [onlineoplysninger,](#page-145-1) på side 136

## <span id="page-134-0"></span>**Oplysninger om sikkerhed og ydeevne**

Læs følgende sikkerhedsoplysninger, før du installerer eller bruger IP-telefonen.

**Advarsel**

### VIGTIGE SIKKERHEDSANVISNINGER

Dette advarselssymbol betyder fare. Du befinder dig i en situation med risiko for personskade. Før du benytter udstyret, skal du være opmærksom på farerne ved elektriske kredsløb og sætte dig ind i standardmetoderne til forebyggelse af uheld. Brug det nummer på erklæringen, som angives i slutningen af hver advarsel, til at finde oversættelsen i de oversatte sikkerhedsadvarsler, der fulgte med denne enhed. Erklæring 1071

GEM DISSE ANVISNINGER

Se oversættelser af de advarsler, der vises i denne publikation, i erklæringsnummeret i *Oplysninger om overholdelse af lovgivningen og sikkerhedsoplysninger for Cisco trådløs IP-telefon 882x-serien* på følgende URL: [http://www.cisco.com/c/dam/en/us/td/docs/voice\\_ip\\_comm/cuipph/882x/english/RCSI/](http://www.cisco.com/c/dam/en/us/td/docs/voice_ip_comm/cuipph/882x/english/RCSI/RCSI-0266-book.pdf) [RCSI-0266-book.pdf](http://www.cisco.com/c/dam/en/us/td/docs/voice_ip_comm/cuipph/882x/english/RCSI/RCSI-0266-book.pdf)

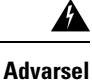

Læs installationsinstruktionerne, før systemet anvendes, installeres eller sluttes til strømkilden. Erklæring 1004

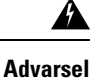

Indtalingstjenesten (Voice over IP, VoIP) og nødopkaldstjenesten fungerer ikke, hvis strømmen svigter eller afbrydes. Når strømmen er retableret, skal du måske nulstille eller rekonfigurere udstyret for igen at få adgang til VoIP og nødopkaldstjenesten. Nødnummeret i Danmark er 112. Du skal kende nødnummeret i dit land. Erklæring 361

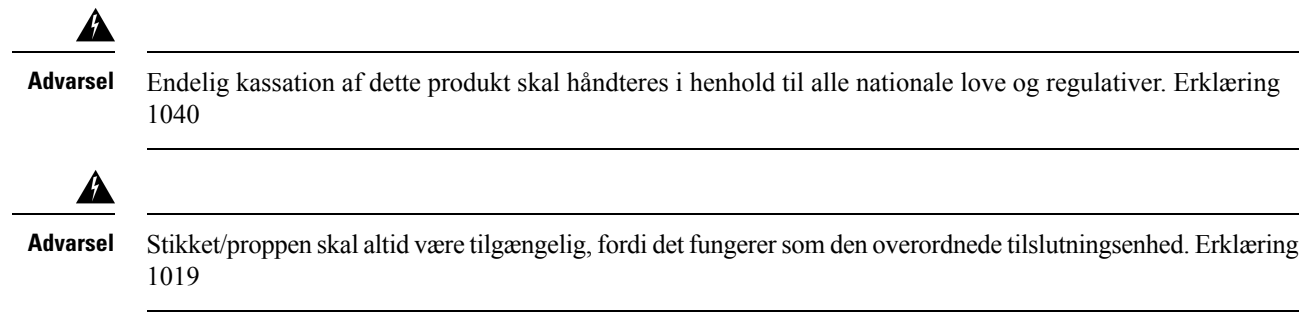

### **Retningslinjer for sikkerhed**

Følgende er sikkerhedsretningslinjer for anvendelse af Cisco trådløs IP-telefon 8821 og 8821-EX i specifikke miljøer:

- Brug ikke dette produktsom det primære kommunikationsværktøj isundhedsmiljøer, da det kan anvende et ureguleret frekvensbånd, der er følsomt over for interferens fra andre enheder eller andet udstyr.
- Brugen af trådløse enheder på hospitaler er begrænset til de grænser, der er sat af hvert hospital.
- Brugen af trådløse enheder på farlige steder er begrænset af de restriktioner, der er opstillet af sikkerhedschefer for sådanne miljøer.
- Brugen af trådløse enheder i flyvemaskiner styres af FAA (Federal Aviation Administration).

### **Sikkerhedsoplysninger for batteriet**

Disse batterisikkerhedsoplysninger gælder for batterier, der er godkendt til Cisco trådløs IP-telefon 8821 og 8821-EX.

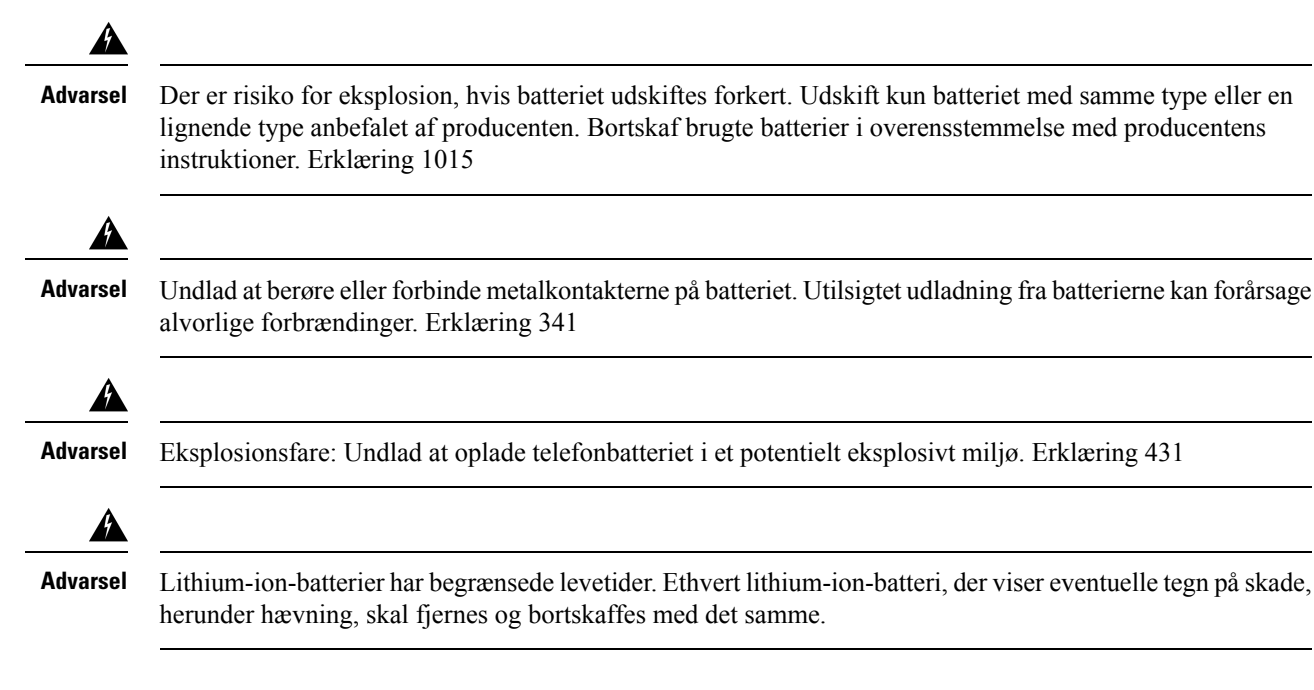

## • Undlad at bortskaffe batteripakningen i ild eller vand. Batteriet kan eksplodere, hvis det kommer i ild. **Advarsel**

- Undlad at demontere, knuse, punktere eller brænde batteripakningen.
- Håndter et beskadiget eller lækkende batteri med stor forsigtighed. Hvis du kommer i kontakt med elektrolytten, skal du vaske det eksponerede område med sæbe og vand. Hvis elektrolytten er kommet i kontakt med øjnene, skal du skylle dem med vand i 15 minutter og søge læge.
- Undlad at oplade batteripakningen, hvis den omgivende temperatur overstiger 40 grader Celsius.
- Undlad at udsætte batteripakningen for høje opbevaringstemperaturer (over 60 grader Celsius).
- Kontakt din lokale renovationsudbyder vedrørende lokale restriktioner for bortskaffelse eller genbrug af batterier, når du skal bortskaffe en batteripakning.

Kontakt din lokale forhandler for at købe et batteri. Anvend kun de batterier, der har et Cisco-varenummer.

### **Batteri**

CP-BATT-8821=

Brug kun Cisco b, der er kompatibel med din telefon. Bestil din strømforsyning ved at kontakte din lokale forhandler og henvise til listen med Cisco-varenumre.

#### **Argentina**

CP-PWR-8821-AR=

### **Australien**

CP-PWR-8821-AU=

### **Brasilien**

CP-PWR-8821-BZ=

### **Europa**

CP-PWR-8821-CE=

### **Korea**

CP-PWR-8821-KR=

#### **Japan**

CP-PWR-8821-JP=

#### **Schweiz**

CP-PWR-8821-SW=

#### **Nordamerika**

CP-PWR-8821-NA=

#### **Storbritannien**

CP-PWR-8821-UK=

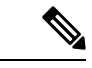

**Bemærk**

Batteriet og strømforsyningen leveres ikke sammen med din telefon. Kontakt din lokale forhandler for at bestille batteriet og strømforsyningen.

## **Farlige miljøer**

Cisco trådløs IP-telefon 8821-EX er ATEX-klasse I, zone 2 og CSA-klasse I, division 2/zone 2-certificeret udstyr. Dette betyder, at telefonen kan betjenes i et område, hvor det ikke er sandsynligt, at der forekommer eksplosiv gasatmosfære under normal drift, og hvis den forekommer, er det kun sjældent og i en kortere periode.

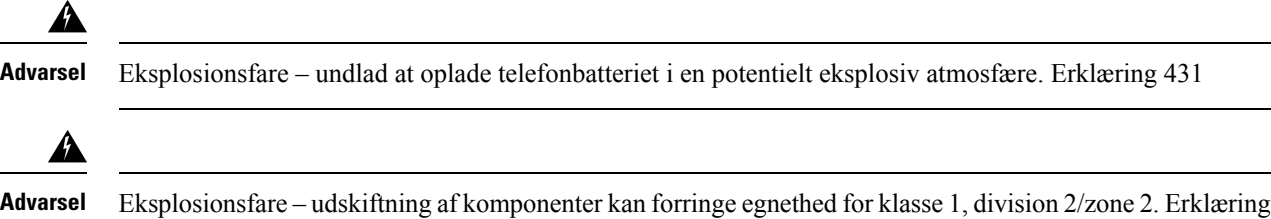

### **Strømafbrydelse**

Muligheden for at foretage nødopkald fra telefonen afhænger af det trådløse access point, der strømtilføres. Hvis strømforsyningen er afbrudt, kan du ikke foretage service- og nødopkald, før strømforsyningen er genoprettet. I tilfælde afstrømsvigt eller andre forstyrrelser istrømforsyningen kan du være nødt til at gendanne standardindstillingerne eller konfigurere udstyret om, før du kan bruge service- og nødopkald igen.

### **Regulatoriske domæner**

1083

Denne telefons radiofrekvens (RF) er konfigureret for et specifikt regulatorisk domæne. Hvis du anvender denne telefon uden for det specifikke regulatoriske domæne, vil telefonen ikke fungere korrekt, og du kan overtræde lokale bestemmelser.

### **Sundhedsmiljøer**

Dette produkt er ikke en medicinsk anordning og anvender et ulicenseret frekvensbånd, der er følsomt over for interferens fra andre enheder eller andet udstyr.

## **Brug af eksterne enheder**

Følgende oplysninger gælder, når du anvender eksterne enheder sammen med den trådløse telefon.

Cisco anbefaler brug af eksterne enheder af en god kvalitet (som f.eks. headset), som er beskyttede mod uønskede radiofrekvens- (RF) og lydfrekvenssignaler (AF).

Afhængigt af disse enheders kvalitet og af, hvor tæt de befinder sig på andre enheder, f.eks. mobiltelefoner eller tovejsradioer, kan der stadig forekomme en vis støj. I disse tilfælde anbefaler Cisco, at du benytter en eller flere af følgende fremgangsmåder:

- Flyt den eksterne enhed væk fra kilden til RF- eller AF-signalerne.
- Flyt den eksterne enheds kabler væk fra kilden til RF- eller AF-signalerne.
- Brug afskærmede kabler til den eksterne enhed, eller brug kabler med en bedre afskærmning og et bedre stik.
- Afkort længden på kablet til den eksterne enhed.
- Anvend ferritkerner eller andre enheder på kablerne til den eksterne enhed.

Cisco kan ikke garantere, at systemets ydeevne er optimal, da Cisco ikke har nogen kontrol over kvaliteten af eksterne enheder, kabler og stik. Systemet fungerer tilfredsstillende, når der tilsluttes velegnede enheder med kabler og stik af god kvalitet.

**Advarsel** Brug kun eksterne headset, der er i fuldstændig overensstemmelse med EMC-direktiv [89/336/EC], i EU-lande.

### **Telefonens virkemåde i tilfælde af netværksforsinkelse**

Alt, der nedsætter netværkets ydeevne, kan påvirke telefonens lyd og i visse tilfælde forårsage et afbrudt opkald. Kilder til nedsat netværksydeevne kan være, men er ikke begrænset til, følgende aktiviteter:

- Administrative opgaver, som f.eks. interne portscanninger eller sikkerhedsscanninger
- Angreb på netværket i form af f.eks. Denial of Service-angreb

### **SAR**

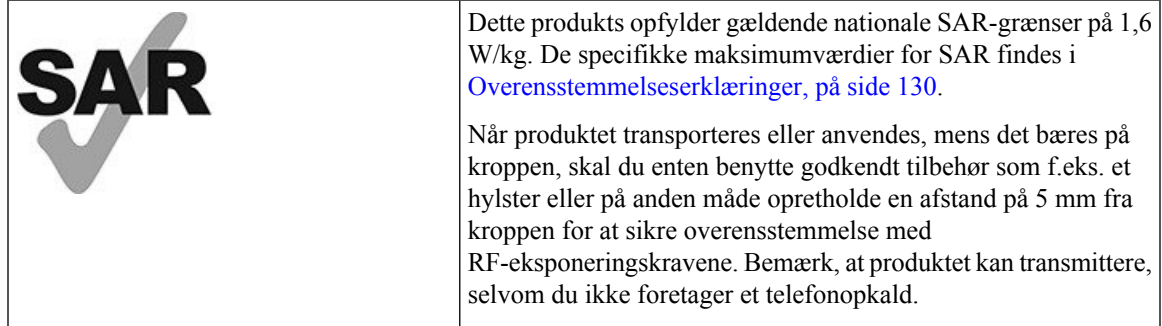

## **Produktetiket**

Produktetiketten er placeret i batterirummet på enheden.

## <span id="page-139-0"></span>**Overensstemmelseserklæringer**

## **Overensstemmelseserklæringer for EU**

### **CE-mærkning**

Følgende CE-mærke er sat på udstyret og emballagen.

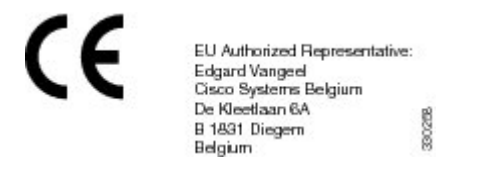

### **RF-eksponeringserklæring for EU**

Denne enhed er blevet evalueret, og det er konstateret, at den er i overensstemmelse med EU EMF-direktiv 1999/519/EU.

### **Overensstemmelseserklæringer for USA**

### **SAR-erklæring**

Cisco trådløs IP-telefon 882x-seriens håndsæt er testet for overensstemmelse med kropsbåret SAR (Specific Absorption Rate) med anvendelse af den specifikke konfiguration for bælte-klemme/hylster, der fulgte med håndsættet. FCC har opstillet de detaljerede krav for kropsbåret SAR og har konstateret, at disse krav er opfyldt med det specifikke bælte-klemme/hylster, der fulgte med håndsættet. Andre bælte-klemme/hylstre eller lignende tilbehør, der ikke er testet, følger måske ikke forskrifterne og skal derfor undgås.

### **RF-eksponeringsoplysninger**

Radiomodulet er evalueret og konstateret at være i overensstemmelse med kravene i 47 CFR paragraf 2.1091, 2.1093 og 15.247 (b) (4), der behandler RF-eksponering fra radiofrekvensenheder. Denne model opfylder de gældende statskrav til eksponering af radiofrekvensbølger.

### DENNE ENHED OVERHOLDER DE BEGRÆNSNINGER, DER HENVISES TIL AF ISED RSS-102 R5 VEDRØRENDE EKSPONERING TIL RADIOBØLGER

Din enhed i Cisco trådløs IP-telefon 882x-serien omfatter en radiotransmitter og -modtager. Den er designet til ikke at overskride (de ukontrollerede) begrænsninger for befolkningen som helhed vedrørende eksponering til radiobølger (radiofrekvens, elektromagnetiske felter), som der henvises til i RSS-102, der henviser til Health Canada Safety Code 6, og omfatter en væsentlig sikkerhedsmargen, der er beregnet på at sørge for sikkerheden af alle personer, uanset alder og sundhedstilstand.

Som sådan er systemerne designet til at blive betjent på en måde, så brugerne kan undgå kontakt med antennerne. Det anbefales at konfigurere systemet et sted, hvor antennerne som minimum kan forblive i en minimumsafstand, som angivet af brugeren, i overensstemmelse med de regulatoriske retningslinjer, som er beregnet på at reducere den samlede eksponering for brugeren eller operatøren.

Enheden er blevet testet, og det er konstateret, at den er i overensstemmelse med de gældende regler som en del af radiocertificeringsprocessen.

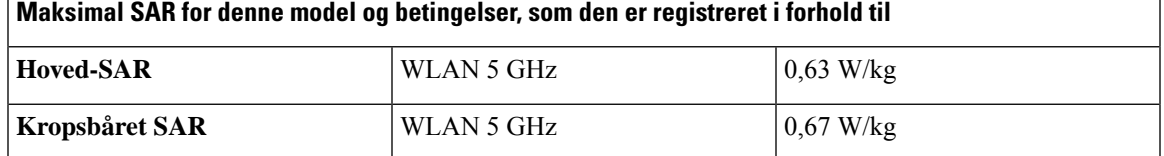

Denne trådløse telefon indeholder en radiomodtager. Radiomodtageren og antennen er fremstillet til at opfylde RF-emissionskrav for human eksponering ifølge specificering fra FCC lige så vel som fra andre instanser i andre lande. Disse retningslinjer er udviklet af industrien på basis af vejledning fra WHO (World Health Organization). Disse industristandarder er udviklet til at omfatte yderligere sikkerhedsmarginer for at sikre, at brugeren eksponeres for den mindste mængde RF-stråling.

Radiomodtageren anvender en ikke-ioniserende type stråling i modsætning til en ioniserende stråling som f.eks. en røntgenbølge.

Eksponeringsstandarden for disse enheder refererer til en måleenhed, der kendes som SAR. Grænsen, der er sat afFCC, er 1,6 W/kg. Test for dette emissionsniveau er foretaget af et uafhængigt laboratorium, der benytter testmetoder og driftspositioner, der er gennemgået af FCC og andre instanser.

Før telefonen blev markedsført, var produktet testet og certificeret i overensstemmelse med FCC-regulativer for at verificere, at produktet ikke overskred FCC SAR-kravene.

Der står mere om SAR- og RF-eksponering på FCC-webstedet: <http://www.fcc.gov/oet/rfsafety>

Der foreligger ikke endeligt bevis for, at disse mobiltelefoner udgør en sundhedsrisiko. FDA og adskillige forskere fortsætter studier om RF-stråling og helbredsspørgsmål. Der står flere oplysninger om dette emne på FDA's websted: <http://www.fda.gov>

Cisco trådløs IP-telefon 882x-serien fungerer på strømniveauer, der er 5 til 6 gange lavere end de fleste standardmobiltelefoner og PCS- (Personal Communications Service) eller GSM- (Global System for Mobile Communication) telefoner. Denne lavere strøm kombineret med en lavere driftscyklus for sender reducerer brugerens eksponering for RF-felter.

Der foreslås flere metoder til at reducere eksponering for brugeren. Disse omfatter:

- **1.** Anvendelse af et håndfrit håndsæt til at øge afstanden mellem antennen og brugerens hoved.
- **2.** Flytning af antennen væk fra brugeren.

Der kan fås yderligere oplysninger i følgende dokumentation:

- Cisco Systems Spread Spectrum Radios og hvidbog om RF-sikkerhed på følgende location: [http://www.cisco.com/warp/public/cc/pd/witc/ao340ap/prodlit/rfhr\\_wi.htm](http://www.cisco.com/warp/public/cc/pd/witc/ao340ap/prodlit/rfhr_wi.htm)
- FCC Bulletin 56: Questions and Answers about Biological Effects and Potential Hazards of Radio Frequency Electromagnetic Fields
- FCC Bulletin 65: Evaluating Compliance with the FCC guidelines for Human Exposure to Radio Frequency Electromagnetic Fields

Der kan også fås yderligere oplysninger fra følgende organisationer:

• World Health Organization Internal Commission on Non-Ionizing Radiation Protection på <http://www.who.int/emf>

- United Kingdom, National Radiological Protection Board på <http://www.nrpb.org.uk>
- Cellular Telecommunications Association på <http://www.wow-com.com>

### **Generel overensstemmelse for RF-eksponering**

Denne enhed er evalueret og fundet i overensstemmelse med ICNIRP's (International Committee on Non-Ionizing Radiation Protection) grænser for human eksponering af RF.

### **Del 15 radioenhed**

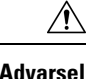

Del 15-radioenheden anvendes på en ikke-interferensbasis med andre enheder, som anvendes på denne frekvens. Eventuelle ændringer eller modificeringer af produktet, som ikke udtrykkeligt er godkendt af Cisco, herunder brugen af ikke-Cisco-antenner, kunne annullere brugerens ret til at anvende denne enhed.

### **Overensstemmelseserklæringer for Canada**

Dette udstyr er i overensstemmelse med Industry Canadas licensundtagne RSS-standard(er). Driften er underlagt følgende to betingelser: (1) denne enhed må ikke forårsage interferens, og (2) denne enhed skal acceptere al interferens, herunder interferens, der kan forårsage uønsket funktion for enheden. Beskyttelse af personlige oplysninger ved kommunikation kan ikke sikres, når du bruger denne telefon.

Dette produkt opfylder de gældende tekniske specifikationer for ISED (Innovation, Science and Economic Development Canada).

### **Avis de Conformité Canadien**

Cet appareil est conforme aux normes RSS exemptes de licence RSS d'Industry Canada. Le fonctionnement de cet appareil est soumis à deux betingelser: (1) ce périphérique en doit pas causer d'interférence et (2) ce périphérique doit støtte er interférences, y compris celles susceptibles d'entraîner Fjern fonctionnement ikke souhaitable de l'appareil. La beskyttelse des communications en peut pas être assurée lors de l'utilisation de ce téléphone.

Le présent produit est conforme aux spécifications teknikker applicables d'Innovation, Sciences et Développement économique Canada.

### **Canadisk RF-eksponeringserklæring**

### DENNE ENHED OVERHOLDER DE BEGRÆNSNINGER, DER HENVISES TIL AF ISED RSS-102 R5 VEDRØRENDE EKSPONERING TIL RADIOBØLGER

Enheden omfatter en radiosender og -modtager. Den er designet til ikke at overskride (de ukontrollerede) begrænsninger for befolkningen som helhed vedrørende eksponering til radiobølger (radiofrekvens, elektromagnetiske felter), som der henvises til i RSS-102, der henviser til Health Canada Safety Code 6, og omfatter en væsentlig sikkerhedsmargen, der er beregnet på at sørge for sikkerheden af alle personer, uanset alder og sundhedstilstand.

Som sådan er systemerne designet til at blive betjent på en måde, så brugerne kan undgå kontakt med antennerne. Det anbefales at konfigurere systemet et sted, hvor antennerne som minimum kan forblive i en minimumsafstand, som angivet af brugeren, i overensstemmelse med de regulatoriske retningslinjer, som er beregnet på at reducere den samlede eksponering for brugeren eller operatøren.

Enheden er blevet testet, og det er konstateret, at den er i overensstemmelse med de gældende regler som en del af radiocertificeringsprocessen.

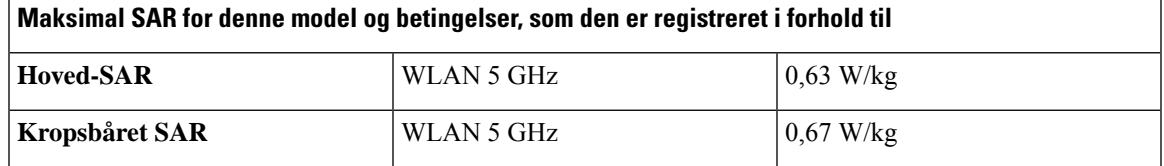

#### **Déclaration d'Exposition aux RF Canadienne**

CE PÉRIPHÉRIQUERESPECTE LES LIMITES DÉCRITESPARLA NORMERSS-102R5 D'EXPOSITION À DES ONDES RADIO

Votre appareil comprend un émetteur et un récepteur radio. Il est conçu pour ne pas dépasser les limites applicables à la population générale (ne faisant pas l'objet de contrôles périodiques) d'exposition à des ondes radio (champs électromagnétiques de fréquences radio) comme indiqué dans la norme RSS-102 qui sert de référence au règlement de sécurité n°6 sur l'état de santé du Canada et inclut une marge de sécurité importantes conçue pour garantir la sécurité de toutes les personnes, quels que soient leur âge et état de santé.

En tant que tels, lessystèmessont conçus pour être utilisés en évitant le contact avec les antennes par l'utilisateur final. Il est recommandé de positionner le système à un endroit où les antennes peuvent demeurer à au moins une distance minimum préconisée de l'utilisateur, conformément aux instructions des réglementations qui sont conçues pour réduire l'exposition globale de l'utilisateur ou de l'opérateur.

Le périphérique a été testé et déclaré conforme aux réglementations applicables dans le cadre du processus de certification radio.

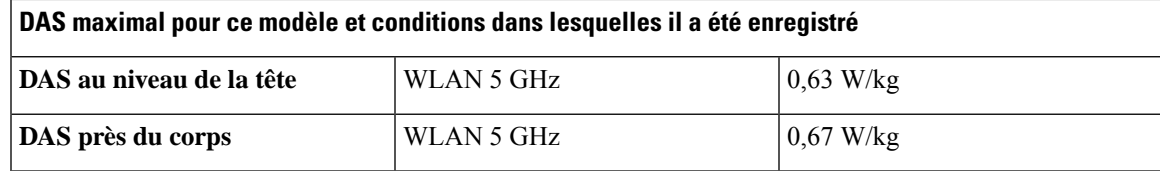

### **Overensstemmelseserklæringer for New Zealand**

### **Generel advarsel for PTC (Permit to Connect)**

Udstedelse af Telepermit for et hvilket som helst stykke terminaludstyr indikerer blot, at Telecom har accepteret, at udstyret overholder minimumskravene for tilslutning tilselskabets netværk. Dette indebærer ikke, at Telecom godkender produktet, og heller ikke, at der ydes nogen form for garanti.Frem for alt giver det ingen sikkerhed for, at vilkårligt udstyr vil fungere korrekt i alle henseendersammen med et andetstykke udstyr med Telepermit af et andet mærke eller model, og det indebærer heller ikke, at et vilkårligt produkt er kompatibelt med alle Telecoms netværkstjenester.

### **Anvendelse af IP-netværker med PSTN**

IP(InternetProtocol) introducerer af natur forsinkelse i talesignaler, da hver datapakke formuleres og adresseres. Telecom Access Standards anbefaler, at leverandører, designere og montører, der anvender denne teknologi til opkald til eller fraPSTN, refererer til ITU E Model-kravene i designet af deres netværker. Det overordnede mål er at minimere forsinkelser, forvrængninger og andre forringelser af transmissionen, især for de opkald, der involverer mobile og internationale netværker, som allerede er ramt af omfattende forsinkelser.

### **Anvendelse af stemmekompression via PSTN**

På grund af den omfattende forsinkelse, der allerede sker ved opkald til mobile og internationale netværker, hvoraf nogle allerede er forårsaget af deres brug af stemmekompressionsteknologier, vil Telecom Access Standards kun godkende G711-stemmeteknologi til brug på PSTN. G711 er en 'teknik til øjeblikkelig stemmekryptering', hvorimod G729 og alle dens varianter betragtes som værende 'næsten øjeblikkelige', idet de introducerer yderligere forsinkelse i talesignalet.

### **Ekko-annullering**

Ekko-annulleringer er normalt ikke påkrævet i Telecom PSTN, fordi geografiske forsinkelser er acceptable, hvor CPE-returtab opretholdes inden for Telepermit-grænser. Private netværk, der bruger Voice over IP-teknologi (VoIP), skal dog tilvejebringe ekko-annullering for alle taleopkald. Den kombinerede effekt af lyd/VoIP-forsinkelse og forsinkelse i IP-routing kan forårsage en ekko-annulleringstid på 64 ms.

### **Overensstemmelseserklæringer for Taiwan**

### **DGT – advarselssætning**

避免電波干擾,本器材禁止於室外使用5.25-5.35 秭赫頻帶

#### 低功率電波輻射性電機管理辦法

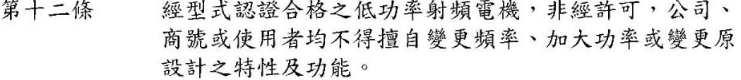

低功率射頻電機之使用不得影響飛航安全及干擾合法通信; 第十四條 經發現有干擾現象時,應立即停用,並改善至無干擾時方得 繼續使用。

前項合法通信,指依電信法規定作業之無線電信。

低功率射頻電機須忍受合法通信或工業、科學及醫療用電波 輻射性電機設備之干擾。

### 低功率射頻電機技術規範

- 4.7 無線資訊傳輸設備
- 4.7.5 在5.25-5.35秭赫頻帶內操作之無線資訊傳輸設備,限於室內使用。
- 4.7.6 無線資訊傳輸設備須忍受合法通信之干擾且不得干擾合法通信;如 造成干擾,應立即停用,俟無干擾之虞,始得繼續使用。
- 4.7.7 無線資訊傳輸設備的製造廠商應確保頻率穩定性,如依製造廠商使 8<sup>b</sup>076 用手册上所述正常操作,發射的信號應維持於操作頻帶中。
## **Overensstemmelseserklæringer for Argentina**

## **Advertencia**

No utilizar una fuente de alimentación con caracteristícas distintas a las expresadas ya que podría ser peligroso.

## **Overensstemmelseserklæringer for Brasilien**

## **Art. 6º - 506**

Dette udstyr er en sekundær enhedstype. Dvs. den ikke er beskyttet mod skadelig interferens, selv om interferensen er forårsaget af en enhed af samme type, og den kan heller ikke forårsage interferens på primære enhedstyper.

Du kan få flere oplysninger ved at gå til denne URL: <http://www.anatel.gov.br>

Este equipamento opera em caráter secundário, isto é, não tem direito a proteção contra interferência prejudicial, mesmo de estações do mesmo tipo, e não pode causar interferência a sistemas operando em caráter primário.

Site Anatel: <http://www.anatel.gov.br>

### **Resolution nr. 303/2002 og nr. 533/2009**

Dette produkt er godkendt af Anatel i henhold til de procedurer, der er omfattet af resolutionnr. 242/2000 og opfylder tekniske krav, der anvendes, herunder eksponeringsgrænserne for den specifikke absorptionsgrad for elektriske, magnetiske og elektromagnetiske felter i forbindelse med radiofrekvens i henhold til resolutionerne nr. 303/2002 og nr. 533/2009.

#### **Resoluções no. 303/2002 e no. 533/2009**

Este produto está homologado pela Anatel, de acordo com os procedimentos regulamentados pela Resolução no. 242/2000 e atende aosrequisitostécnicos aplicados, incluindo oslimites de exposição da Taxa de Absorção Específica referente a campos elétricos, magnéticos e eletromagnéticos de radiofrequência, de acordo com as Resoluções no. 303/2002 e no. 533/2009.

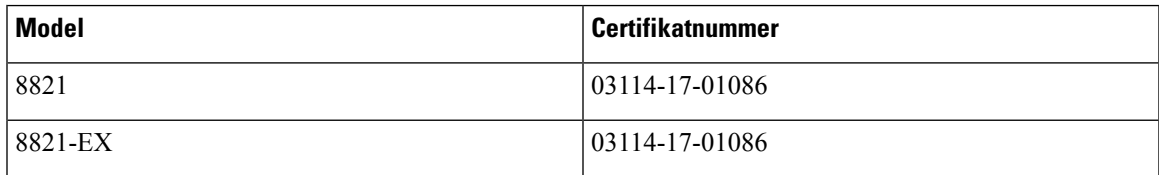

## **Overensstemmelseserklæringer for Singapore**

# **Complies with IMDA Standards** DB101992

## **Oversigt over sikkerhed for Cisco-produkter**

Dette produkt indeholder kryptografiske funktioner og er underlagt amerikansk lovgivning samt den lokale lovgivning i andre lande, forså vidt angår import, eksport, overførsel og brug. Levering af Ciscos kryptografiske produkter medfører ikke, at tredjemand har tilladelse til at importere, eksportere, distribuere eller anvende kryptering. Det er importørernes, eksportørernes, distributørernes og brugernes eget ansvar at sørge for, at de amerikanske eller lokale regler overholdes. Ved at tage dette produkt i brug erklærer du dig indforstået med at overholde de gældende love og regler. Hvis du ikke kan overholde de amerikanske eller lokale regler, bedes du returnere produktet med det samme.

Du kan finde yderligere oplysninger om amerikansk eksportregler på [https://www.bis.doc.gov/](https://www.bis.doc.gov/policiesandregulations/ear/index.htm) [policiesandregulations/ear/index.htm](https://www.bis.doc.gov/policiesandregulations/ear/index.htm).

# **Vigtige onlineoplysninger**

#### **Licensaftale for slutbrugeren**

Licensaftalen for slutbrugeren (EULA) er placeret her: <https://www.cisco.com/go/eula>

#### **Overholdelse af bestemmelser og sikkerhedsoplysninger**

Overholdelse af bestemmelser og sikkerhedsoplysninger (RCSI) er placeret her: